422252

# **Приборы для измерений показателей качества электрической энергии "Ресурс - ПКЭ"**

РУКОВОДСТВО ПО ЭКСПЛУАТАЦИИ

ЭГТХ.426481.012 РЭ

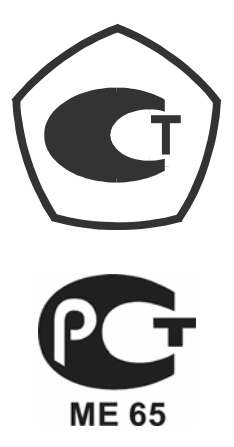

# **Содержание**

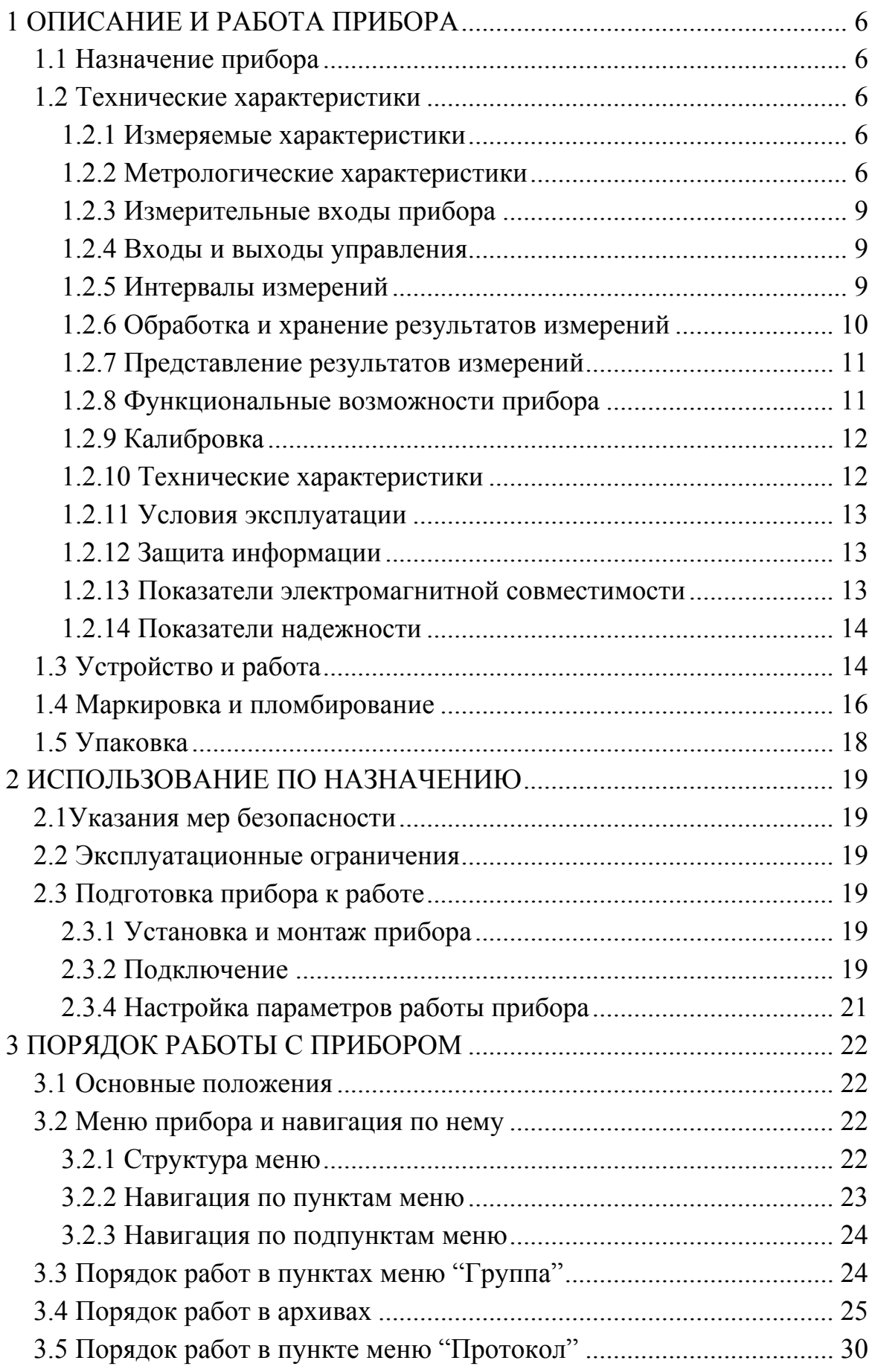

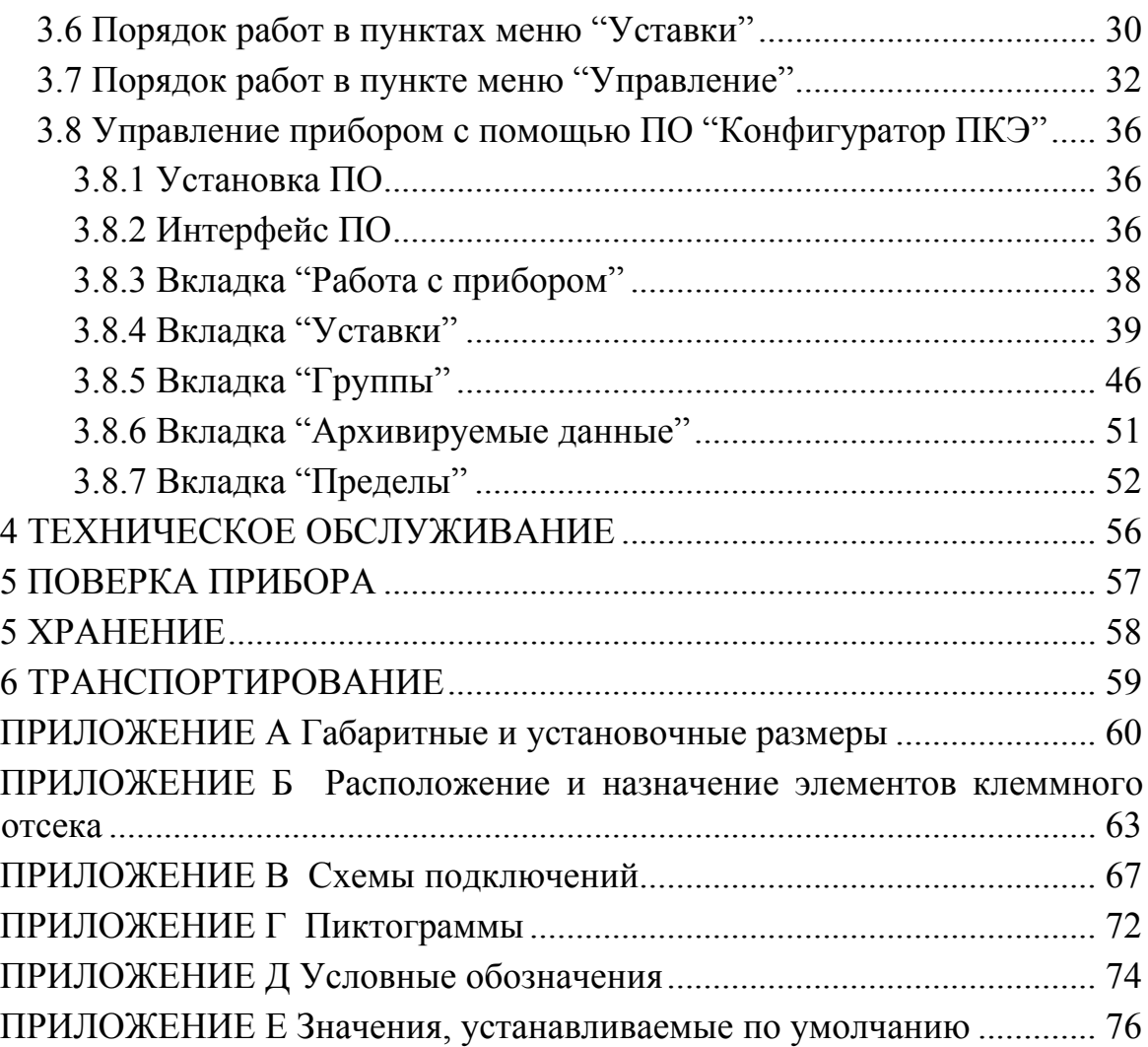

# 1 ОПИСАНИЕ И РАБОТА ПРИБОРА

#### 1.1 Назначение прибора

Прибор для измерений показателей качества электрической энергии "Ресурс-ПКЭ" (далее – прибор) предназначен для автоматических измерений показателей качества электрической энергии (далее - ПКЭ) в соответствии с требованиями ГОСТ 13109-97 и оценки соответствия значений ПКЭ установленным нормам согласно РД 153-34.0-15.501-2000.

Область применения: измерения ПКЭ в однофазных и трехфазных трехи четырехпроводных электрических сетях и системах электроснабжения при непосредственном подключении или с использованием измерительных трансформаторов напряжения.

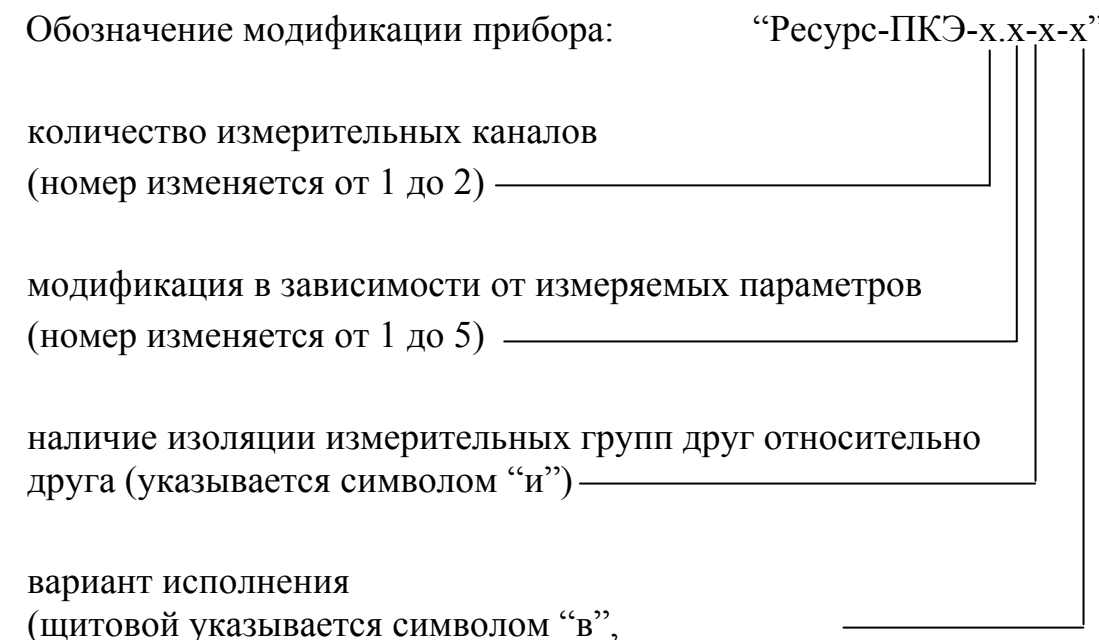

навесной в пластиковом корпусе - символом "о")

#### 1.2 Технические характеристики

#### 1.2.1 Измеряемые характеристики

Прибор в зависимости от модификации измеряет характеристики в соответствии с таблицей 1.

#### 1.2.2 Метрологические характеристики

Прибор обеспечивает измерение параметров напряжения на двух диапазонах измерений с номинальными значениями фазного (междуфазного) напряжения  $U_{\text{\tiny HOM}}$ :

- первый диапазон: 220 / (220 ·  $\sqrt{3}$ ) В;

- второй диапазон:  $100/\sqrt{3}$  (100) В.

Диапазоны измерений и пределы допускаемых основных погрешностей приведены в таблице 2.

Пределы допускаемых дополнительных температурных погрешностей на каждые 10°С изменения температуры окружающей среды:

- при измерении действующего значения напряжения  $U$ , установившегося отклонения напряжения  $\delta U$ , коэффициентов несимметрии по нулевой  $K_{0U}$  и обратной последовательности  $K_{2U}$  не превышают 0,5 предела основной погрешности;

- при измерении интервала времени (хода часов) не превышают  $\pm$  1 c/cyr.

Таблица 1

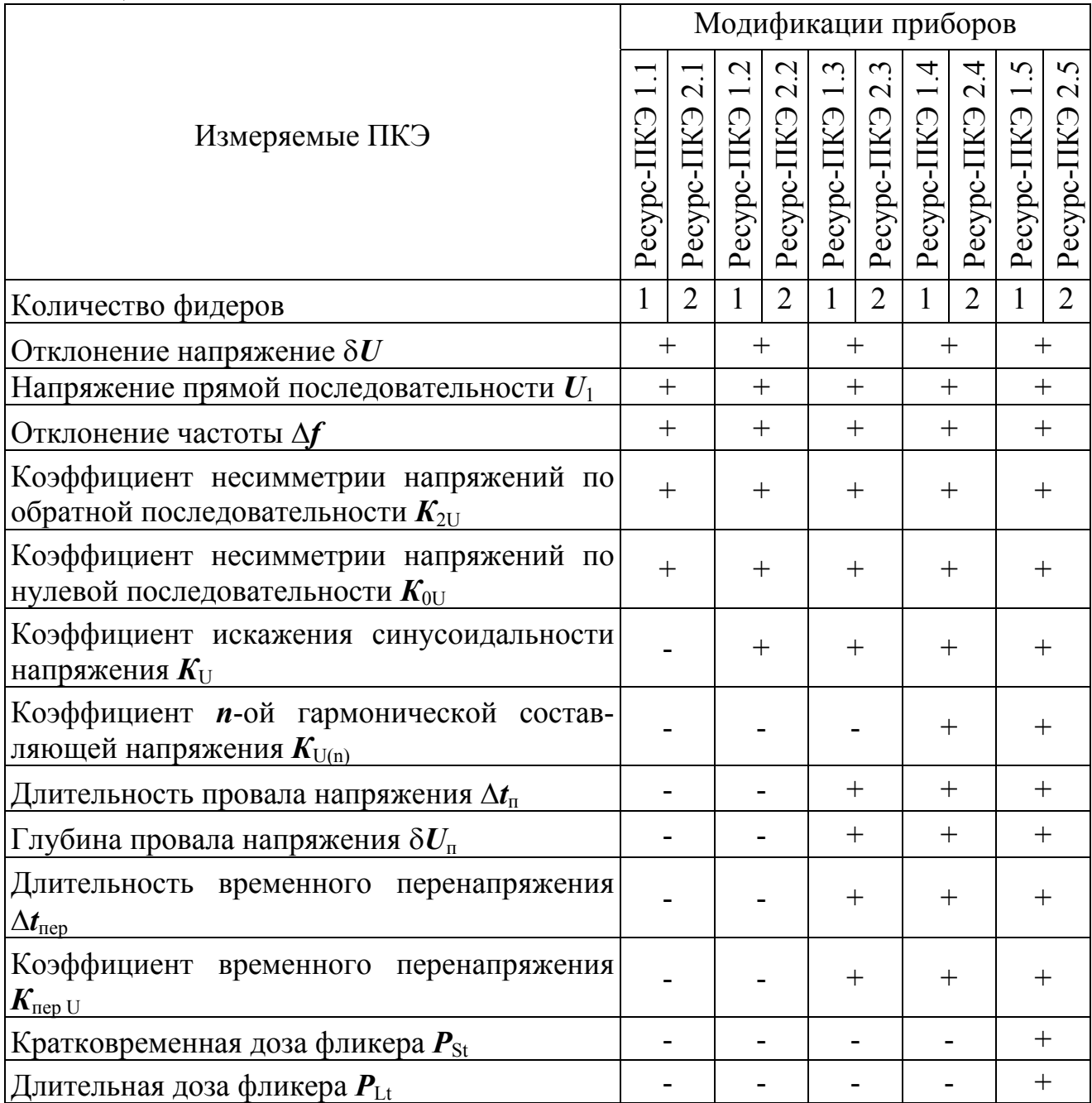

Таблица 2

|                                                              |                                           | Пределы допускаемой ос- |                     | Интервал<br>усредне- |
|--------------------------------------------------------------|-------------------------------------------|-------------------------|---------------------|----------------------|
| Наименование                                                 | Диапазон                                  | новной погрешности      |                     |                      |
| измеряемой величины                                          | измерений                                 | абсолютной              | относительной.      | ния, с               |
|                                                              |                                           |                         | $\frac{0}{0}$       |                      |
| Действующее<br>значение                                      |                                           |                         |                     |                      |
| напряжения, $U$ , В                                          | $(0,8-1,2)$ <sup>-</sup> $U_{\text{HOM}}$ |                         | $\pm 0.2$           | 60                   |
| Установившееся<br>ОТКЛО-                                     |                                           |                         |                     |                      |
| нение напряжения $\delta U$ , %                              | $\pm 20$                                  | $\pm 0.2$               |                     | 60                   |
| Напряжение прямой по-                                        |                                           |                         |                     |                      |
| следовательности $U_1$ , В                                   | 80-457                                    |                         | $\pm 0,2$           |                      |
| Частота $f$ , Гц                                             | $45,0-62,5$                               | $\pm 0.02$              |                     | 20                   |
| Отклонение частоты Д.                                        |                                           |                         |                     |                      |
| Γц                                                           | $\pm 1,0$                                 | $\pm 0.02$              |                     | 20                   |
| Коэффициент несиммет-                                        |                                           |                         |                     |                      |
| рии напряжения по об-                                        |                                           |                         |                     |                      |
| ратной последовательно-                                      |                                           |                         |                     |                      |
| сти $K_{2U}$ , %                                             | $0 - 10$                                  | $\pm 0.2$               |                     | 3                    |
| Коэффициент несиммет-                                        |                                           |                         |                     |                      |
| рии напряжений по нуле-                                      |                                           |                         |                     |                      |
| вой последовательности                                       |                                           |                         |                     |                      |
| $K_{\text{OU}},$ %                                           | $0 - 10$                                  | $\pm 0.2$               |                     | 3                    |
| Коэффициент искажения                                        |                                           |                         |                     |                      |
| синусоидальности кривой                                      |                                           | $\pm 0,1$ при           | $\pm 10,0$ при      |                      |
| напряжения $K_U$ , %                                         | $0 - 30$                                  | $K_{U}$ < 1,0           | $K_U \geq 1,0$      | 3                    |
| Коэффициент <i>п</i> -ой гар-                                |                                           |                         |                     |                      |
| монической<br>составляю-                                     |                                           | $\pm 0.05$ при          | $\pm$ 5,0 при       |                      |
| щей напряжения $K_{U(n)}$ , %                                | $0-15$                                    | $K_{U(n)}<1,0$          | $K_{U(n)} \geq 1,0$ | 3                    |
| Длительность провала                                         |                                           |                         |                     |                      |
| напряжения $\Delta t_{\text{n}}$ , с                         | $0,01-60$                                 | $\pm 0.01$              |                     |                      |
| Глубина провала напря-                                       |                                           |                         |                     |                      |
| жения $\delta U_{\text{n}}$ , %                              | $10 - 100$                                | $\pm$ 1                 |                     |                      |
| Длительность временного                                      |                                           |                         |                     |                      |
| перенапряжения $\Delta t$ <sub>пер U</sub> , с               | $0,01-60$                                 | $\pm 0.01$              |                     |                      |
| Коэффициент временного                                       |                                           |                         |                     |                      |
| перенапряжения $K_{\text{nepU}}$<br>$\overline{\phantom{a}}$ |                                           |                         |                     |                      |
| отн.ед.                                                      | $1,1-1,5$                                 | $\pm 0.01$              |                     |                      |
| Кратковременная<br>доза                                      |                                           |                         |                     |                      |
| фликера $P_{St}$ , отн.ед.                                   | $0,3-20$                                  |                         | $\pm$ 5             |                      |
| Длительная доза фликера                                      |                                           |                         |                     |                      |
| $P_{\text{Lt}}$ , отн.ед.                                    | $0,3-20$                                  |                         | ± 5                 |                      |
| Интервал времени<br>(xo <sub>H</sub> )                       |                                           |                         |                     |                      |
| часов), с/сут                                                |                                           | $\pm$ 1                 |                     |                      |

#### **1.2.3 Измерительные входы прибора**

Прибор оснащён одним или двумя каналами измерительных входов напряжения. Количество измерительных каналов зависит от модификации прибора (таблица 1). Каждый канал имеет три измерительных входа напряжения, работающих на двух диапазонах измерения с номинальными значениями 220/(220⋅ $\sqrt{3}$ ) В и (100/ $\sqrt{3}$ )/100 В.

В модификациях приборов "Ресурс-ПКЭ-1.х" (х=1-5) канал измерительных входов напряжения гальванически изолирован от остальных частей прибора.

В модификациях приборов "Ресурс-ПКЭ-2.х" (х=1-5) каналы измерительных входов имеют общую точку, и гальванически изолированы от остальных частей прибора.

В модификациях приборов "Ресурс-ПКЭ-2.х-и" (х=1-5) каналы измерительных входов гальванически изолированы между собой и от остальных частей прибора.

Измерительные входы конструктивно выполнены в виде винтовых клеммников, установленных в специальном отсеке.

Входное сопротивление прибора по измерительным входам напряжения не менее 400 кОм.

#### **1.2.4 Входы и выходы управления**

Прибор оснащён входами и выходами управления. Входы и выходы управления гальванически изолированы от других частей прибора, корпуса и защитного заземления. Входы и выходы управления имеют два логических состояния "включено" и "выключено". Переключение выходов управления из одного состояния в другое выполняется в соответствии с командами, указанными пользователем, или получаемыми прибором по интерфейсам.

Входы управления имеют параметры:

- ток в состоянии "включено" от 16 до 25 мА;
- остаточное напряжение в состоянии "включено" не более 5,5 В;

- ток в состоянии "выключено" не более 0,2 мА.

Выходы управления имеют параметры:

- напряжение в состоянии "выключено" не более 14 В;

- ток в состоянии "включено" не более 100 мА.

#### **1.2.5 Интервалы измерений**

Интервал измерения характеристик, входящих в минутный архив, начинается в момент равенства секунд таймера нулю.

Интервал измерения кратковременной дозы фликера равен 10 мин и начинается при значении секунд равных нулю и значении минут кратных 10 (00, 10, 20, 30, 40, 50).

Интервал измерения длительной дозы фликера равен 2 ч и начинается при значении секунд и минут, равных нулю, и значении часов кратных двум (00, 2, 4, 6, 8, 10, 12, 14, 16, 18, 20, 22).

Прибор усредняет результаты измерений с интервалами, соответствующими ГОСТ 13109-97 и приведёнными в таблице 2.

Прибор позволяет выделять в сутках отдельные зоны (максимальных нагрузок, индекс I), состоящие не более чем из двух интервалов времени, время начала и окончания которых кратны 30 мин.

#### **1.2.6 Обработка и хранение результатов измерений**

Прибор производит статистическую обработку результатов измерений ПКЭ согласно методике изложенной в РД 153-34.0-15.501-2000.

В приборе предусмотрено четыре вида архива (таблица 3). Задание списка сохраняемых (архивируемых) характеристик производится пользователем до начала измерений и может быть изменено в процессе работы прибора.

#### Таблица 3

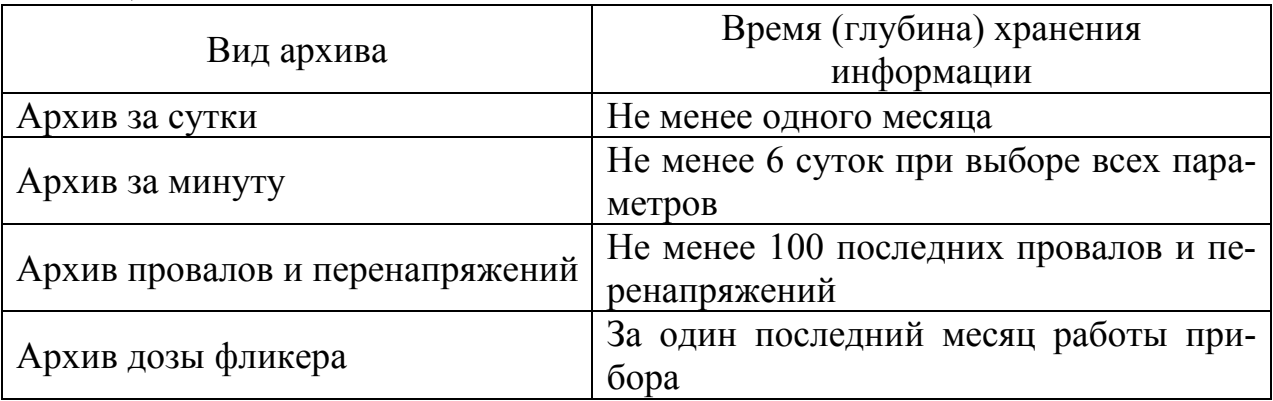

Суточный архив состоит из результатов измерений за одни сутки, представленных в форме, приведённой в таблице 4.

Результаты измерений за сутки представлены в виде наибольших (наименьших), верхних (нижних) значений ПКЭ.

Наибольшее (наименьшее) значение ПКЭ – наибольшее (наименьшее) из всех измеренных в течение 24 ч значений ПКЭ.

Верхнее (нижнее) значение ПКЭ – верхняя (нижняя) граница интервала, в котором находятся 95 % измеренных за 24 ч значений ПКЭ.

Верхнее и нижнее значения установившегося отклонения напряжения являются границами отрезка, которому принадлежат 95 % значений, измеренных за интервал времени суток, соответствующий отдельным зонам (зоне максимальных/минимальных нагрузок).

Относительное время выхода значений ПКЭ за нормально- и предельно-допустимые значения  $(T_1 \times T_2)$  рассчитывается за 24 ч.

Относительное время выхода значений установившегося отклонения напряжения за нормально- и предельно-допустимые значения  $(T_1$  и  $T_2)$  рассчитывается для каждой выделенной временной зоны (зоны максимальных/минимальных нагрузок).

Минутный архив может содержать результаты измерений средних за 1 мин значений следующих характеристик:

- установившееся отклонение напряжения;

- коэффициент несимметрии напряжений по обратной последовательности;

- коэффициент несимметрии напряжений по нулевой последовательности;

- коэффициент искажения синусоидальности напряжения;

- коэффициент *n*-ой гармонической составляющей напряжения;

- установившееся отклонение частоты.

Дата и время начала провала и перенапряжения, значения глубины, коэффициент временного перенапряжения и длительности для каждого контролируемого напряжения сохраняются в архиве провалов и перенапряжений.

Прибор сохраняет все данные и обеспечивает непрерывную работу часов при отключении электропитания на время не менее 15 суток.

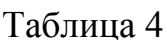

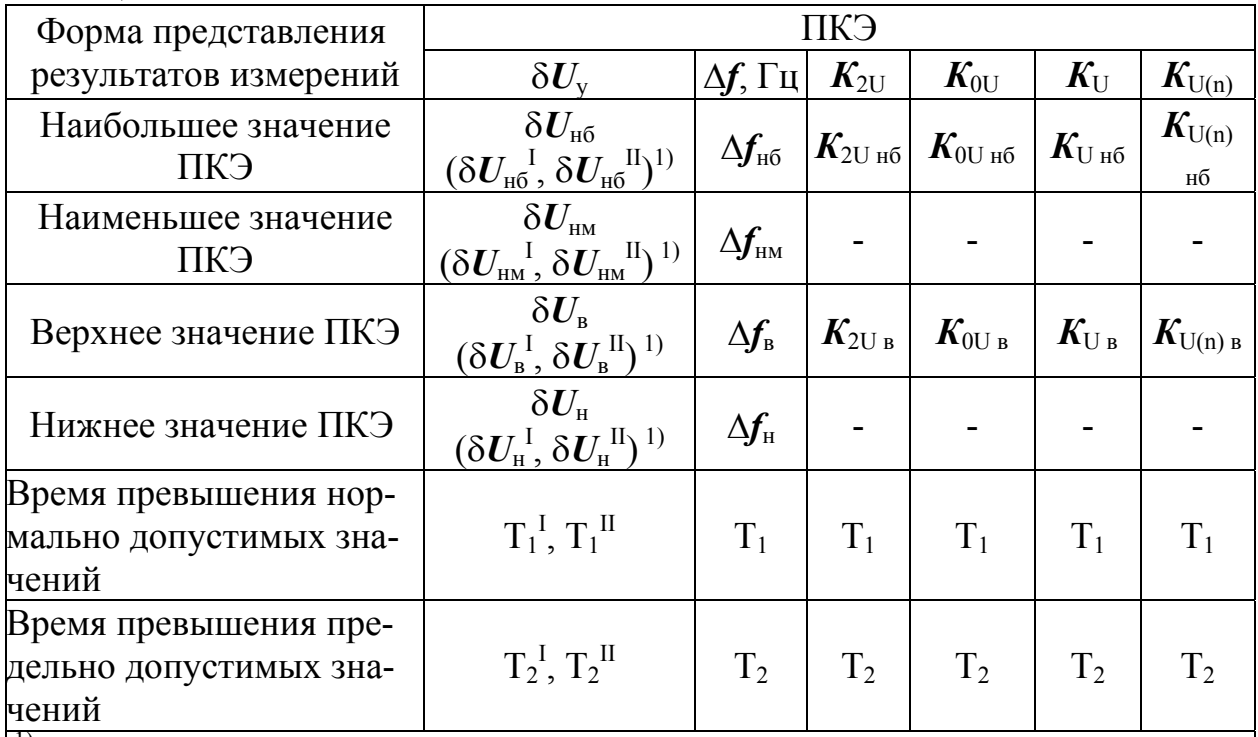

 $(1)$  – при задании времени максимальных нагрузок

Примечания

1 Индекс I обозначает первый интервал времени максимальных нагрузок,

2 Индекс II обозначает второй интервал времени максимальных нагрузок.

# 1.2.7 Представление результатов измерений

Вывод результатов измерений производится:

- на индикатор прибора по запросу с клавиатуры;

- через интерфейс RS-232 или RS-485 по запросу с компьютера в соответствии с протоколом обмена.

Результаты измерений выражены в единицах измерений, установленных в ГОСТ 8.417-2002.

# 1.2.8 Функциональные возможности прибора

Таймер прибора обеспечивает отсчет реального времени (часы, минуты, секунды), также в приборе ведётся отсчёт календарного времени (день, месяц, год).

В приборе предусмотрена функция перехода на зимнее и летнее время согласно введённым датам перехода.

Прибор ведёт протокол собственной работы, в котором указываются события и соответствующие им время и дата. В протоколе фиксируются следующие события:

#### - включение/отключение питания прибора;

- установка/снятие пароля первого уровня;

- установка/снятие пароля второго уровня;

- изменение исходных данных;

- установка времени и даты;

- коррекция времени;

- пуск прибора в работу;

- калибровка измерительных каналов.

Прибор позволяет передавать данные по интерфейсам RS-232 и RS-485 во внешнее устройство (компьютер, модем, преобразователь).

Прибор может работать как автономно, так и в составе АИИС "Ресурс".

До запуска в работу прибора возможно введение следующих исходных данных:

- номинальных, нормально- и предельно-допустимых значений ПКЭ;

- конфигурацию входных каналов и коэффициентов трансформации по напряжению;

- текущего значения времени и даты;

- настройку режимов работы входов и выходов управления.

После запуска прибора можно корректировать показания таймера в пределах ± 20 с один раз за календарные сутки.

#### **1.2.9 Калибровка**

Прибор позволяет проводить калибровку измерительных входов напряжения. Калибровка осуществляться программным способом с использованием эталона.

#### **1.2.10 Технические характеристики**

Электропитание прибора осуществляется через измерительные входы переменным напряжением с действующим значением от 46 до 264 В (фазное) или 80 до 460 В (междуфазное) и частотой от 45,0 до 62,5 Гц.

Мощность, потребляемая прибором по цепи питания, не более 12 В⋅А.

Время установления рабочего режима не более 5 мин.

Режим работы – непрерывный, без ограничения длительности.

Корпус прибора выполнен из коррозионно-стойких материалов. Степень защиты приборов, обеспечиваемая корпусом IP20 по ГОСТ 14254-96.

Подключение измерительных цепей к измерительным входам прибора производиться под винт.

Габаритные размеры прибора:

 $-$  (220×180×50) мм для навесного исполнения в металлическом корпусе;

 $-$  (290×210×55) мм для навесного исполнения в пластиковом корпусе;

 $- (150 \times 150 \times 150)$  мм для щитового исполнения.

Масса прибора не более 2,5 кг.

# **1.2.11 Условия эксплуатации**

Нормальные условия эксплуатации прибора:

- температура окружающего воздуха от плюс 15 до плюс 25 °С;

- относительная влажность воздуха от 30 до 80 %

- атмосферное давление от 84 до 106 кПа (от 630 до 795 мм.рт.ст.);

- частота питающей сети от 49,5 до 50,5 Гц;

– напряжение питающей сети переменного тока от 215,6 до 224,4 В;

– коэффициент искажения синусоидальности кривой напряжения питающей сети не более 5%.

Рабочие условия эксплуатации прибора:

- температура окружающего воздуха от минус 20 до плюс 55 °С;

- относительная влажность воздуха 90 % при температуре окружающего воздуха плюс 30 °С;

- атмосферное давление от 70,0 до 106,7 кПа (от 537 до 800 мм.рт.ст.).

# **1.2.12 Защита информации**

Защита от несанкционированного доступа к информации и управлению прибором осуществляться путем использования двухуровневых паролей. Снятие и установка паролей осуществляется с кнопок управления прибором и через интерфейсы RS-485, RS-232 с использованием программного обеспечения (ПО). Снятие пароля первого уровня обеспечивает доступ к просмотру архивных данных. Снятие пароля второго уровня обеспечивает доступ к изменению исходных данных. По умолчанию пароль первого уровня "1", пароль второго уровня "2".

Защита от несанкционированного доступа к разъемам подключения измерительных входов, входов и выходов управления и интерфейсных линий связи осуществляться путем пломбирования крышки клеммных отделений.

# **1.2.13 Показатели электромагнитной совместимости**

Прибор устойчив к воздействию электростатических разрядов в соответствии с ГОСТ Р 51317.4.2-99.

Прибор устойчив к воздействию радиочастотного электромагнитного поля в соответствии с ГОСТ Р 51317.4.3-99.

Прибор устойчив к наносекундным импульсным помехам в соответствии с ГОСТ Р 51317.4.4-99.

Прибор устойчив к воздействию микросекундных импульсных помех в соответствии с ГОСТ Р 51317.4.5-99.

Прибор устойчив к воздействию кондуктивных помех, наведенных радиочастотными электромагнитными полями в полосе частот от 150 кГц до 80 МГц в соответствии с ГОСТ Р 51317.4.6-99.

Прибор устойчив к динамическим изменениям напряжения сети электропитания в соответствии с ГОСТ Р 51317.4.11-99.

Эмиссия гармонических составляющих прибором соответствует ГОСТ Р 51317.3.2-99

Колебания напряжения и фликер, вызываемые прибором соответствуют ГОСТ Р 51317.3.3-99

*ВНИМАНИЕ!* Прибор удовлетворяет нормам индустриальных радиопомех, установленным для оборудования класса А по ГОСТ Р 51318.22-99. При использовании в жилых, коммерческих зонах и производственных зонах с малым энергопотреблением и подключении к низковольтным распределительным сетям настоящее оборудование может нарушить функционирование других технических средств в результате воздействия создаваемых им индустриальных радиопомех. В этом случае пользователь должен предпринять адекватные меры.

### **1.2.14 Показатели надежности**

Прибор является восстанавливаемым устройством. Среднее время восстановления работоспособного состояния 4 ч.

Средняя наработка на отказ не менее 45000 ч в нормальных условиях эксплуатации.

Средний срок службы не менее 10 лет.

# **1.3 Устройство и работа**

Структурная схема прибора представлена на рисунке 1.

Блоки согласования напряжений (БСН) состоят из трёх идентичных каналов, состоящих из блоков согласования напряжения (БС). БС предназначены для сопряжения измеряемого сигнала с диапазоном измерений аналогоцифрового преобразователя (АЦП). АЦП преобразует, измеренные входные напряжения с постоянной частотой дискретизации 64 кГц, в цифровой код и передаёт результаты в цифровой сигнальный процессор (ЦСП) по последовательному синхронному интерфейсу. ЦСП производит спектральный анализ входных сигналов, основанный на быстром преобразовании Фурье (БПФ). По результатам БПФ рассчитываются действующие значения напряжений и коэффициенты *n*-ых гармонических составляющих напряжения. Центральный процессор (ЦП) получает от ЦСП данные, накапливает их в энергонезависимой памяти и производит статистическую обработку измерительной информации.

ЦП управляет работой графического индикатора и определяет состояние кнопок управления.

Оперативное запоминающее устройство предназначено для временного хранения данных и промежуточных расчетов.

В перепрограммируемом постоянно-запоминающем устройстве (ППЗУ) содержаться данные, предназначенные для длительного хранения, а также информация об уставках и калибровочных коэффициентах.

Блок питания (БП) состоит из входного фильтра питания, преобразователя переменного напряжения в постоянное (AC-DC), преобразователя постоянного напряжения в постоянное (DC-DC) и выходного фильтра.

Энергонезависимый таймер (Т) используется для реализации функции часов, ведения календаря и привязки результатов измерений к времени.

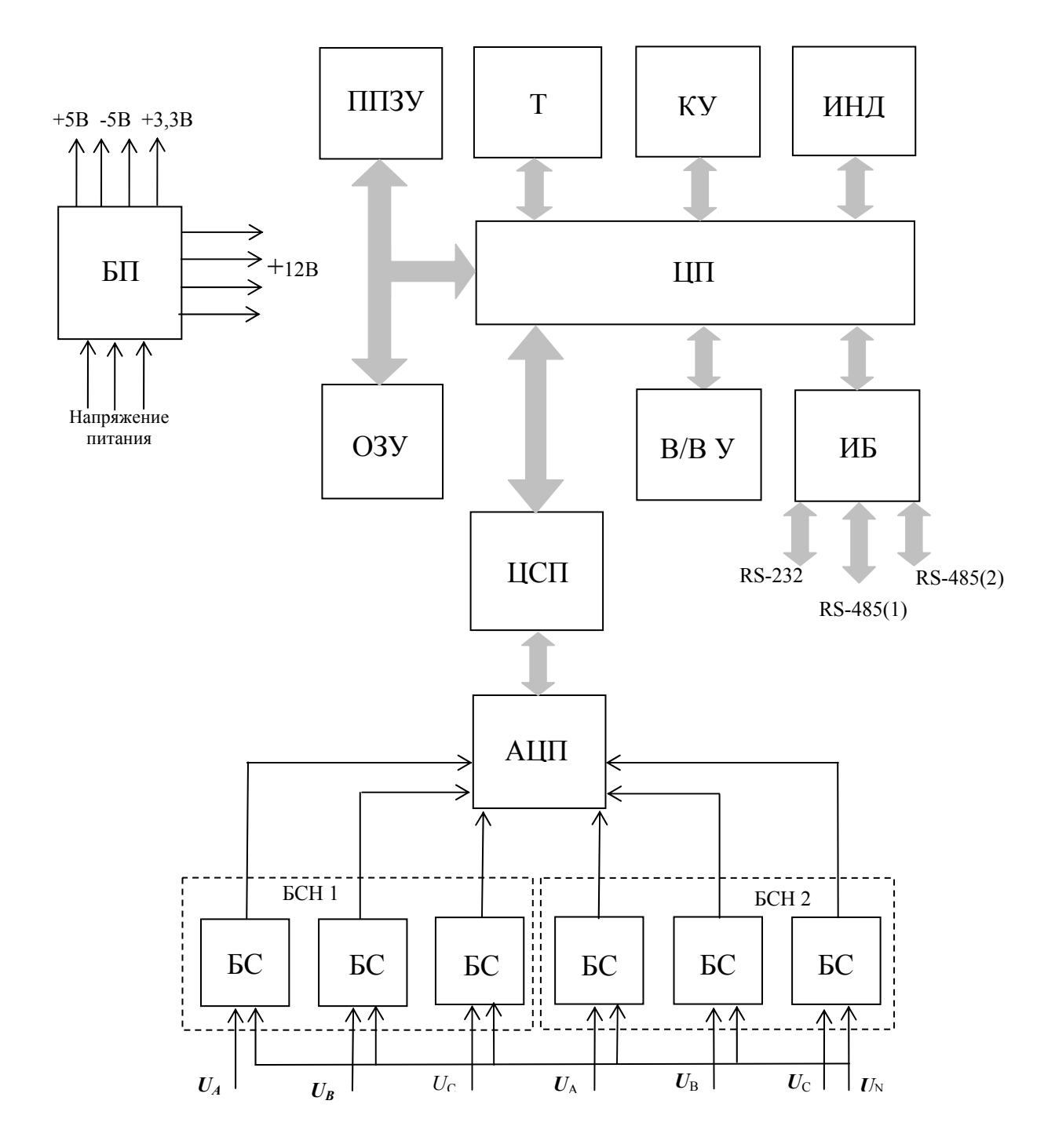

БС – блок согласования

БСН 1 (2) – блок согласования напряжения первого (второго)фидера

АЦП - аналого-цифровой преобразователь

ЦСП - цифровой сигнальный процессор

БП - блок питания

ЦП - центральный процессор

ППЗУ - перепрограммируемое постоянное запоминающее устройство

ОЗУ - оперативное запоминающее устройство

Т - таймер реального времени

ИБ - интерфейсный блок

В/В У - входы/выходы управления

ИНД - индикатор

КУ - кнопки управления

рисунок 1

Интерфейсный блок (ИБ) предназначен для обеспечения обмена информацией с вешними устройствами (компьютер, модем, преобразователь). ИБ поддерживает два интерфейса RS-232 и RS-485. Интерфейс RS-232 может работать в режиме RS-232 или в режиме RS-485, таким образом, возможна одновременная работа по двум независимым интерфейсам RS-485.

Входы/выходы управления (В/В У) предназначены для приема управляющих воздействий и выдачи сигналов управления в соответствии с алгоритмом, определенным пользователем.

Входы управления могут находиться в двух состояниях "включено" и "выключено", которые зависят от уровня входного сигнала. На выходах управления формируются аналоговые сигналы, соответствующие состоянию "выключено" и "выключено" учитывая заданные в программе условия и состояния входов управления.

Конструктивно прибор состоит из следующих модулей:

- центрального модуля (модификация приборов "Ресурс-ПКЭ-1.х");

- процессорного модуля и модуля питания (модификация приборов "Ресурс-П $K$ Э-2.х");

- управляющего и измерительного модулей и модуля питания (модификация приборов "Ресурс-ПКЭ-2.х-в").

Процессорный модуль, объединяющий в себе управляющий и измерительные модули, содержит блоки измерений напряжения, цифровой сигнальный процессор, центральный процессор, оперативное и постоянное запоминающие устройства, таймер, интерфейсы RS-232, RS-485. На этой же плате установлен индикатор и кнопки управления.

В отсеке внешних подключений, расположены винтовые клеммные соединители, предназначенные для подключения измерительных кабелей напряжения, кабеля электропитания и интерфейсных цепей.

#### **1.4 Маркировка и пломбирование**

1.4.1 Маркировка приборов "Ресурс-ПКЭ-1.х" и "Ресурс-ПКЭ-2.х"

На передней части корпуса способом трафаретной печати нанесено:

- условное обозначение (надпись "Ресурс-ПКЭ");
- товарный знак предприятия изготовителя;
- знак утверждения типа средства измерений;

- знак соответствия системы сертификации ГОСТ Р.

На маркировочную планку, прикрепленную к боковой стороне прибора, нанесено:

- полное название прибора;
- модификация прибора;
- номер технических условий;
- порядковый номер по системе нумерации предприятия-изготовителя;
- квартал и год изготовления;

- название предприятия-изготовителя и его местонахождение.

1.4.2 Маркировка приборов "Ресурс-ПКЭ-1.х-в" и "Ресурс-ПКЭ-2.х-в"

На лицевой панели прибора способом трафаретной печати нанесено:

- полное наименование прибора;

- модификация прибора;
- товарный знак предприятия изготовителя;
- знак утверждения типа средства измерений;
- знак соответствия системы сертификации ГОСТ Р.
- номер технических условий;
- порядковый номер по системе нумерации предприятия-изготовителя;
- квартал и год изготовления;
- название предприятия-изготовителя и его местонахождение.

1.4.3 Знак утверждения типа и знак соответствия нанесены на титульные листы эксплуатационных документов типографским способом.

1.4.4 Управление работой прибора осуществляется с помощью кнопок управления "ВЫБОР" и "ПРОСМОТР", около которых нанесены соответствующие надписи.

1.4.5 Маркировка измерительных входов содержит:

- наименование "Измерительные входы напряжения";

- обозначение группы измерительных входов "Канал 1" и "Канал 2" для приборов "Ресурс-ПКЭ-2.х". Маркировка может отсутствовать. В этом случае нумерацию каналов измерительных входов проводить слева направо;

- обозначение фазы напряжения "А", "В", "С" и общего провода "N".

1.4.6 Маркировка интерфейсных входов и выходов содержит:

- обозначение "RS-232" для одноименного интерфейса;

- обозначение "RS-485/1" и "RS-485/2" для двух одноименных интерфейсов с указанием полярности подключаемых интерфейсных линий "D+" и "D-" для приборов "Ресурс-ПКЭ-1.х";

- обозначение "Вход", Выход" цепей управления с указанием их номера и полярности "+" и "-",

- значение выходного напряжения дополнительного источника "12 V" с указанием его полярности "+" и "-".

1.4.7 Маркировка разъёма, предназначенного для проведения поверки прибора, содержит надпись "Поверка" с указанием полярности "+", "-".

1.4.8 Указанные надписи нанесены на соединительную плату или на внутреннюю часть крышки клеммного отсека.

1.4.9 Один винт (левый), крепящий переднюю часть корпуса прибора пломбируется предприятием-изготовителем, второй винт (правый) – организацией, проводившей поверку.

1.4.10 Маркировка потребительской и транспортной тары содержит предупреждающие знаки: "Осторожно, хрупкое!", "Боится сырости", Верх, не кантовать".

На потребительскую тару нанесено наименование прибора, заводской номер, месяц и год выпуска. На транспортную тару должно быть нанесено название прибора.

## **1.5 Упаковка**

В качестве внутренней упаковки применяются упаковочные средства УМ-3 по ГОСТ 9.014-78 (полиэтиленовая плёнка толщиной не менее 0,7 мм).

В качестве потребительской тары используется картонная тара.

В единицу потребительской упаковки укладывается один комплект поставки.

Транспортная тара – ящик из гофрированного картона по ГОСТ 22852.

Упакованная в мешок из упаковочного средства УМ-4 эксплуатационная документация вкладывается в потребительскую тару вместе с прибором.

В транспортную тару вкладывается упаковочная ведомость.

Сопроводительная документация, упакованная в конверт из водонепроницаемой бумаги, помещается в транспортную тару таким образом, чтобы её можно было извлечь, не нарушая упаковки прибора в потребительской таре.

Габаритные размеры грузового места для одного комплекта поставки не более:

 $-$  (250×250×100) мм для навесного исполнения,

 $-$  (200 $\times$ 200 $\times$ 200) мм для щитового исполнения;

для шести комплектов не более:

- (455×200×250) мм для навесного исполнения,

 $- (500 \times 350 \times 200)$  мм для щитового исполнения.

Масса грузового места для одного комплекта поставки не более 4 кг, для шести – не более 20 кг.

# **2 ИСПОЛЬЗОВАНИЕ ПО НАЗНАЧЕНИЮ**

#### **2.1Указания мер безопасности**

При монтаже и эксплуатации прибора должны соблюдаться "Правила эксплуатации электроустановок потребителей", " Межотраслевые правила по охране труда при эксплуатации электроустановок".

Подключение, замена и ремонт прибора должны проводиться при отключенной питающей сети.

*Внимание!* Запрещается проводить монтажные, наладочные, ремонтные работы, если подключаемые или подключенные к прибору цепи находятся под напряжением.

При эксплуатации прибор должен быть надёжно заземлён.

К эксплуатации прибора допускаются лица, имеющие группу по технике безопасности работ в действующих электроустановках не ниже III.

#### **2.2 Эксплуатационные ограничения**

*Внимание!* Измерительные входы напряжения выдерживают длительное воздействие переменного напряжения с амплитудой не более 500 В

Входы управления выдерживают длительное воздействие тока не более 40 мА.

Выходы управления выдерживают длительное воздействие тока в замкнутом состоянии не более 20 мА, напряжения в разомкнутом состоянии не более 50 В.

При подключении к прибору внешних устройств по интерфейсу RS-232, прибор или подключаемое устройство должны быть выключены.

#### **2.3 Подготовка прибора к работе**

#### **2.3.1 Установка и монтаж прибора**

Монтировать прибор необходимо на поверхностях не подверженных вибрации. Рабочее положение – вертикальное, допускается эксплуатация прибора в горизонтальном положении. Габаритные и установочные размеры приведены в приложении А.

#### **2.3.2 Подключение**

2.3.2.1 Схема расположения клеммных соединителей и их назначение приведены в приложении Б.

2.3.2.2 Подключение измерительных цепей и заземление прибора выполнять многожильными или одножильными изолированными проводами сечением от  $0.5$  до  $2.5$ 2 . Рекомендуется использовать провод МГШВ-1-0,75 для заземления прибора, МГШВ-3-0,75 и МГШВ-4-0,75 или МГШВ-2-0,75для подключения измеряемых напряжений по трехфазной трехпроводной и трехфазной четырехпроводной или двухфазной двухпроводной схемам, соответственно.

Рекомендуется подключение прибора к модему, компьютеру и другому оборудованию по интерфейсу RS-232 выполнять кабелем ЭГТХ.685612.047-01 (модемный), ЭГТХ.685612.049-01 (модемный 25-ти контактный), ЭГТХ.685612.048-01 (нуль-модемный).

Для подключения прибора по интерфейсу RS-485 использовать витую пару длиной не более 1200 м. Рекомендуется использовать кабель STP-2-ST или STP-2-S.

Подключение к разъему "Поверка" производить кабелем с разъемом 15EDGK-3.81-03.

2.3.2.3 Подключение прибора производить в следующей последовательности:

- отключить напряжение на участке цепи передачи электроэнергии, к которому производится подключение прибора;

- снять крышку клеммных отделений;

- в соответствии со схемами подключений, приведенными в приложении В, подключить прибор с соблюдением чередования фаз измерительных цепей;

- при подключении к однофазной сети используются два провода измерительного кабеля, закрепляемые в винтовых клеммных соединителях фазы А и нулевого провода (N);

- допускается использование измерительных входов фазы В или С, а также подключать измеряемую фазу ко всем трём фазным входам одновременно;

- при подключении к трёхфазной трёхпроводной сети используется трёхпроводный кабель или три однопроводных кабеля, подключение производить к трём клеммным зажимам с маркировкой фаз А, В, С.

- при подключении к трёхфазной четырёхпроводной сети используется четырёхпроводный кабель или четыре однопроводных кабеля, подключение производить к четырём клеммным зажимам с маркировкой фаз А, В, С, N.

- при необходимости подключить с помощью интерфейсного кабеля внешние устройства (компьютер, телефонный модем, и т.п.) к разъёму интерфейса RS-232 или RS-485;

- подключить используемые входы и выходы управления;

- закрыть крышку клеммных отделений;

- включить напряжение на участке цепи передачи электроэнергии, к которому произведено подключение прибора;

- убедиться в успешном подключении прибора (на индикаторе прибора должно появиться название модификации прибора и версия программного обеспечения);

- проверить (для трёхфазной сети) соответствие маркировки фаз измеряемой сети правильному чередованию фаз. Следование фаз входных сигналов должно совпадать с маркировкой соответствующих измерительных входов напряжения прибора.

Опечатать, при необходимости, крышку клеммного отделения.

# **2.3.4 Настройка параметров работы прибора**

Настройку параметров работу прибора производить в соответствии с указаниями 3, при этом необходимо задать:

- текущие значения времени и даты;

- диапазон измерений;
- границы допустимых значений контролируемых параметров;
- установить в группах параметры для текущего просмотра;
- установить параметры архивирования.

# 3 ПОРЯДОК РАБОТЫ С ПРИБОРОМ

#### 3.1 Основные положения

Управление прибором осуществляется с помощью кнопок управления ВЫБОР и ПРОСМОТР, расположенных на передней части корпуса прибора, а также с помощью программного обеспечения "Конфигуратор ПКЭ" (ПО), входящего в комплект поставки.

Режимы работы прибора и результаты измерений отображаются на графическом индикаторе.

#### 3.2 Меню прибора и навигация по нему

#### 3.2.1 Структура меню

При подаче напряжения электропитания на индикатор прибора выводится сообщение с наименованием прибора и версией программного обеспечения (рисунок 2).

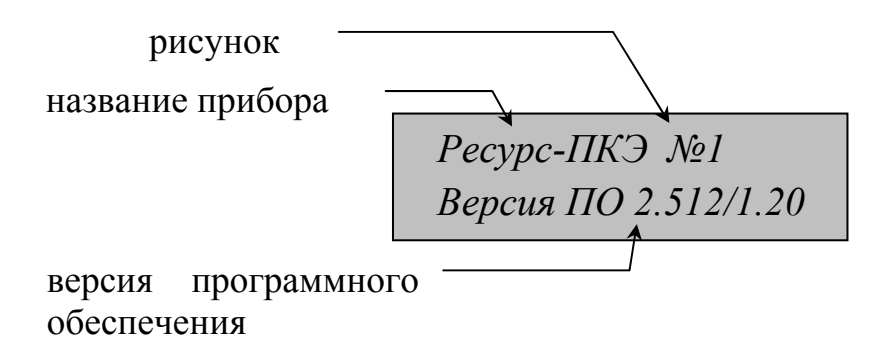

рисунок 2

Через 5 секунд на приборе должно появиться рабочее окно первого пункта меню (рисунок 3).

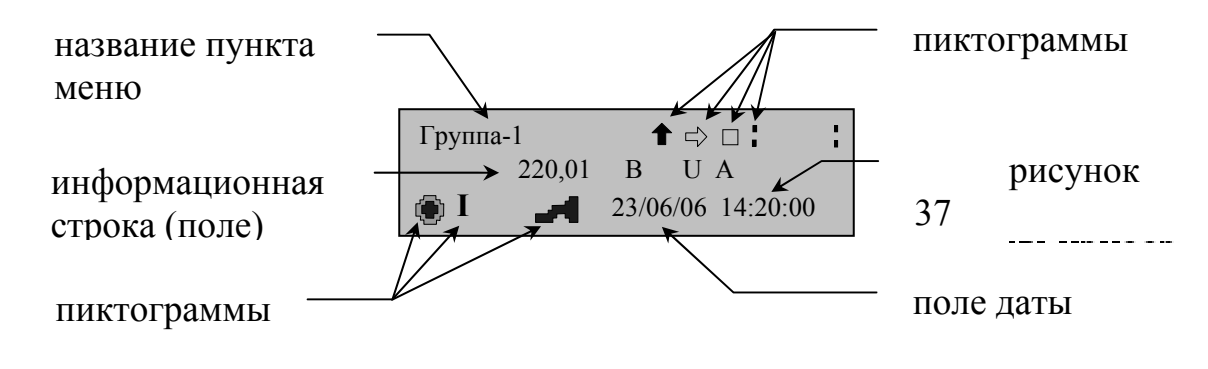

#### рисунок 3

Рабочее окно прибора содержит графические пиктограммы, предназначенные для навигации по меню прибора и отражающие его работу, а также названия пунктов меню и содержащуюся в них информацию. Назначение графических пиктограмм приведено в приложении Г. Условные обозначения измеряемых параметров приведены в приложении Д.

Система меню прибора имеет циклическую форму и иерархическую структуру, состоящую из пунктов и подпунктов. Структура меню прибора приведена на рисунке 4.

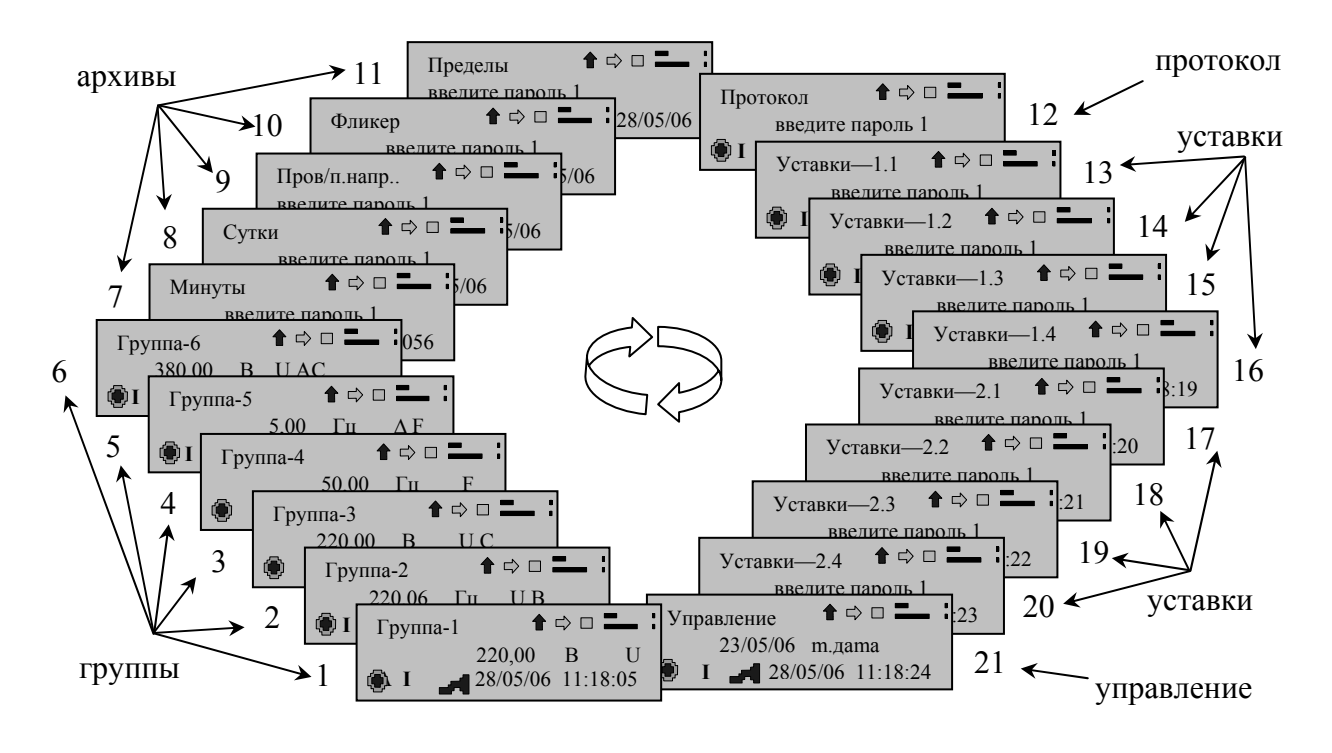

#### рисунок 4

Пункты меню с 1 по 6 называются "Группы". Группы содержат текущие данные. Пункты меню с 7 по 11 являются архивами. Названия архивов отражают их содержание. Пункт меню 12 называется "Протокол". Здесь ведётся протокол работы прибора. Пункты меню с 13 по 20 называются "Уставки". Уставки содержат сведения о нормально- и предельно-допустимых отклонениях измеряемых параметров напряжения. Пункт меню 21 называется "Управление". Данный пункт предназначен для настройки и управления работой прибора.

Независимо от того, в каком пункте/подпункте меню Вы находитесь (исключением являются подпункты архивов), на индикаторе прибора всегда отображается информация о текущем времени и дате, а также режиме работы прибора.

Навигация по меню прибора осуществляется с помощью кнопок управления и пиктограмм навигации.

#### 3.2.2 Навигация по пунктам меню

Для перехода от одного пункта меню к другому необходимо:

- активизировать пиктограмму "Вправо-влево". Для этого необходимо нажимая кнопку ВЫБОР выбрать пиктограмму (цвет активизированной пиктограммы контрастный по отношению с остальным пиктограммам навигации);

- нажать кнопку управления ПРОСМОТР для подтверждения активации выбранной пиктограммы. Если активизирована пиктограмма "Вправо", то

появится на индикаторе рабочее окно последующего пункта, если активизирована пиктограмма "Влево", то появится рабочее окно предыдущего пункта меню. Дальнейшее нажатие кнопки ПРОСМОТР приводит к перемещению по пунктам меню "по" или "против" часовой стрелки. Перемещение по часовой стрелке происходит при активизированной пиктограмме "Вправо", против часовой стрелки при активизированной пиктограмме "Влево". Смена направления стрелки пиктограммы осуществляется длительным нажатием кнопки ВЫБОР.

## **3.2.3 Навигация по подпунктам меню**

Для перехода внутри пункта меню необходимо:

- активизировать пиктограмму "Вверх-вниз";

- нажать кнопку управления ПРОСМОТР для подтверждения активизации выбранной пиктограммы. Дальнейшее нажатие кнопки ПРОСМОТР приводит к перемещению по пунктам меню "по" или "против" часовой стрелки. Перемещение по часовой стрелке происходит при активизированной пиктограмме "Вверх", против часовой стрелки при активизированной пиктограмме "Вниз". Смена направления стрелки пиктограммы осуществляется длительным нажатием кнопки ВЫБОР.

# **3.3 Порядок работ в пунктах меню "Группа"**

Пункт меню "Группа" предназначен для отображения текущих результатов измерений . Внешний вид рабочего окна пункта меню приведён на рисунке 5. В рабочем окне указывается название группы, измеренное значение величины, измеряемая величина, единица измерений, режим работы прибора, номер фидера, текущее время и дата.

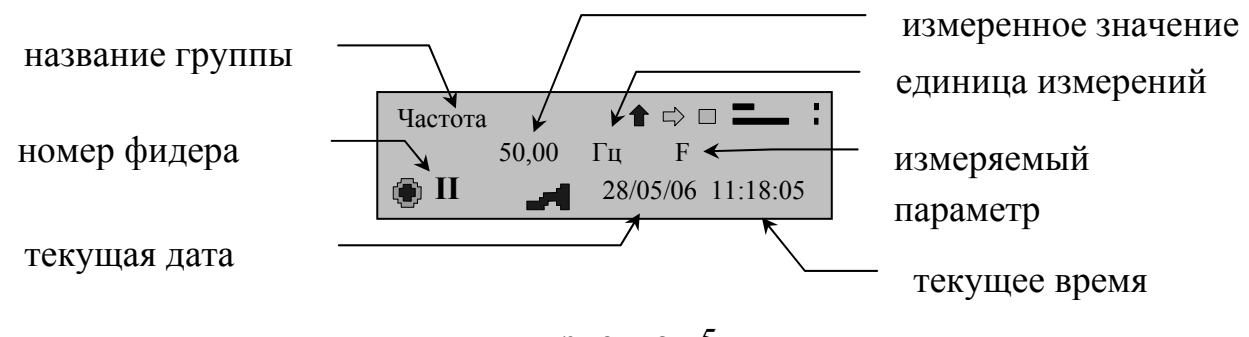

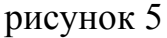

По умолчанию четыре первые группы названы: "Напряжение", "Отклонения", "Коэффициенты", "Частота". Название группы можно редактировать. Изменение названия группы возможно только с помощью ПО. Изменение названия группы приведено 3.8.5 "Редактирование названий групп".

В одной группе может содержаться до 40 позиций измеряемых параметров . Измеряемые параметры для каждой группы устанавливаются с помощью ПО. Выбор измеряемых параметров приведён в 3.8.5 "Задание измеряемых характеристик в группе". Если группа не содержит ни одной позиции, то группа в приборе не отображается (по умолчанию группы 5 и 6 пустые, по-

этому они не отображаются на индикаторе прибора). По умолчанию группа "Напряжение" содержит 6 позиций ( $U_A$ ,  $U_B$ ,  $U_C$ ,  $U_{AB}$ ,  $U_{BC}$ ,  $U_{CA}$ ), группа "Отклонения" – 6 позиций ( $\delta U_A$ ,  $\delta U_B$ ,  $\delta U_C$ ,  $\delta U_{AB}$ ,  $\delta U_{BC}$ ,  $\delta U_{CA}$ ), группа "Коэффициенты" – 3 позиции ( $U_1, K_{0U}, K_{2U}$ ), группа "Частота" – 2 позиции ( $f, \Delta f$ ).

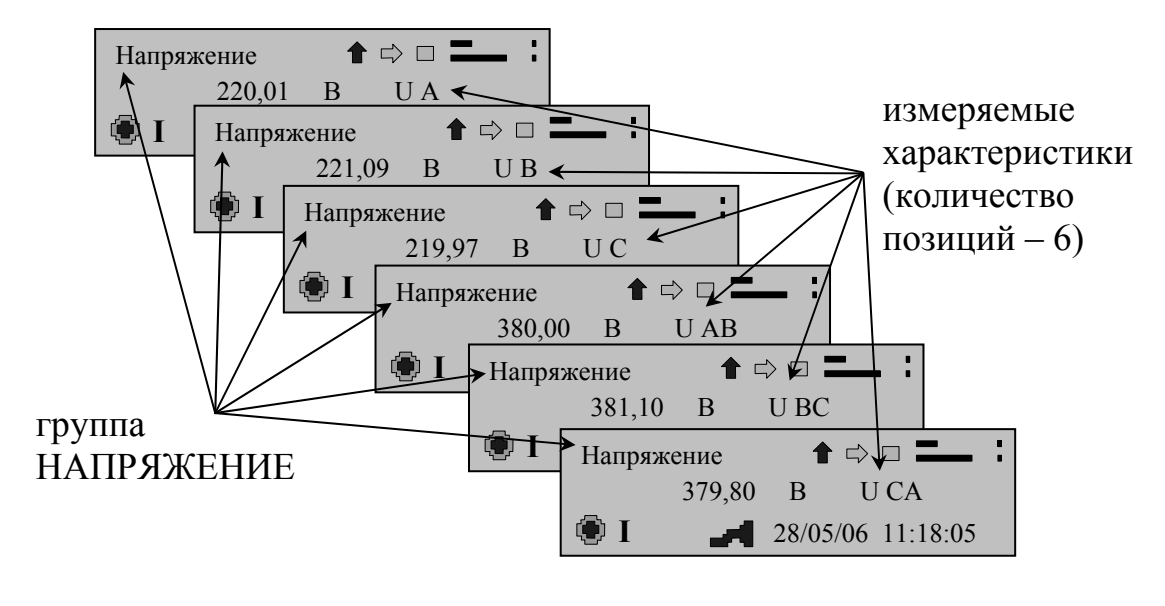

рисунок 6

Переход внутри группы от одной позиции к другой осуществляется с помощью кнопок управления (3.2.3) и автоматически с интервалом времени 3 с, если кнопки управления не задействованы в течении 10 с.

#### **3.4 Порядок работ в архивах**

Результаты измерений за 1 минуту, за 1 сутки, провалов напряжений, временных перенапряжений, кратковременных и длительных доз фликера находятся в архивах прибора. Тип архива указывается в названии пункта меню: "Минуты", "Сутки", "Пров/п.напр.", "Фликер". Пункт меню "Пределы" также является архивом и содержит информацию о превышениях установленных в качестве пределов границ.

Доступ к архивам закрыт (рисунок 7.*а*). Для просмотра необходимо ввести пароль первого уровня (рисунок 7.*б*).

*Внимание!* Данные архива доступны только для чтения, редактированию и изменению не подлежат!

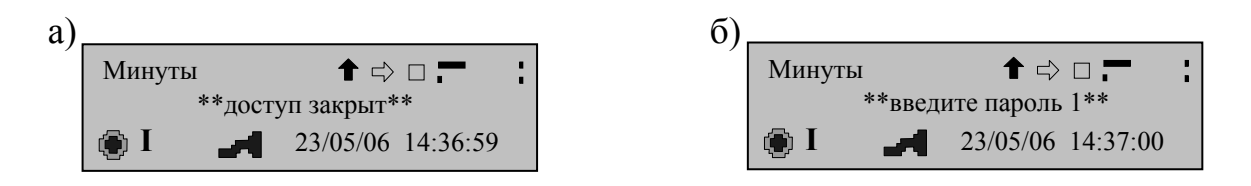

рисунок 7

# *Снятие паролей*

Для введения пароля первого/ второго уровня необходимо:

- активизировать рабочее окно выбранного архива. Для этого необходимо сделать активной пиктограмму "Подтверждение", нажать кнопку ПРО-СМОТР (на индикаторе должна появиться пиктограмма режима просмотра архива, а в информационной сроке – курсор) (рисунок 8);

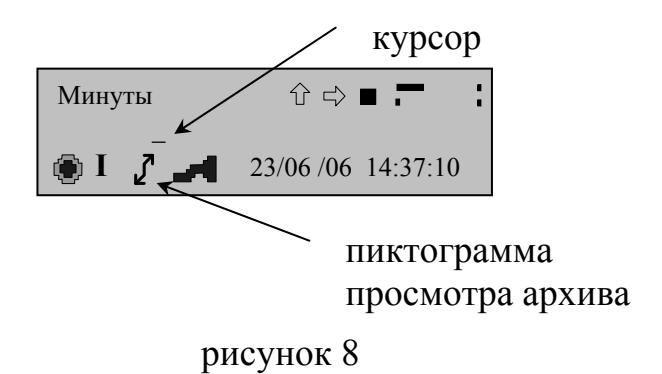

- активизировать пиктограмму навигации "Вверх-вниз";

- нажимая кнопку управления ПРОСМОТР, ввести первый символ пароля (вместо тире появится цифра (при активизированной пиктограмме "Вверх") или буква латинского алфавита (при активизированной пиктограмме "Вниз") (рисунок 9);

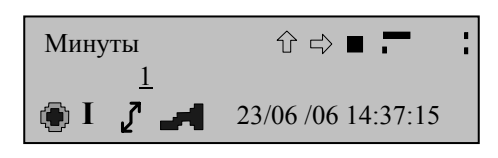

рисунок 9

- для перехода ко второму и последующим символам пароля необходимо активизировать пиктограмму "Вправо" и нажать кнопку управления ПРО-СМОТР (курсор должен переместиться на следующую позицию) (рисунок 10);

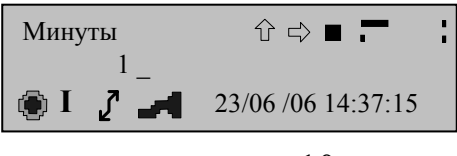

рисунок 10

- введения второго и последующего символа (рисунок 11) выполняется так же, как было указано выше для первого символа;

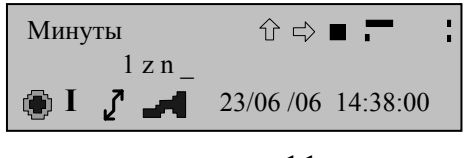

рисунок 11

- для подтверждения набранного пароля необходимо активизировать пиктограмму "Подтверждение" и нажать кнопку ПРОСМОТР;

- при правильно набранном пароле на индикаторе появиться надпись "Пароль снят", при неправильно набранном пароле прибор предложит ввести пароль вновь (рисунок 7).

При трижды неверно введенном пароле прибор блокируется, по истечении 1 мин можно повторить ввод пароля.

Установка паролей с помощью ПО приведена в 3.8.3 "Смена паролей"

Архивы состоят из подпунктов. Подпункты предназначены для перемещения по архиву и поиска интересующих данных. В общем случае пункты архивов представляют собой иерархическую структуру, приведённую на рисунке 12. Пункты архивов могут быть закрыты паролем. Для просмотра архивов необходимо ввести пароль первого уровня.

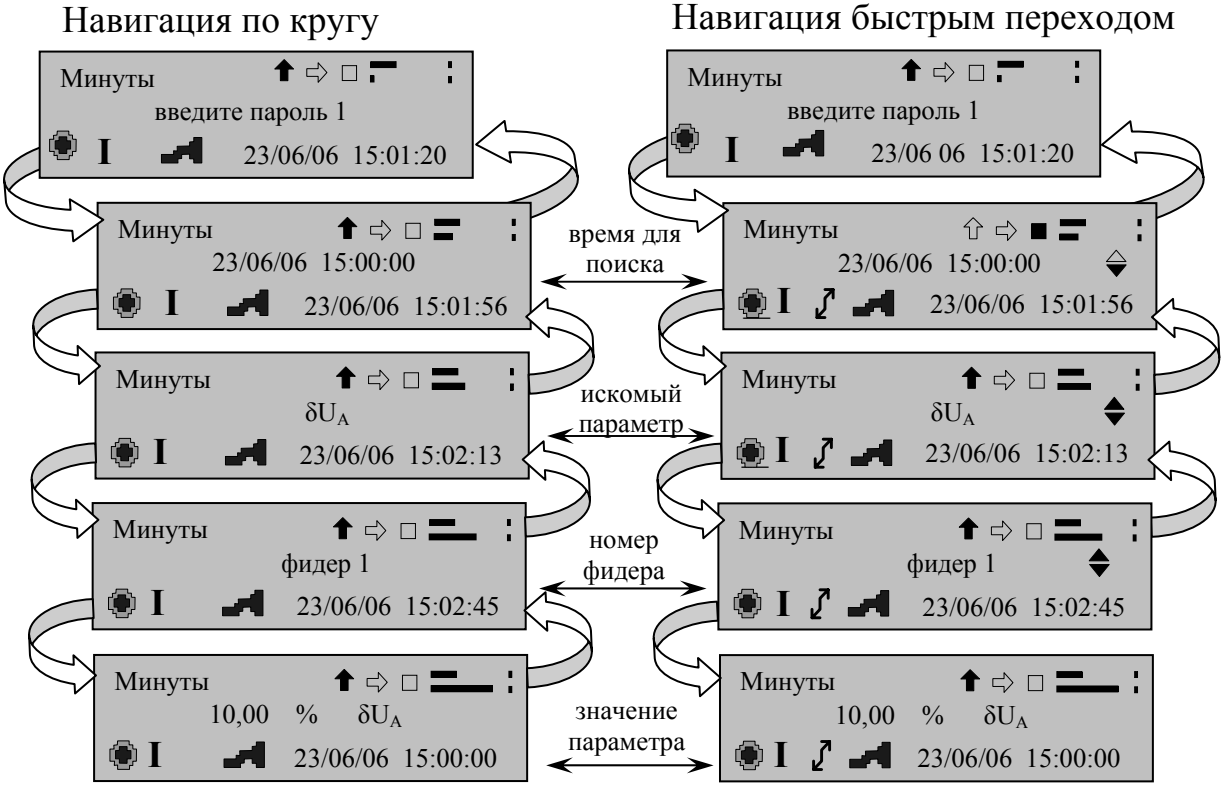

рисунок 12

В подпункте "Время для поиска" необходимо установить дату (день, месяц, год) и время (для суточного архива время не устанавливается) за которые необходимо просмотреть результаты измерений.

В подпункте "Искомый параметр" необходимо выбрать параметр, измеренное значение которого необходимо просмотреть, или параметр, с которого начнётся просмотр параметров архива.

В подпункте "Номер фидера" необходимо указать номер фидера, результаты измерений с которого необходимо просмотреть в архиве.

Последний подпункт содержит значение измеренного параметра, учитывая указанные в предыдущих подпунктах условия.

Навигация в подпунктах может осуществляться двумя способами: по кругу или быстрым переходом с последующим автоматическим запросом архивных данных (рисунок 12). Если необходимо возвращаться в подпункт меню для выбора времени поиска, искомого параметра или номера фидера более одного раза, рекомендуется использовать навигацию по кругу. Использовать навигацию быстрым переходом рекомендуется, когда чётко определены параметры для поиска результатов измерений.

### *Навигация в подпунктах архива по кругу.*

а) снять пароль;

б) активизировать пиктограмму "Вниз-вверх";

в) нажимая кнопку ПРОСМОТР переместиться на требуемый подпункт;

г) активизировать пиктограмму "Подтверждение";

д) нажать кнопку ПРОСМОТР (на индикаторе должен появиться значок режима просмотра архива, а в информационном поле под первым символом – курсор);

е) переместить курсор на символ (цифру), который необходимо изменить (активизировать пиктограмму "Вправо-влево", нажать кнопку ПРО-СМОТР);

ж) активизировать пиктограмму "Вверх-вниз";

з) нажимая кнопку ПРОСМОТР установить требуемый символ (цифру);

и) выйти из задания параметров данного подпункта (активизировать пиктограмму "Подтверждение", нажать кнопку ПРОСМОТР);

к) для выбора требований к просмотру архива в остальных пунктах выполнить *б – з*;

л) для просмотра архива с заданными параметрами перейти в подпункт со значением параметра, активизировать пиктограмму "Подтверждение", нажать кнопку ПРОСМОТР.

# *Навигация в подпунктах архива быстрым переходом*

а) снять пароль;

б) активизировать пиктограмму "Вниз-вверх";

в) нажимая кнопку ПРОСМОТР переместиться на первый подпункт пункта меню;

г) активизировать пиктограмму "Подтверждение";

д) нажать кнопку ПРОСМОТР (на индикаторе должен появиться значок изменения стандартных назначений пиктограмм навигации, а в информационном поле под первым символом – курсор, с правой стороны информационного поля – двусторонненаправленная стрелка);

е) переместить курсор на символ (цифру), который необходимо изменить (активизировать пиктограмму "Вправо-влево", нажать кнопку ПРО-СМОТР);

ж) активизировать пиктограмму "Вверх-вниз";

з) нажимая кнопку ПРОСМОТР установить требуемый символ (цифру);

и) если изменение символов в данном подпункте закончено, переместить курсор на двухсторонненаправленную стрелку и нажать кнопку ПРО-СМОТР (появиться рабочее окно второго подпункта);

к) в последнем подпункте прибор автоматически производит запрос архивных данных по установленным выше условиям;

л) выход из просмотра архива осуществляется активизацией пиктограммы "Подтверждение" и нажатием кнопки ПРОСМОТР (прибор перейдёт в режим навигации по подпунктам меню по кругу).

*Внимание!* Смена фидера, формы представления суточных данных (сутки, интервалы) и чтения архива производиться активизацией пиктограммы "Вверх-вниз" и нажатием кнопки ПРОСМОТР (на индикаторе прибора должна быть активной пиктограмма изменения стандартных назначений пиктограмм навигации).

*Архив "Минуты"* содержит усреднённые за одну минуту результаты измерений. В минутном архиве содержаться результаты измерений параметров заданных пользователем с помощью ПО. По умолчанию прибор сохраняет всю номенклатуру измеряемых характеристик данной модификации. Задание с помощью ПО параметров, значения которых необходимо сохранять, приведено 3.8.6.*Архив "Сутки"* содержит результаты измерений ПКЭ за одни сутки. Результаты измерений за сутки представлены в виде наибольших, наименьших, верхних и нижних значений результатов измерений. В суточном архиве содержаться результаты измерений ПКЭ заданных пользователем с помощью ПО. По умолчанию прибор сохраняет всю номенклатуру измеряемых величин данной модификации. Задание с помощью ПО ПКЭ, значений которые необходимо сохранить, приведено 3.8.6.

В суточных архивах введён дополнительный подпункт "Сутки/интервалы". Подпункт "Интервалы" содержит результаты измерений за интервал времени максимальных нагрузок, результаты измерений за время, не вошедшее в зону максимальных нагрузок, находятся в подпункте "Сутки". Если разбиения суток на зоны не было, результаты измерений находятся в подпункте "Сутки".

При просмотре архива переход от одних суток к другим осуществляется активизацией пиктограммы "Вправо-влево" и нажатием кнопки управления ПРОСМОТР.

Пункт может быть закрыт паролем. Для просмотра архива необходимо ввести пароль первого уровня.

*Архив "Пров/.п.напр."* содержит сведения о 2500 провалах напряжения и временных перенапряжениях.

На индикаторе указывается фидер, фаза, на которой произошло событие, параметры события. Момент времени, в который прибор зафиксировал данное событие, указывается в поле времени (дата и время). Длительность события можно посмотреть, активизировав пиктограмму "Вверх-вниз" и нажав кнопку ПРОСМОТР.

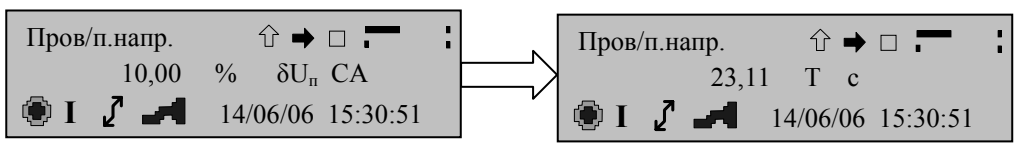

*Архив "Фликер"* построен аналогично пункту меню Ппров/п.напр..

В архиве "Фликер" введен дополнительный подпункт – "Выбор типа дозы фликера". В данном подпункте выбирается тип фликера, результаты измерений которого интересуют пользователя. В архиве фликера отсутствует подпункт по выбору параметра, с которого начнётся просмотр.

*Архив "Пределы"* содержит данные о времени превышения нормальнои предельно-допустимых значений по каждому ПКЭ.

# **3.5 Порядок работ в пункте меню "Протокол"**

В протоколе ведётся запись работы прибора. Протокол может содержать следующие данные:

- включение/отключение питания прибора;

- установка/снятие пароля первого уровня;
- установка/снятие пароля второго уровня;
- изменение исходных данных;
- установка времени и даты;
- коррекция времени;
- пуск прибора в работу;

- калибровка измерительных каналов.

Протокол содержит сведения только о тех событиях, которые имели место. Время, в которое произошло то или иное событие в протоколе отражается в поле времени.

Доступ к просмотру протокола закрыт. Для просмотра протокола необходимо ввести пароль первого уровня (см. 3.4 "Снятие паролей").

Навигация в пункте аналогична переходам по пунктам меню архив (см. 3.4. "Навигация в подпунктах архивов по кругу").

# **3.6 Порядок работ в пунктах меню "Уставки"**

Внешний вид рабочего окна пункта меню "Уставки" приведён на рисунке 14. В названии пункта содержится информация о номере фидера и номере пункта, относящегося к этому фидеру. Первая цифра указывает на номер фидера, вторая - на номер уставки, относящегося к этому фидеру (рисунок 14). Для каждого фидера отведено в меню четыре пункта.

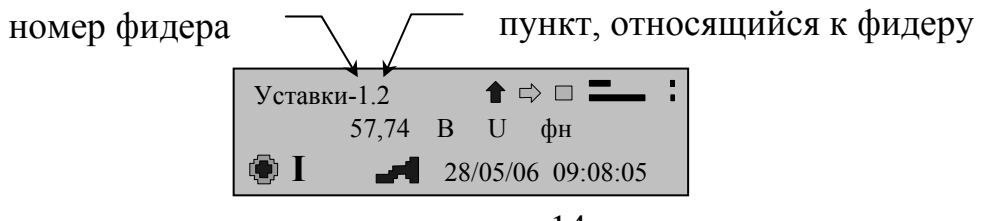

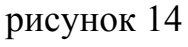

В "Уставках" устанавливаются нормы на измеряемые ПКЭ в виде нормально- и предельно-допустимых значений, номинальные значения измеряемых характеристик, интервалы времени максимальных нагрузок.

Нормально- и предельно-допустимые значения ПКЭ устанавливаются в виде границ (нижнего и верхнего значений) (рисунок 15). При отсутствии диапазона допустимые значения указываются без индексов границ (рисунок 16).

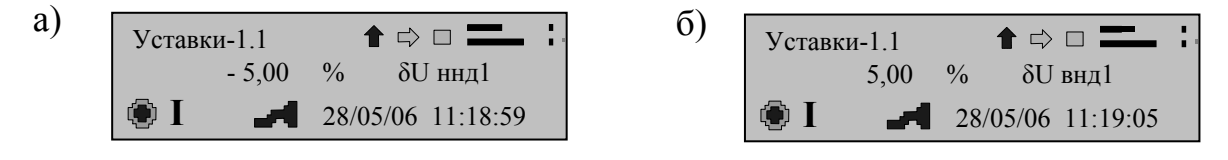

рисунок 15

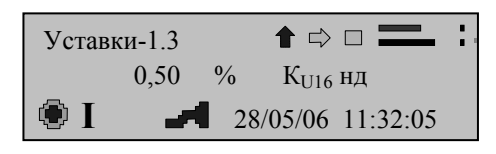

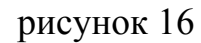

Время максимальных и минимальных нагрузок задаётся указанием времени начала (рисунок 17.*a*) и окончания интервала нагрузок (рисунок 17.6).

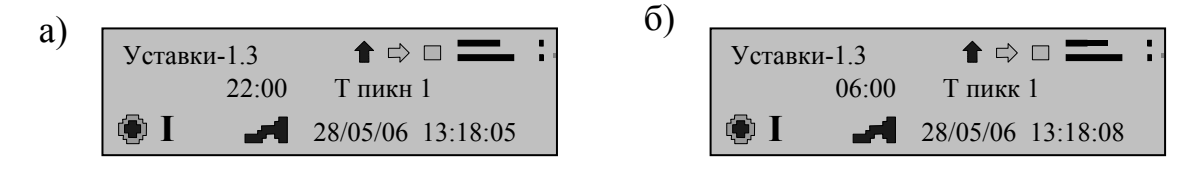

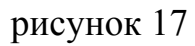

Для регистрации прибором провалов и перенапряжений, в уставках необходимо задать пороговый уровень (рисунок 18). Ниже порогового уровня изменения напряжения расцениваются как установившееся отклонение напряжение или колебания напряжения. Выход напряжения за пороговый уровень расценивается как провал или перенапряжение и регистрируется прибо-DOM.

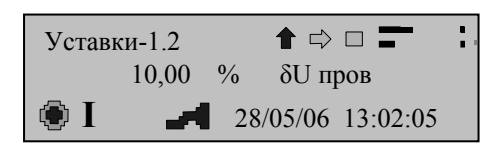

рисунок 18

Уставки задают для каждого временной зоны в отдельности. Значения, устанавливаемые по умолчанию, приведены в приложении Е.

В пунктах меню "Уствки-1.1"/ "Уставки-2.1" содержатся:

- значение номинального фазного напряжения;

- нормально- и предельно- допустимые значения отклонения фазного напряжения в режимах наибольших и наименьших нагрузок;

- уровень провала и перенапряжения;

- значение номинальной частоты;

- нормально- и предельно-допустимые значения отклонения частоты;

- нормально- и предельно-допустимые значения коэффициентов несимметрии по нулевой и обратной последовательности.

В пункте меню "Уставки-1.2"/ "Уставки-2.2" содержатся:

- значение номинального междуфазного напряжения;

- нормально- и предельно-допустимые значения отклонения междуфазного напряжения в режимах наибольших и наименьших нагрузок;

- интервалы времени наибольших и наименьших нагрузок;
- день начала месяца;
- час начала суток;
- вид схемы включения;
- коэффициент трансформации;

- тип входа.

В пункте меню "Уставки-1.3"/ "Уставки-2.3" содержатся нормальнодопустимые значения коэффициентов *n*-ой (*n*=2-40) гармонической составляющей напряжения.

В пунктах "Уставки-1.4"/ "Уставки-2.4" содержатся предельнодопустимые значения коэффициентов *n*-ой (*n*=2-40) гармонической составляющей напряжения.

Задание параметров уставок возможно с прибора и с ПО. Значения, устанавливаемые по умолчанию, приведены в приложении Е.

Задания уставок производится только в режиме работы прибора "Стоп". Для изменения данных необходимо ввести пароль второго уровня (см. 3.4 "Снятие паролей"), выбрать параметр, подлежащий редактированию (см. 3.4 "Навигация в подпунктах архива по кругу"), установить требуемое значение (см. 3.4).

Задание уставок с помощью ПО приведено в 3.8.4.

#### **3.7 Порядок работ в пункте меню "Управление"**

Пункт меню "Управление" предназначен для настройки работы прибора и состоит из 16 подпунктов, характеризующих его работу. Вид пункта меню "Управление" приведён на рисунке 19.

Настройку прибора можно осуществлять с помощью пиктограмм навигации и кнопок управления или с помощью ПО. Настройка прибора с помощью ПО приведена в 3.8.4 закладка "Время" и закладка "Системные".

Навигация в пункте и задание данных аналогичны работе в архивах (см. 3.4 "Навигация в продпунктах архивов по кругу").

Доступ к подпунктам пункта меню "Управление" может быть закрыт паролем. Для получения доступа необходимо ввести пароль второго уровня (см. 3.4 "Снятие паролей").

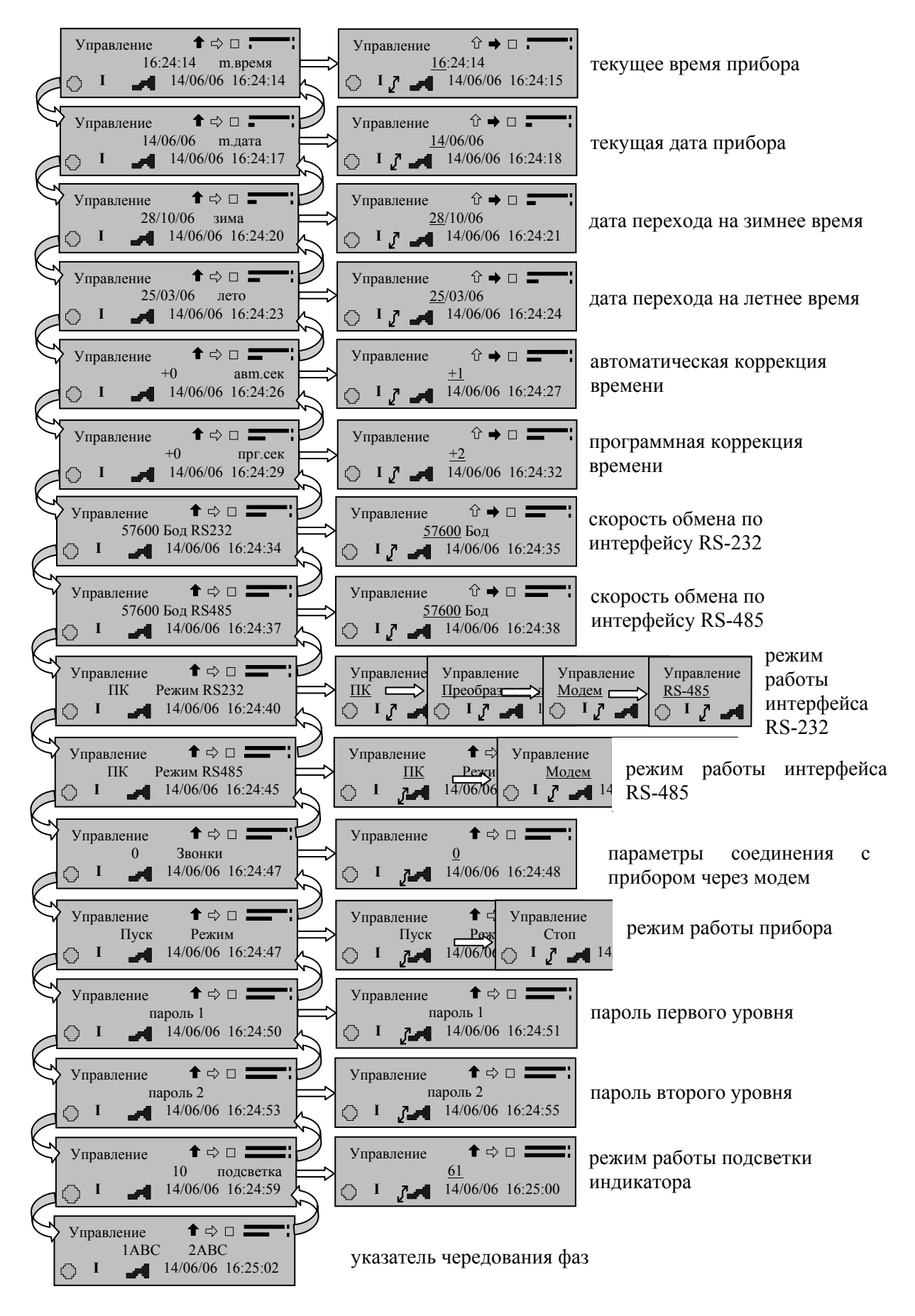

рисунок 19

Подпункты "Текущее время" и "Текущая дата" предназначены для установления времени и даты, с которых будут вестись измерения и учётные записи работы прибора.

Подпункты "Дата перехода на летнее время" и "Дата перехода на зимнее время" предназначены для установления числа, месяца и времени согласно которым прибор в автоматическом режиме переведёт таймер на необходимый сезон времени.

Подпункт "Автоматическая коррекция времени" позволяет ввести значение, на которое таймер часов будет автоматически корректироваться по истечении одних суток. Коррекция будет производиться каждые сутки.

Подпункт "Программная коррекция времени" позволяет ввести значение, на которое будет скорректировано время на границе 30 с. Данная операция производиться единожды при её установлении. Для повторной коррекции необходимо вновь ввести корректировочное значение.

Подпункты "Скорость обмена по интерфейсу RS-232" и "Скорость обмена по интерфейсу RS-485" предназначены для установления скорости передачи данных по выбранному интерфейсу. В меню предлагаются рекомендуемые скорости передачи данных: 4800/ 9600/ 19200/ 38400/ 57600/ 115200 бит/с.

Подпункт "Режим работы интерфейса RS-232"предназначен для аутентификации оборудования, к которому подключен прибор через интерфейс, или для задания режима работы интерфейса RS-232 в качестве интерфейса RS-485. В подпункте меню будут предложены варианты работы интерфейса, из которых необходимо выбрать один.

Подпункт "Режим работы интерфейса RS-485"предназначен для аутентификации оборудования, к которому подключен прибор через интерфейс. В подпункте меню будут предложены варианты работы интерфейса, из которых необходимо выбрать один.

Подпункт "Звонки" предназначен для задания количества звонков, через которые будет происходить соединение прибора для работы с ним на удаленном расстоянии через модем. Количество звонков может быть установлено от нуля до 20.

Подпункт "Режим работы прибора" предназначен для задания режима работы прибора. Возможны следующие режимы работы прибора:

СТОП – режим работы, при котором измеряются текущие характеристики входных сигналов, но не производится их статистическая обработка и запись в архив, а также выработка сигналов управления;

ПУСК – режим работы, при котором прибор производит измерение характеристик входных сигналов, их статистическую обработку и запись в архив;

СБРОС – режим работы прибора, при котором производиться удаление накопленных в архивах данных.

*Внимание!* Введение (изменение) текущего времени, даты, а также даты перевода сезонного времени производится только в режиме работы прибора "Стоп".

Подпункты меню "Пароль первого уровня" и "Пароль второго уровня" предназначены для установления/изменения паролей.

Для изменения пароля необходимо:

- выбрать подпункт меню "Пароль 1" или "Пароль 2";
- снять (при необходимости) пароль (см. "Снятие пароля" 3.4);
- прибор предложит ввести новый пароль (рисунок 20);

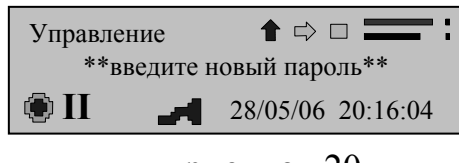

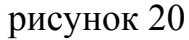

- ввести новый пароль, используя кнопки навигации и управления (см. "Навигация в подпунктах архива по кругу)";

- нажать кнопку управления ПРОСМОТР;
- прибор предложит подтвердить новый пароль (рисунок 21);

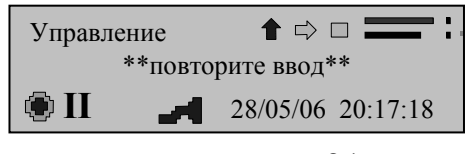

рисунок 21

- повторите новый пароль;

- при верно введённом пароле прибор сообщит об успешном изменении пароля (рисунок 22), при неверно введённом пароле прибор сообщит об ошибке и перейдёт к началу подпункта (рисунок 23).

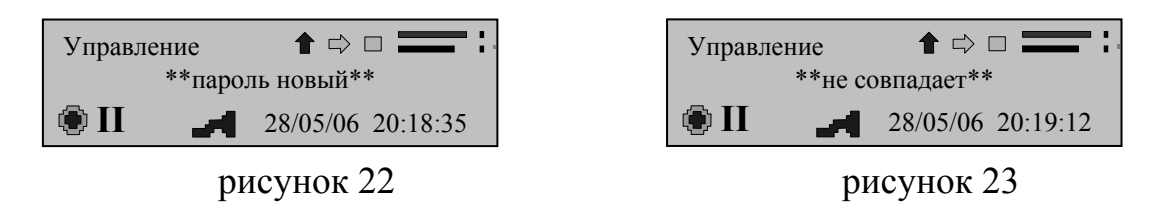

Подпункт "Подсветка" предназначен для установления времени работы подсветки индикатора. Время устанавливается в секундах. При значении времени 61 с подсветка индикатора не отключается.

Подпункт "Указатель чередования фаз" предназначен для определения соответствия маркировки фаз измеряемой трехфазной сети правильному чередованию фаз. Чередование указывается для каждого фидера в отдельности.

# **3.8 Управление прибором с помощью ПО "Конфигуратор ПКЭ"**

# **3.8.1 Установка ПО**

Запустить с установочного диска, входящего в комплект поставки прибора, программу установки с расширением \* ехе. Далее чётко следуйте указаниям мастера установки.

# **3.8.2 Интерфейс ПО**

Программа "Конфигуратор ПКЭ" (далее - программа) предназначена для настройки работы прибора "Ресурс-ПКЭ" по интерфейсам RS-232 и RS-485.

Интерфейс пользователя построен на основании стандартной модели Windows-SDI (Single Document Interface) и интегрируется в оболочку Windows. Программа представлена в виде диалоговых окон. Рабочее окно содержит меню, панель инструментов, рабочую область и строку состояния (рисунок 24).

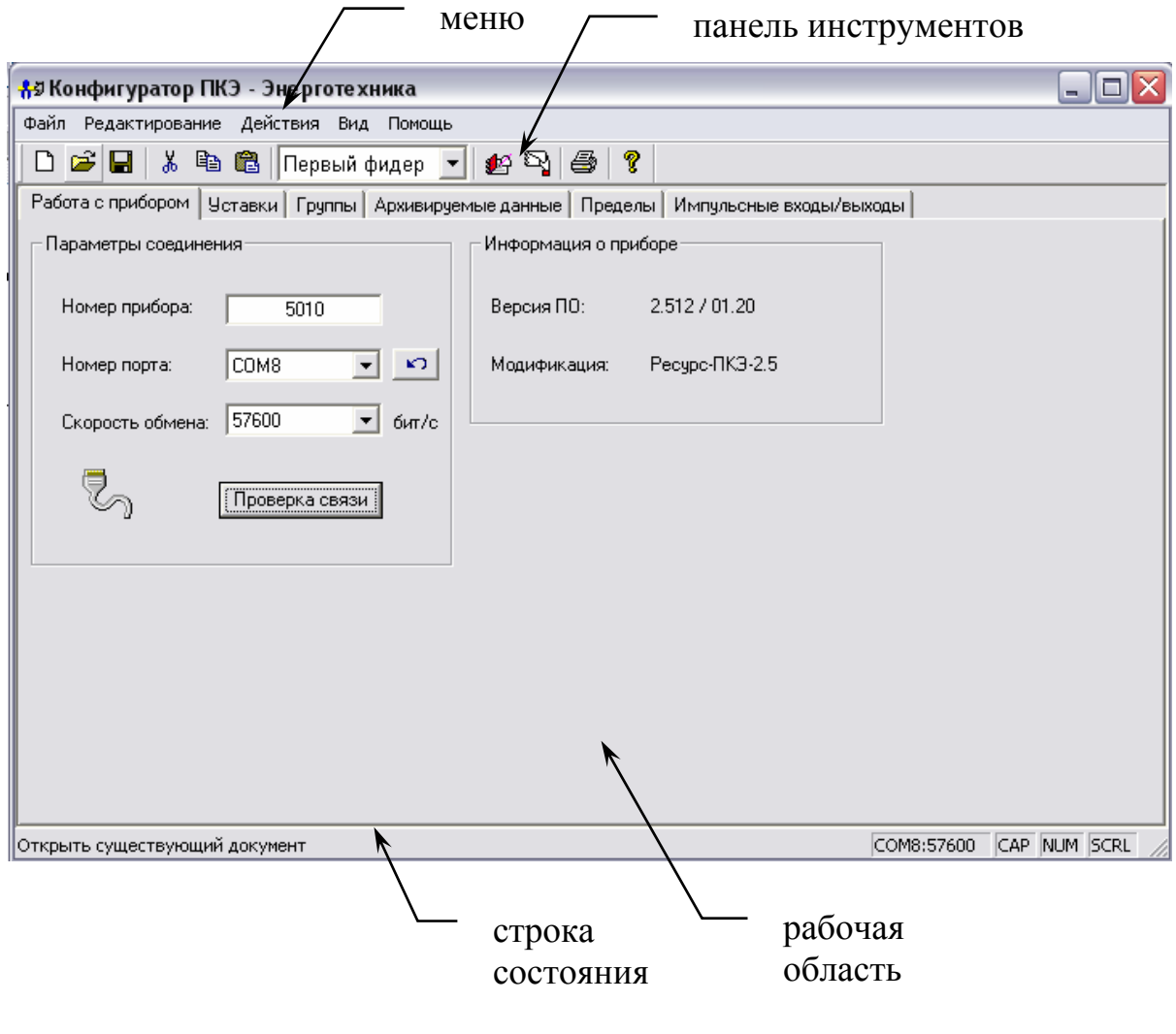

рисунок 24

Работа с пунктами меню и панелью инструментов аналогична работе в стандартных программах Windows.

Наиболее часто используемые пункты меню имеют "горячие" кнопки на панели инструментов, а также сочетания клавиш для быстрого доступа. Если кнопка панели инструментов отображается серым цветом, то данная команда не доступна для текущего окна, и не может быть выбрана.

На панель инструментов вынесены кнопки наиболее часто используемых команд управления (рисунок 25).

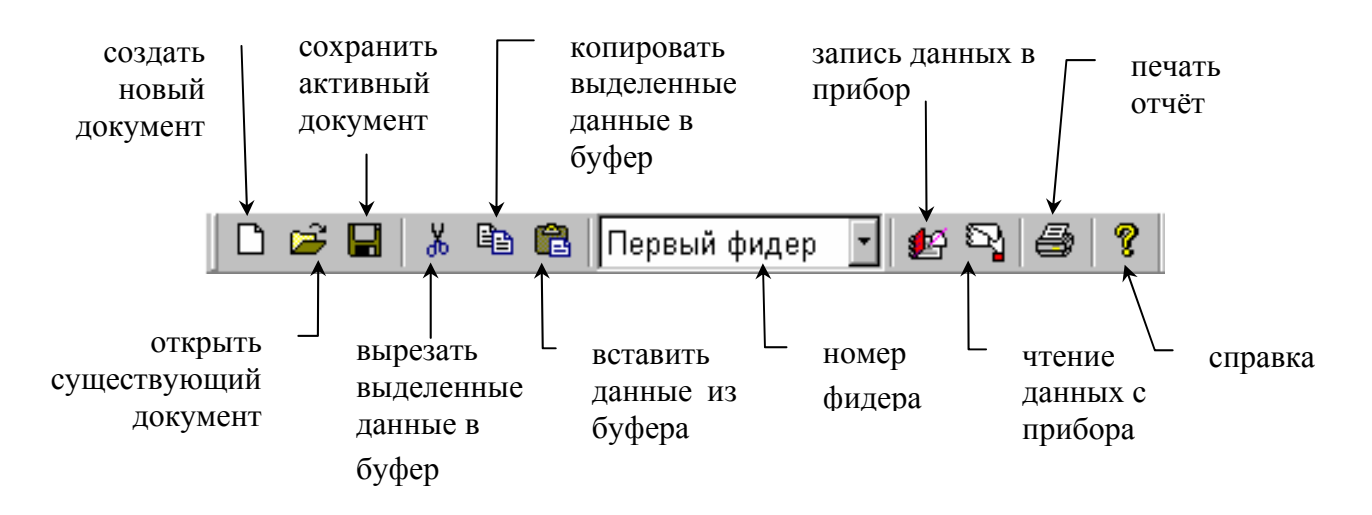

#### рисунок 25

В рабочем окне расположено шесть вкладок: работа с прибором, уставки, группы, архивируемые данные, пределы, импульсные входы/выходы. Вкладки в свою очередь содержат отрывающиеся окна. Одно из окон всегда является текущим. Открывающиеся окна закладок содержат только ту информацию, которая доступна для используемой модификации прибора. Инициализация модификации прибора программой производиться в закладке "Работа с прибором" при подтверждении связи через интерфейс.

В строке состояния слева выводится расширенный текст подсказки по команде, связанной с выбранным пунктом меню или кнопкой панели инструментов.

Панель инструментов и строку состояния можно скрыть, сняв соответствующие отметки в пункте меню "Вид" (рисунок 26).

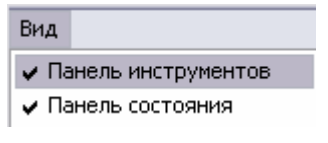

рисунок 26

Чтобы сконфигурировать настройки прибора, следует создать новый файл собственных настроек, с помощью команды "Новый" или открыть существующий (предварительно сохраненный) – командой "Открыть" в меню "Файл" или в списке из четырех последних использовавшихся файлов.

В заголовке программы рядом с её названием появится имя открытого файла (рисунок), по умолчанию имя файла "Безымянный". Файлы, сохраняемые программой "Конфигуратор" имеют расширение \* сfg (рисунок 24).

# 3.8.3 Вкладка "Работа с прибором"

При загрузке программы в рабочей области открыта вкладка "Работа с прибором" (рисунок 24). Для настройки работы ПО с прибором необходимо внести данные в параметры соединения:

а) ввести номер прибора, указанный на шильдике с левой боковой стороны прибора;

б) задать режимы обмена данными по последовательному интерфейсу (номер порта и скорость обмена). Режимы задаются по выпадающим меню. Для обновления списка доступных коммуникационных портов необходимо нажать кнопку

Внимание! Правильно указывайте номер СОМ-порта и номер прибора.

Для проверки правильности соединения с прибором нажмите кнопку Проверка связи |. Если соединение с прибором установить не удалось, то должно появиться окно (рисунок 27), предупреждающее о возможных ошибках:

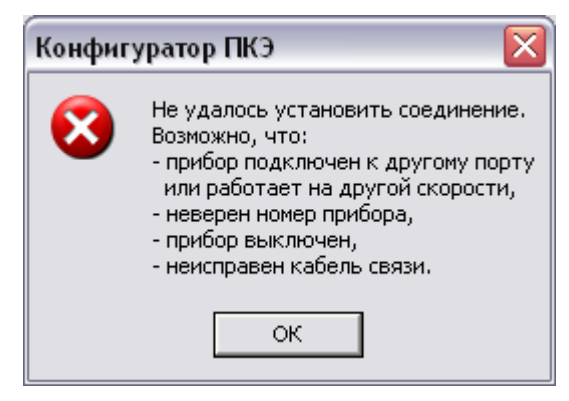

рисунок 27

В случае установки связи с прибором программа предложит пользователю ввести пароль (рисунок 28). При введении символов пароля они шифруются символом "\*".

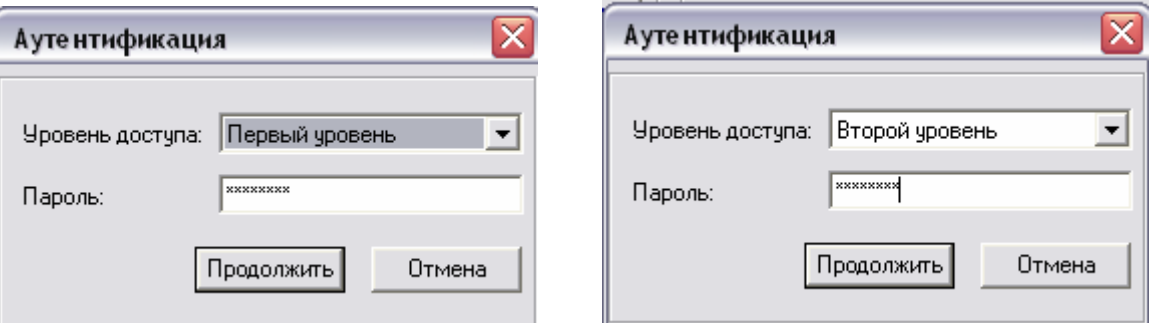

рисунок 28
После подтверждения связи с прибором в поле "Информация о приборе" появятся данные о модификации прибора и версии ПО.

*Внимание!* Запись (чтение) данных в (из) прибор(а) осуществляется только для открытого окна (вкладки или закладки).

В программе предусмотрено два уровня доступа. Пароль первого уровня установлен на чтение данных из прибора, пароль второго уровня – допускает изменение режимов работы прибора и запись данных. По умолчанию пароль первого уровня "1", пароль второго уровня – "2".

#### *Смена пароля*

Для изменения паролей необходимо выбрать пункт меню программы "Действия". В выпадающем меню выбрать команду "Сменить пароль" (рисунок 29).

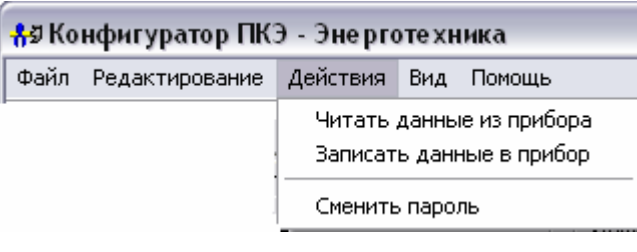

рисунок 29

В появившемся диалоговом окне (рисунок 30) произвести изменение пароля на требуемом уровне доступа. Пароль может состоять из цифр и букв латинского алфавита. Пароль может содержать не более восьми символов.

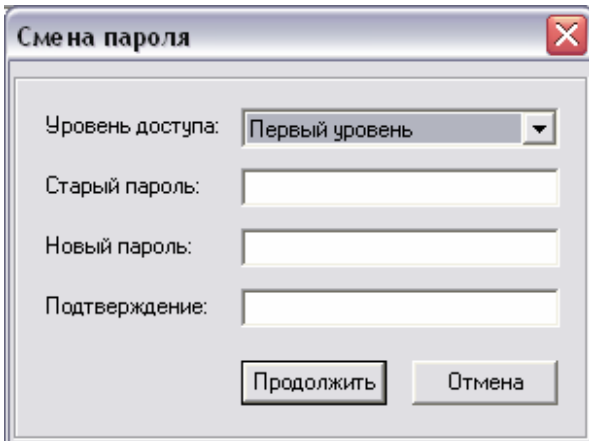

рисунок 30

В приборе возможно на любом уровне доступа отменить пароль. Для этого в окне "Cмена пароля" необходимо поля "Новый пароль" и "Подтверждение" оставить пустыми. В этом случае доступ к пунктам меню, подлежащих защите паролем данного уровня, будет свободным.

# **3.8.4 Вкладка "Уставки"**

Вкладка уставки содержит закладки, устанавливающие режим работы прибора, а также сведения о типе сети, к которой подключен прибор.

В *закладке "Напряжение"* (рисунок 31) необходимо установить номинальное значение измеряемого напряжения. Для этого в информационном поле "Тип входа напряжения" установить прямой или трансформаторный. При трансформаторном типе входа установить коэффициент трансформации (рисунок 32). Задать схемы включения (трёхпроводная, четырёхпроводная).

*Внимание!* Требования к измеряемому напряжению устанавливаются для каждого фидера в отдельности.

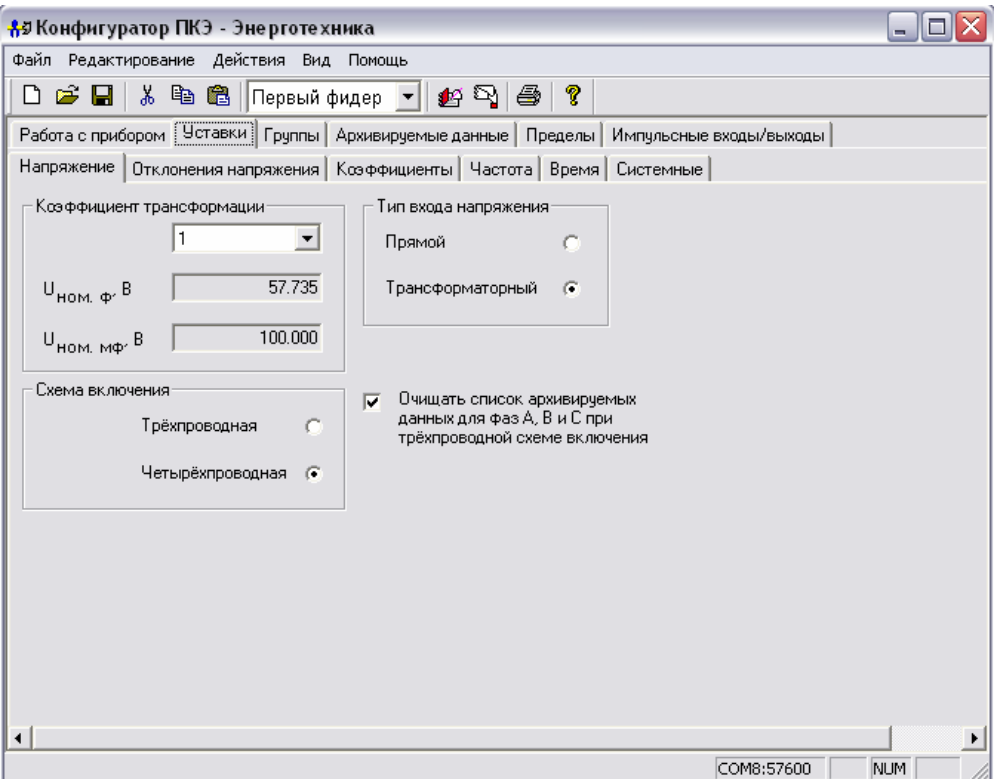

рисунок 31

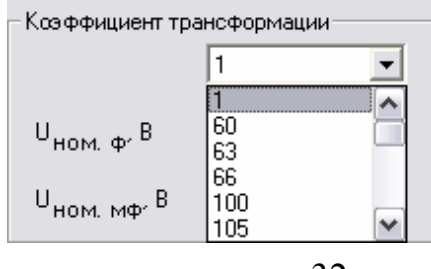

рисунок 32

В *закладке "Отклонение напряжения"* (рисунок 33) содержатся нормы на измеряемые ПКЭ в виде нормально- и предельно-допустимых значений. Для введения значений необходимо поставить курсор в требуемое окно и ввести значение с клавиатуры.

*Внимание!* Требования к нормам устанавливаются для каждого фидера в отдельности.

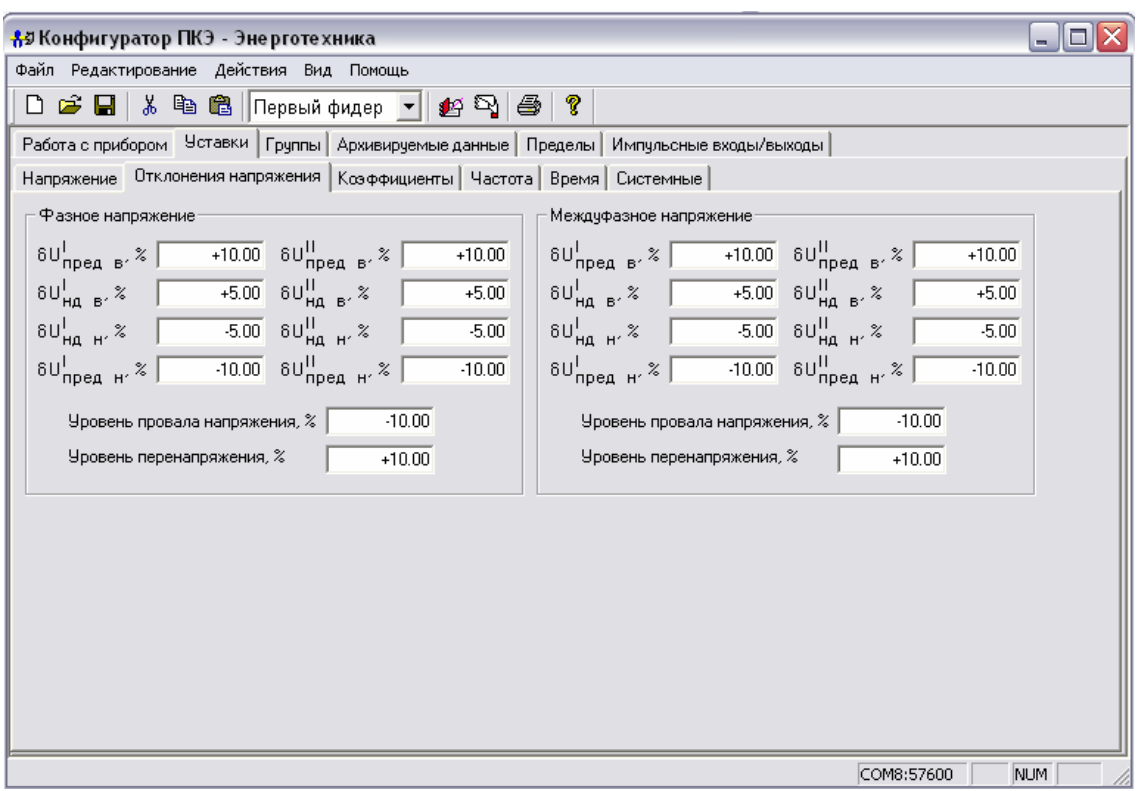

рисунок 33

*Закладка "Коэффициенты"* (рисунок 34) предназначена для задания нормально- и предельно-допустимых значений коэффициентов несимметрии по нулевой и обратной последовательности, искажения синусоидальности и *n*-ой гармонической составляющей. Для ввода значения необходимо поставить курсор в окно, соответствующее выбранной характеристике, и набрать с клавиатуры необходимое значение.

*Внимание!* Содержимое закладки "Коэффициенты" соответствует модификации прибора (для модификаций "Ресурс-ПКЭ-х.1", "Ресурс-ПКЭ-х.2", "Ресурс-ПКЭ-х.3" отсутствуют сведения о коэффициентах *n*-ой гармонической составляющей напряжения, а для модификации "Ресурс-ПКЭ-х.1" также сведения о коэффициенте искажения синусоидальности напряжения).

*Внимание!* Требования к нормам устанавливаются для каждого фидера в отдельности.

*Закладка "Частота"* (рисунок 35) содержит информацию о границах диапазонов нормально- и предельно допустимых отклонениях частоты напряжения.

*Внимание!* Требования к нормам устанавливаются для каждого фидера в отдельности.

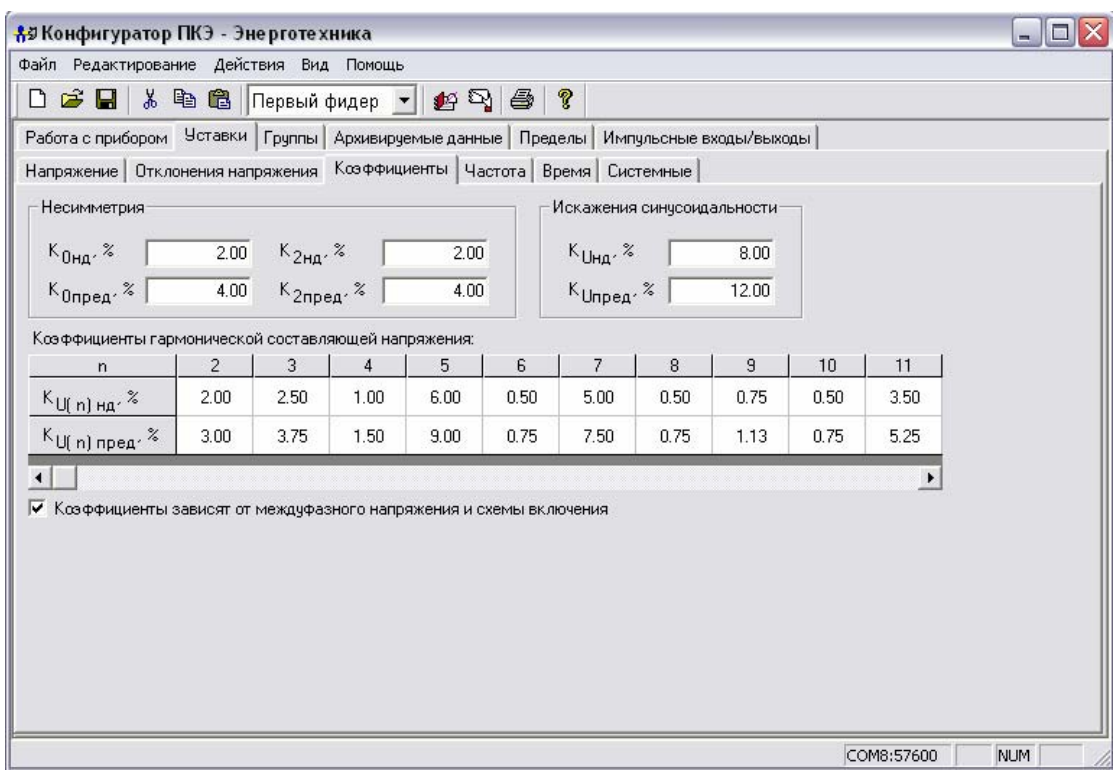

рисунок 34

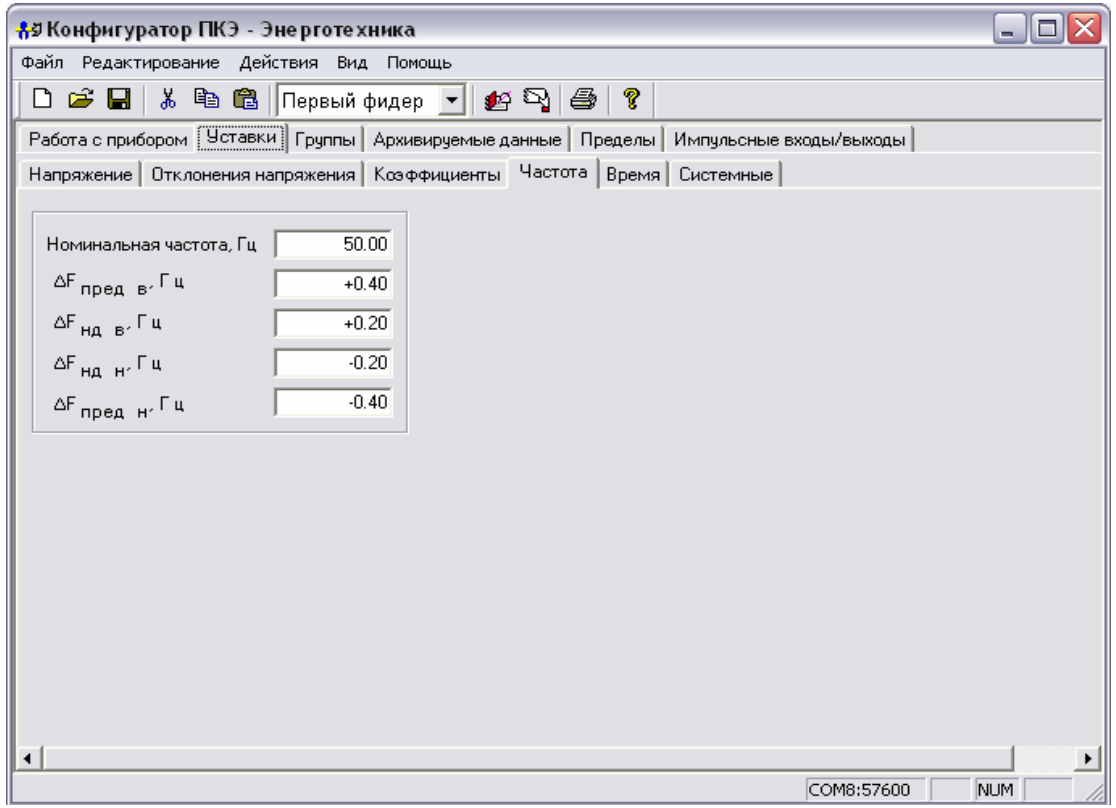

# рисунок 35

В *закладке "Время"* (рисунок 36) устанавливаются параметры (начало/окончание) интервалов времени нагрузок (время максимальных и минимальных нагрузок), перехода на зимнее/летнее время, текущего времени для прибора и т.д.

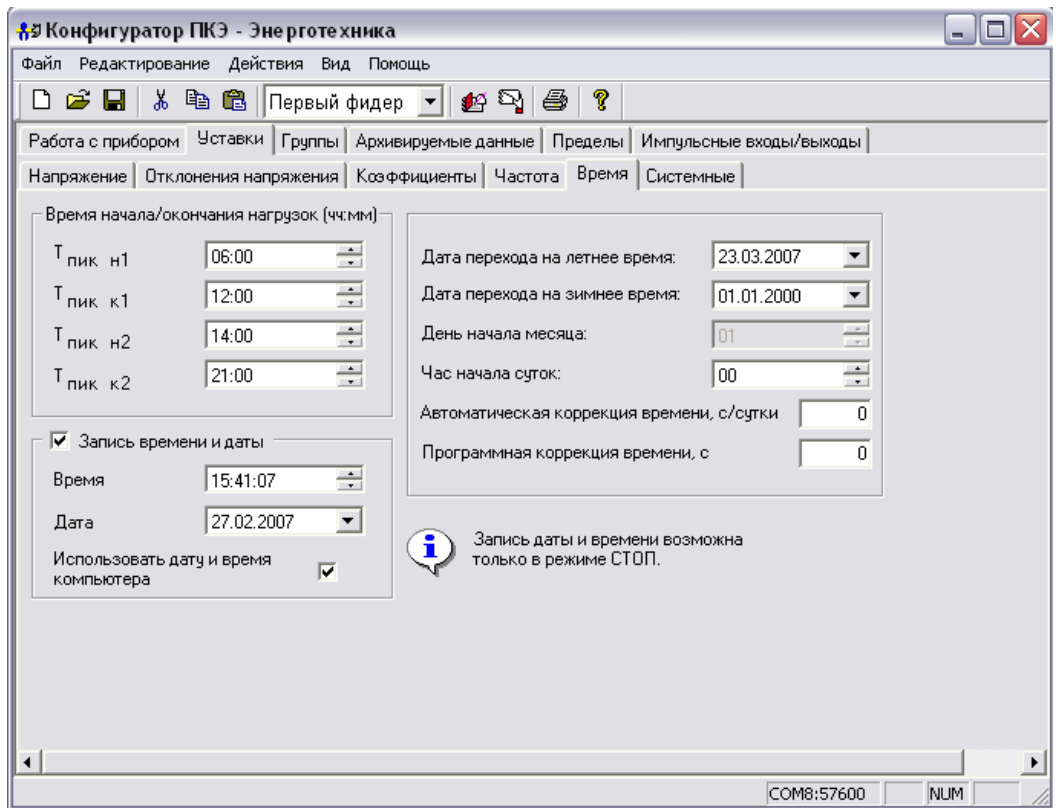

рисунок 36

Установить отметку в информационном поле "Запись времени и даты" и произвести запись параметров времени. Запись можно производить с клавиатуры или при помощи выпадающего меню (рисунок 37.*а*). Изменить название месяца можно с помощью кнопок и и или, щёлкнув левой кнопкой "мыши" на названии месяца, выбрать нужный месяц из выпадающего списка (рисунок 37.6). Щёлкнув на номер года, появятся стрелки  $\frac{1}{n}$ , с помощью которых можно установить номер года. Щёлкнув "мышкой" в календаре выбрать число месяца.

При внесении отметки в поле "Использовать дату и время компьютера" в соответствующие окна автоматически произведётся запись параметров времени с компьютера.

Даты перехода на летнее/зимнее время автоматически переводят таймер часов прибора при переводе сезонного времени. Ввести дату можно с клавиатуры или при помощи выпадающего меню.

Функция "Час начала суток" предназначена для установки часа начала суток, с которого будет производиться отсчёт суточных результатов измерений. Прибор будет усреднять результаты измерений с установленного часа текущих суток до этого же часа последующих суток. По умолчанию час начала суток 00 ч.

Автоматическая и программная коррекция времени устанавливается с клавиатуры. Назначение коррекции описано в 3.7 "Порядок работ в пункте меню "Управление".

*Внимание!* Запись даты и времени в прибор возможна только в режиме работы прибора "Стоп". При работе прибора в режиме "Пуск", необходимо перевести прибор в режим "Стоп" и произвести запись времени в прибор.

a)  $(6)$ 

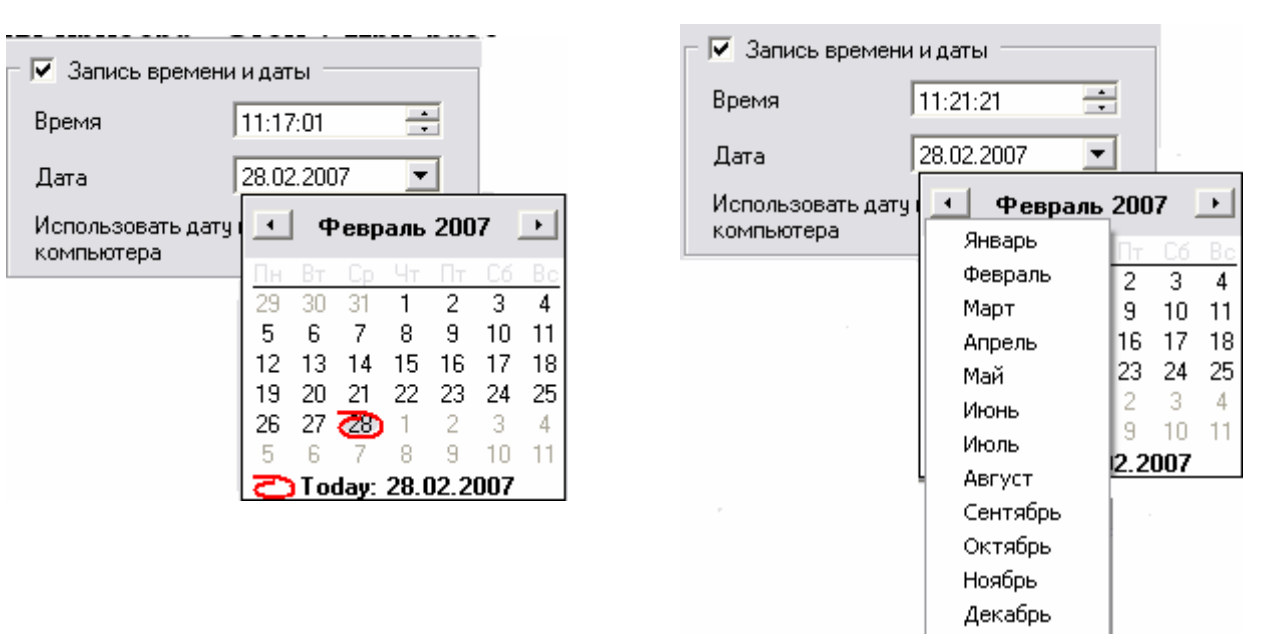

*Закладка "Системные"* (рисунок 38) позволяет настроить режим работы прибора и интерфейсов.

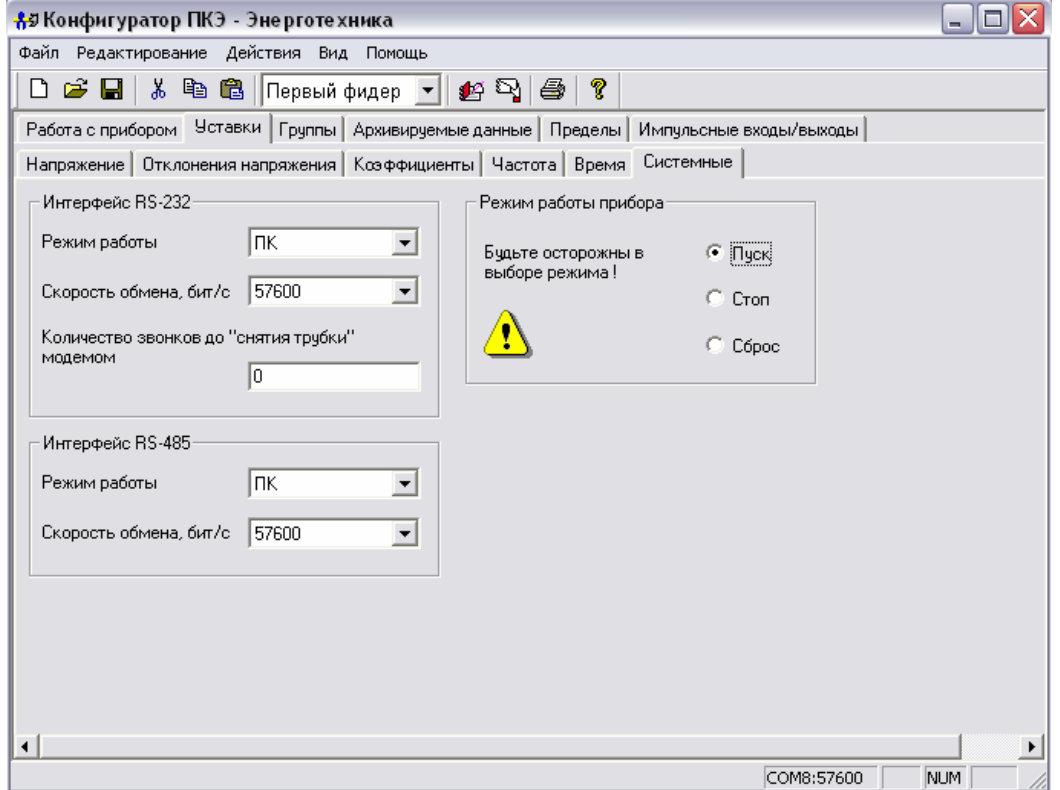

рисунок 38

При использовании интерфейса RS-232 необходимо, используя выпадающее меню, указать подключенное внешнее устройство (рисунок 39).

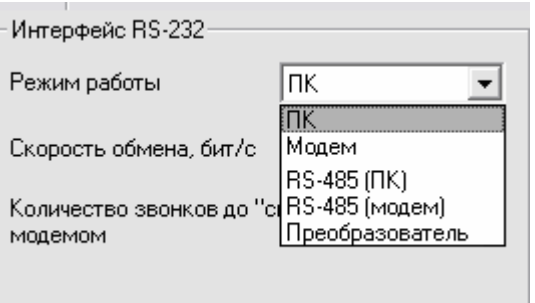

рисунок 39

Используя выпадающее меню установить скорость обмена данными по интерфейсу (RS-232, RS-485) между внешним устройством и прибором (рисунок 40).

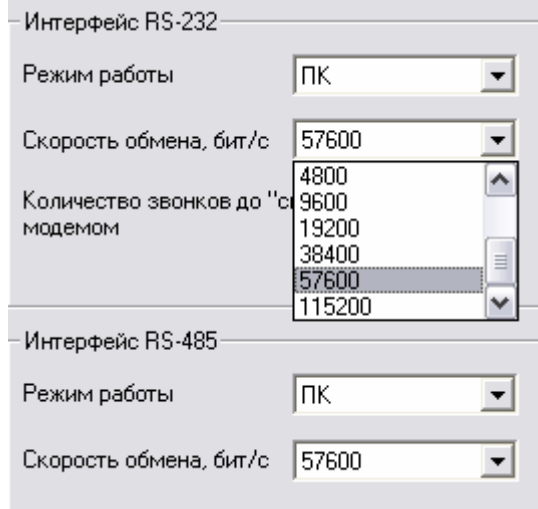

рисунок 40

Задать режим работы прибора, используя выпадающее меню (рисунок 41).

Виды режимов работы прибора и их назначение описаны в 3.7 "Порядок работ в пункте меню "Управление".

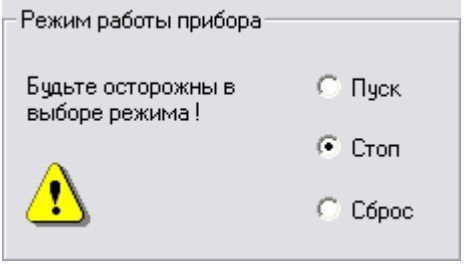

рисунок 41

# **3.8.5 Вкладка "Группы"**

Вкладка "Группы" (рисунок 42) содержит информацию о всех пунктах меню.

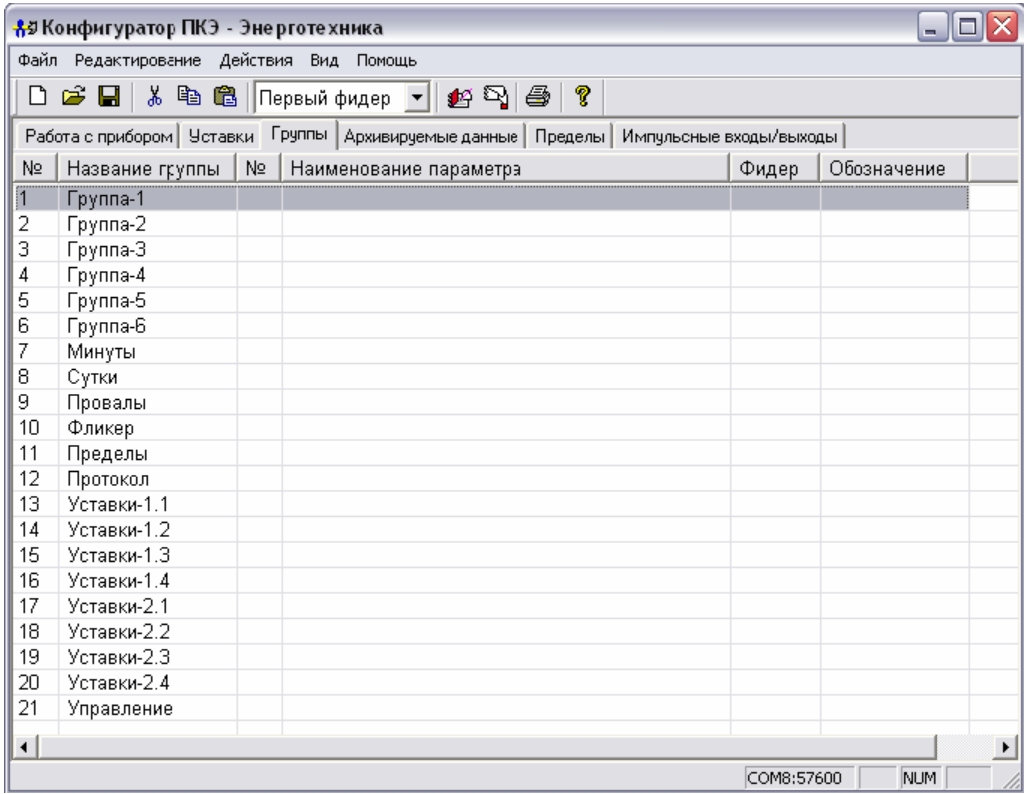

рисунок 42

До чтения данных из прибора группы по умолчанию имеют названия "Группа-1", … "Группа-6". Нажав кнопку на панели инструментов "Чтение", названия групп изменятся на установленные в приборе (рисунок 43).

| N2 | Название группы |
|----|-----------------|
| 1  | Напряжения      |
| 2  | Отклонения      |
| 3  | Частота         |
| 4  | Коэффициенты    |
| 5  | Группа-5        |
| 6  | Группа-6        |

рисунок 43

## *Редактирование названий групп:*

- выбрать группу (установить курсор на группу, щёлкнуть левой кнопкой "мыши", группа выделится цветом) (рисунок 44);

|    | 유회 Конфигуратор ПКЭ - Эне рготе хника   |     |                                                                                                    |       |             |
|----|-----------------------------------------|-----|----------------------------------------------------------------------------------------------------|-------|-------------|
|    | Файл Редактирование Действия Вид Помощь |     |                                                                                                    |       |             |
|    |                                         |     | $\Box \not\cong \Box \;   \; \& \; \text{in} \; \text{in} \;   \text{Thepsbif } \text{pmap} \; \text{where} \; \text{in} \; \text{in} \; \text{in} \; \text{in} \; \text{in} \; \text{in} \; \text{in} \; \text{in} \; \text{in} \; \text{in} \; \text{in} \; \text{in} \; \text{in} \; \text{in} \; \text{in} \; \text{in} \; \text{in} \; \text{in} \; \text{in} \; \text{in} \; \text{in} \; \text{in} \; \text{in} \; \text{$<br>? |       |             |
|    |                                         |     | Работа с прибором   Уставки Группы   Архивируемые данные   Пределы   Импульсные входы/выходы                                                                                                    |       |             |
| N2 | Название группы                         | Nº. | Наименование параметра                                                                                                    | Фидер | Обозначение |
|    | Грүппа-1                                |     |                                                                                                    |       |             |
| 2  | Группа-2                                |     |                                                                                                    |       |             |
| 3  | Группа-З                                |     |                                                                                                    |       |             |
| 4  | Группа-4                                |     |                                                                                                    |       |             |
| 5  | Группа-5                                |     |                                                                                                    |       |             |
| 6  | Группа-6                                |     |                                                                                                    |       |             |
| 7  | Минуты                                  |     |                                                                                                    |       |             |
| 8  | Сүтки                                   |     |                                                                                                    |       |             |
| 9  | Провалы                                 |     |                                                                                                    |       |             |
| 10 | Фликер                                  |     |                                                                                                    |       |             |
| 11 | Пределы                                 |     |                                                                                                    |       |             |
| 12 | Протокол                                |     |                                                                                                    |       |             |

рисунок 44

- щёлкнуть правой кнопкой "мыши" (или нажать на клавиатуре кнопки  $Ctrl+N);$ 

- в контекстном меню (рисунок 45) выбрать пункт "Переименовать группу";

|                        | 유회 Конфигуратор ПКЭ - Эне рготе хника                                                          |             |  |            |             |                       |
|------------------------|------------------------------------------------------------------------------------------------|-------------|--|------------|-------------|-----------------------|
|                        | Файл Редактирование Действия Вид Помощь                                                        |             |  |            |             |                       |
|                        |                                                                                                |             |  |            |             |                       |
|                        | Работа с прибором   Уставки   Группы   Архивируемые данные   Пределы   Импульсные входы/выходы |             |  |            |             |                       |
| Nº                     | Название группы   №   Наименование параметра                                                   |             |  | Фидер      | Обозначение |                       |
| $\overline{1}$         | Группо-1                                                                                       |             |  |            |             |                       |
| 2                      | Групп <b>Вереименовать группу</b>                                                              | Ctrl+A      |  |            |             |                       |
| з                      | Групп $\Box$ Смена фидера                                                                      | Ctrl+F      |  |            |             |                       |
| 4                      | Групп + Добавить параметр                                                                      | Ins         |  |            |             |                       |
| 5                      | <b>Fpynn</b>                                                                                   |             |  |            |             |                       |
| 6<br>7                 | Групп & Вырезать                                                                               | $Ctr$ H $X$ |  |            |             |                       |
| 8                      | <b>Минут Вер Копировать</b>                                                                    | Ctrl+C      |  |            |             |                       |
| 9                      | Сутки Вставить                                                                                 | Ctrl+V      |  |            |             |                       |
| 10                     | Прова X Удалить                                                                                | Ctrl+D      |  |            |             |                       |
| 11                     | Преде ? Помощь                                                                                 | F1          |  |            |             |                       |
| 12                     | <b>Протоком</b>                                                                                |             |  |            |             |                       |
| 13                     | Уставки-1.1                                                                                    |             |  |            |             |                       |
| 14                     | Уставки-1.2                                                                                    |             |  |            |             |                       |
| 15<br>16               | Уставки-1.3<br>Уставки-1.4                                                                     |             |  |            |             |                       |
| 17                     | Уставки-2.1                                                                                    |             |  |            |             |                       |
| 18                     | Уставки-2.2                                                                                    |             |  |            |             |                       |
| 19                     | Уставки-2.3                                                                                    |             |  |            |             |                       |
| 20                     | Уставки-2.4                                                                                    |             |  |            |             |                       |
| 21                     | Управление                                                                                     |             |  |            |             |                       |
| $\left  \cdot \right $ |                                                                                                |             |  |            |             | $\blacktriangleright$ |
|                        |                                                                                                |             |  | COM8:57600 | NUM         |                       |

рисунок 45

- в появившемся диалоговом окне (рисунок 46) ввести новое имя группы (не более 13 знаков);

- нажать кнопку "Продолжить".

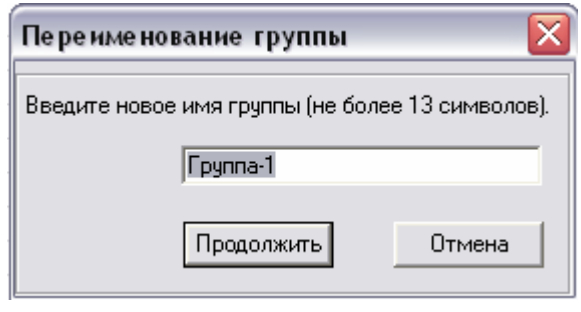

рисунок 46

В одной группе может содержаться до 40 позиций измеряемых характеристик. Для просмотра характеристик, содержащихся в данной группе, необходимо поставить курсор на группу, два раза щёлкнуть левой кнопкой "мыши" (рисунок 47). Если двойной щелчок "мыши" не открывает группу, значит, группа пустая и не содержит ни одной позиции измеряемых характеристик. В новом файле все группы пустые.

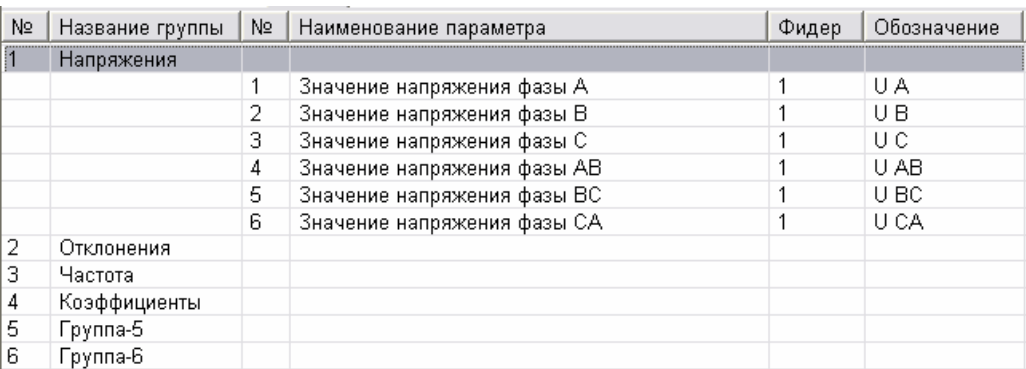

#### рисунок 47

#### *Задание измеряемых характеристик в группе*

- выделить группу, в которой необходимо задать измеряемые характеристики (рисунок 42);

- щёлкнуть левой кнопкой "мыши" (или нажать на клавиатуре кнопку Insert);

- в контекстном меню выбрать пункт "Добавить параметр";

- в диалоговом окне (рисунок 48) "Добавление нового параметра" выбрать необходимые характеристики и указать номер фидера;

- нажать кнопку добавить.

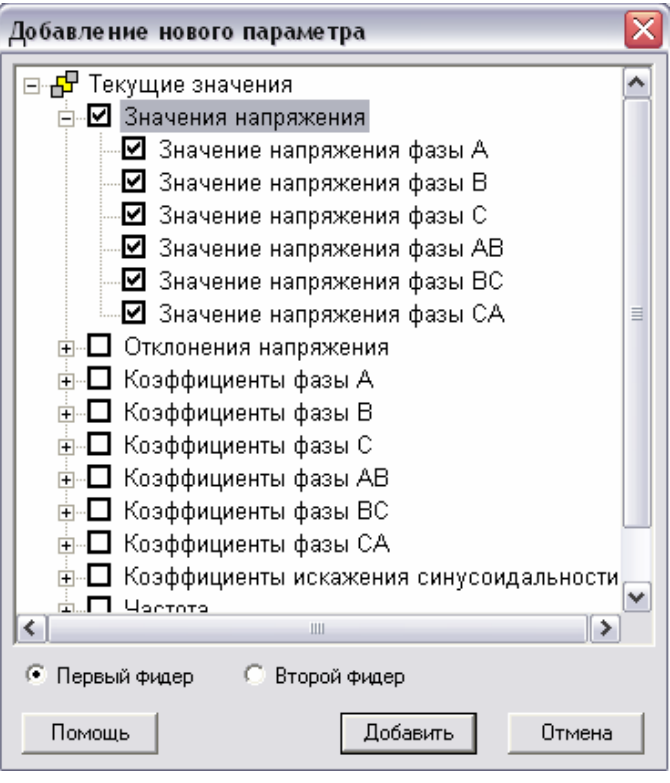

рисунок 48

*Внимание!* В одной группе может содержаться не более 40 позиций измеряемых характеристик. При превышении числа выбранных для добавления параметров программа проинформирует об этом сообщением (рисунок 49).

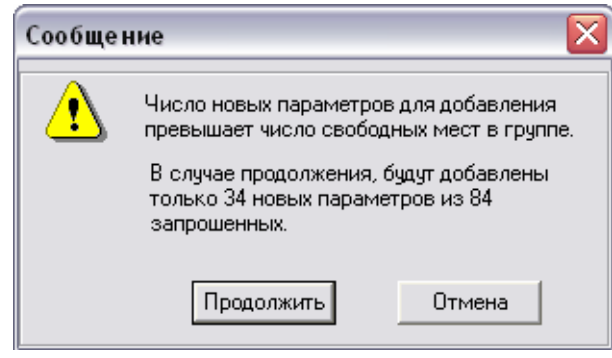

рисунок 49

Для удаления позиции в группе необходимо выделить позицию, подлежащую удалению, щёлкнуть левой кнопкой "мыши" (или нажать на клавиатуре кнопки Ctrl+D), в выпадающем меню выбрать пункт "Удалить" (рисунок 50).

| Напряжения |   |                             |   |                      |            |      |
|------------|---|-----------------------------|---|----------------------|------------|------|
|            |   | Значение напряжения фазы А  |   |                      |            | UΑ   |
|            | 2 | Значение напряжения фазы В  |   |                      |            | U B  |
|            | 3 | Значение напряжения фазы С  |   |                      |            | υc   |
|            | 4 | Значение напряжения фазы АВ |   |                      |            | U AB |
|            | 5 | Значение напряжения фа:     |   | Тереименовать группу | Ctrl+A     | ВC   |
|            | 6 | Значение напряжения фа      |   |                      |            | CА   |
|            |   |                             | ₽ | Смена фидера         | Ctrl+F     |      |
|            |   |                             |   | Добавить параметр    | Ins        |      |
|            |   |                             | Ж | Вырезать             | Ctrl+X     |      |
|            |   |                             |   | 瞺 Копировать         | Ctrl+C     |      |
|            |   |                             |   | Вставить             | Ctrl+V     |      |
|            |   |                             |   | Удалить              | $Ctrl + D$ |      |
|            |   |                             | 7 | Помощь               | F1         |      |

рисунок 50

Пункты меню 7-21 редактированию не подлежат и носят информативный характер в данной вкладке. Для просмотра информации, которая содержится в данном пункте меню необходимо дважды щёлкнуть на интересующем пункте меню (рисунок 51, 52). В столбце "Наименование параметра" появятся наименования подпунктов, которые установлены в приборе и отражаются на индикаторе при посещении данного пункта меню.

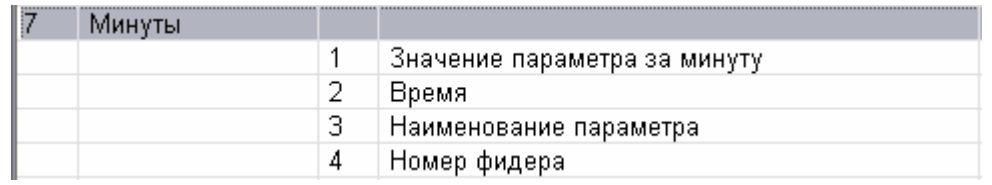

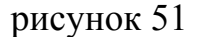

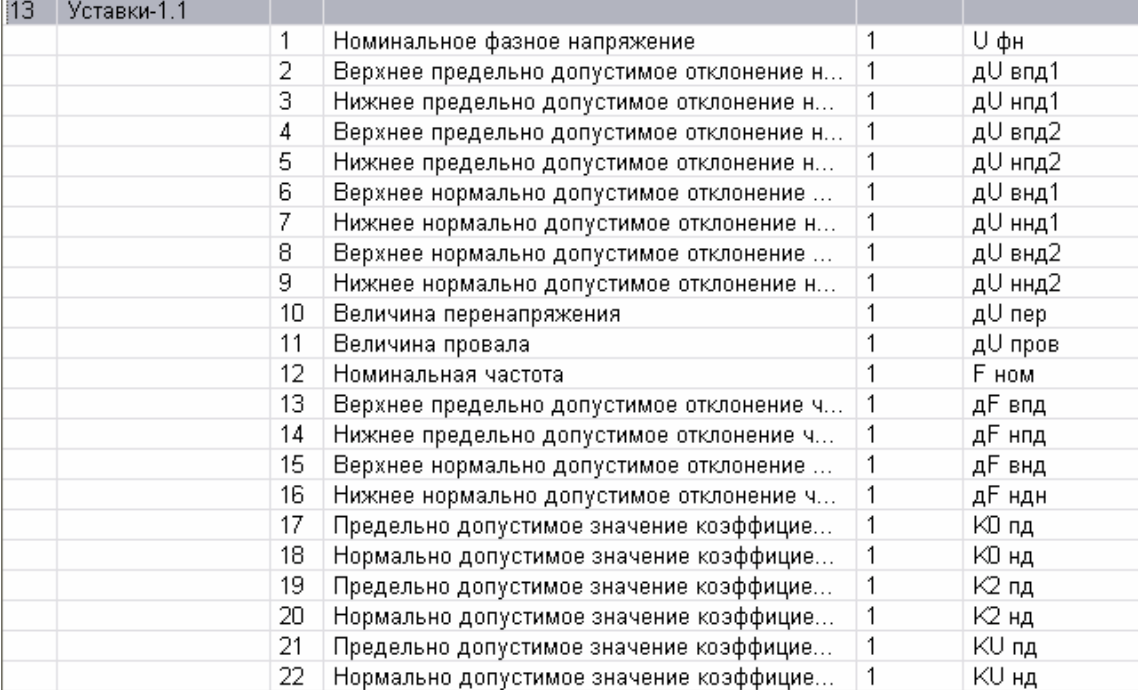

# рисунок 52

# **3.8.6 Вкладка "Архивируемые данные"**

Вкладка "Архивируемые данные" содержит три закладки: "Минутные значения", "ПКЭ за сутки" и "Гистограммы".

*Закладка "Минутные значения"* (рисунок 53) предназначена для просмотра и установления показателей напряжения, которые прибор хранит (будет хранить) в памяти за 1 минуту. Характеристики, которые предназначены для хранения в минутном архиве, обозначены символом "звёздочка". Для снятия и установки символа "звёздочка", необходимо щёлкнуть левой кнопкой "мыши" в окне выбранной характеристики. Если при использовании трёхпроводной схемы подключения во вкладке "Уставки", была активизирована функция "Очищать список архивируемых данных для фаз А, В и С при трёхпроводной схеме подключения", то в окнах фаз символы звёздочки будут отсутствовать.

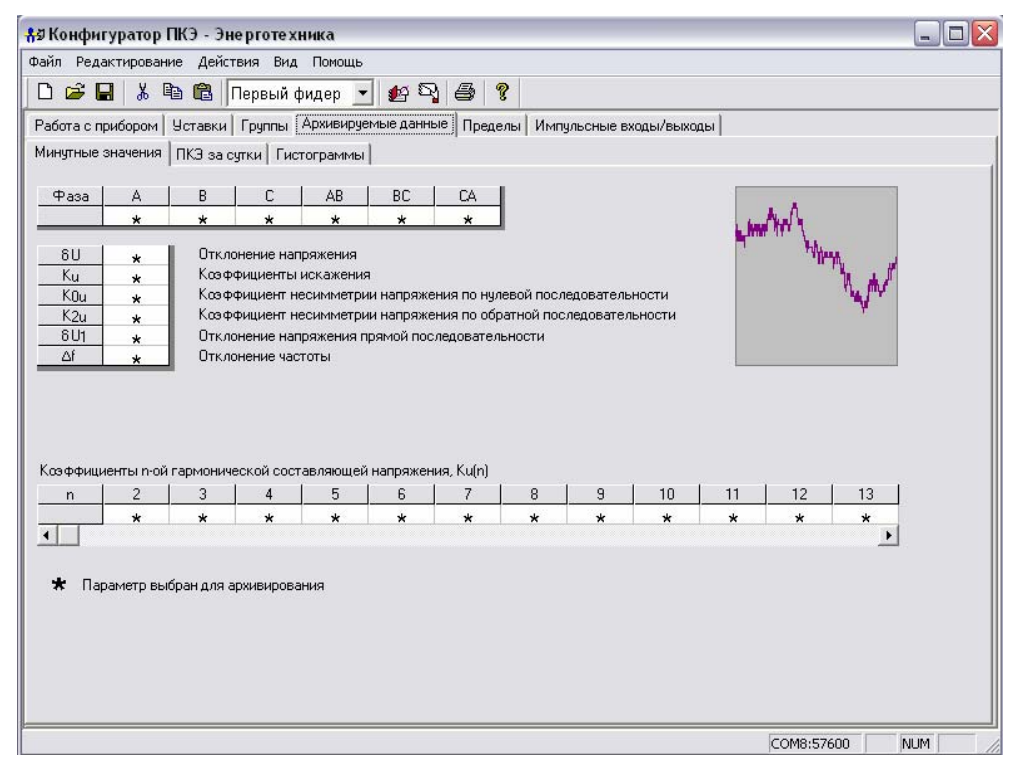

рисунок 53

*Закладка "ПКЭ за сутки"* (рисунок 54) содержит данные о ПКЭ, которые сохраняются (будут сохраняться) в суточном архиве прибора. Сохраняемые показатели указаны символом "звёздочка". Для установления/снятия символа "звёздочка", необходимо щёлкнуть левой кнопкой "мыши" по выбранному ПКЭ.

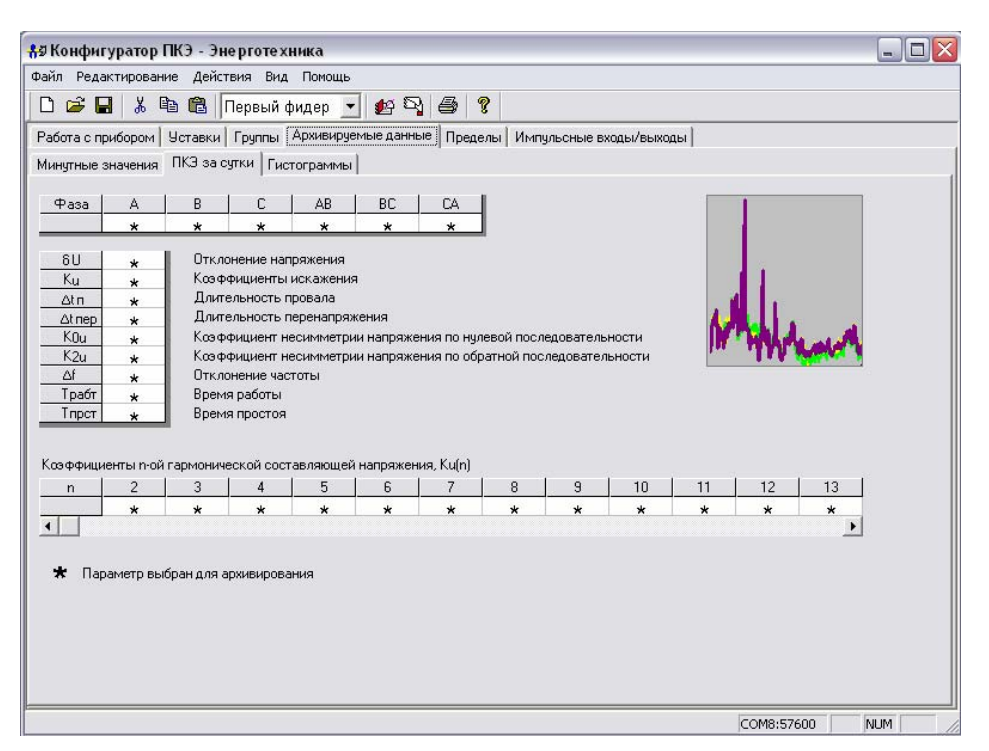

рисунок 54

*Закладка "Гистограммы"* (рисунок 55) предназначена для установления ПКЭ, для которых прибор будет формировать массив данных для построения гистограмм. Гистограммы позволяют наглядно оценивать изменения ПКЭ за сутки или интервал времени.

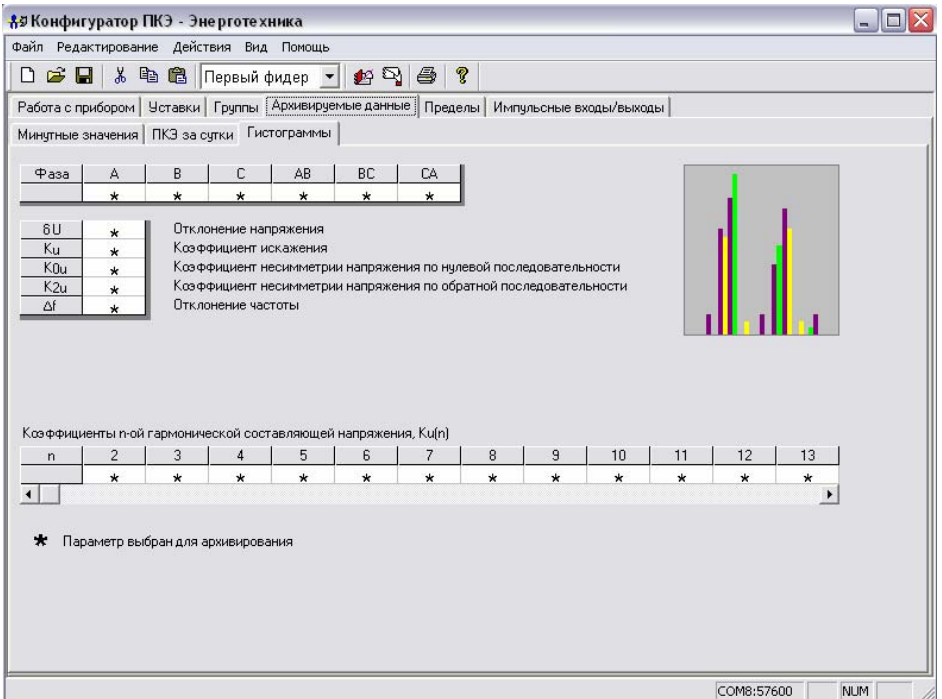

рисунок 55

## **3.8.7 Вкладка "Пределы"**

Вкладка "Пределы" (рисунок 56) предназначена для настройки регистратора, который фиксирует выход ПКЭ за заявленные пределы. Пределы устанавливаются в виде границ (верхний предел, нижний предел) и выражены в единицах измерений параметра. Пределы могут быть установлены индивидуально для каждого параметра (всего можно настроить не более 40 параметров) и по каждой фазе.

Регистратор фиксирует выход ПКЭ за установленные пределы на основании результатов усреднений измеренных значений на интервале усреднения. Интервалы усреднения для данной функции могут быть установлены равными 1 с или по ГОСТ 13109-97, указанными в таблице 2.

*Внимание!* Пределы устанавливаются для каждого фидера в отдельности.

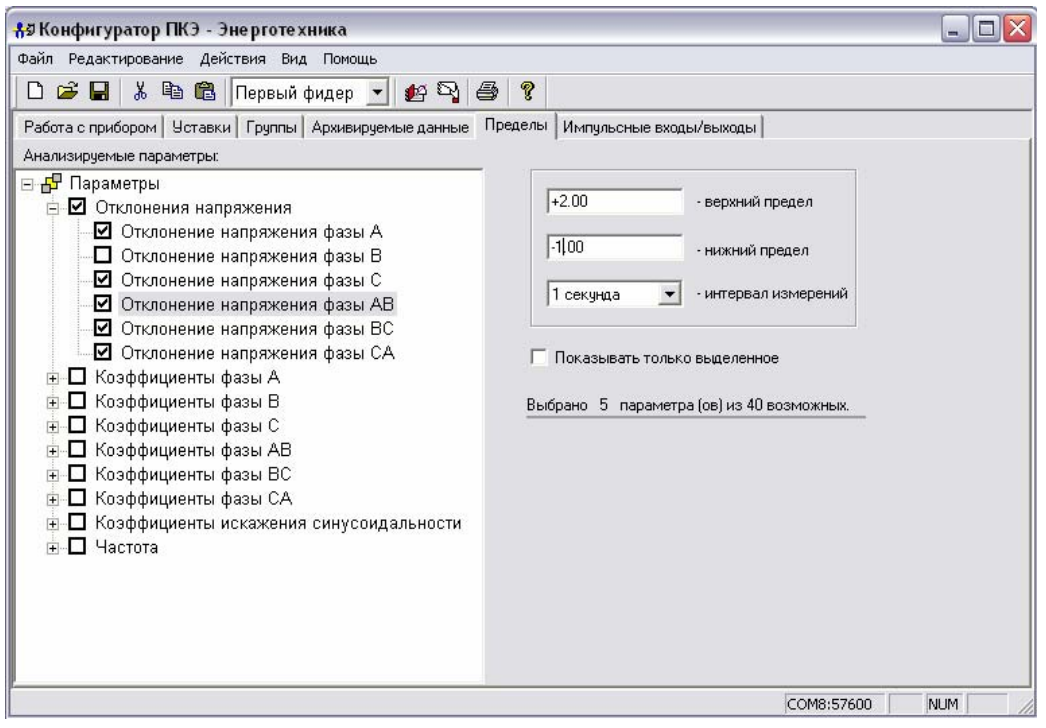

рисунок 56

## **3.8.8 Вкладка "Импульсные входы/выходы управления"**

Вкладка "Импульсные входы/выходы" предназначена для задания условий управления импульсными входами/выходами управления прибора. Запись управляющих команд осуществляется на специализированном языке в виде логических условий. Внешний вид окна приведён на рисунке 56. Для написания команд можно использовать обозначения, приведённые в вкладке (для этого необходимо выбрать необходимое обозначение и дважды щёлкнуть левой кнопкой "мыши") или набирать символы с клавиатуры компьютера (рисунок 57).

| Файл Редактирование Действия Вид Помощь                                                      |                                                                                                    |                              |              |
|----------------------------------------------------------------------------------------------|----------------------------------------------------------------------------------------------------|------------------------------|--------------|
| $\Box \circledB \Box \wedge \texttt{B} \otimes \Box$                                         |                                                                                                    |                              |              |
| Работа с прибором   Уставки   Группы   Архивируемые данные   Пределы Импульсные входы/выходы |                                                                                                    |                              |              |
| Условия работы:                                                                              |                                                                                                    |                              |              |
| Если 1UA > 230 или 2UA > 230, то выход1 = 1, иначе выход1 = 0.                               |                                                                                                    | $\overline{\phantom{a}}$     | поиск        |
|                                                                                              |                                                                                                    |                              | ۸            |
|                                                                                              | Словарь терминов:<br>Обозначение<br>Наименование<br>пробел<br>точка<br>запятая<br>левая скобка<br>правая скобка<br>больше<br>><br>≺<br>меньше<br>$=$<br>равно<br>$^{+}$<br>сложение<br>вычитание<br>$\star$<br>үмножение<br>деление<br>%<br>остаток от деления<br>число 0 или логический НОЛЬ.<br>Ω<br>2<br>число 2<br>3<br>число 3<br>4<br>число 4<br>5<br>число 5<br>6<br>число 6 |                              |              |
|                                                                                              |                                                                                                    |                              | $\equiv$     |
|                                                                                              |                                                                                                    |                              |              |
|                                                                                              |                                                                                                    |                              |              |
|                                                                                              |                                                                                                    |                              |              |
|                                                                                              |                                                                                                    |                              |              |
|                                                                                              |                                                                                                    |                              |              |
|                                                                                              |                                                                                                    |                              |              |
|                                                                                              |                                                                                                    |                              |              |
|                                                                                              |                                                                                                    |                              |              |
|                                                                                              |                                                                                                    |                              |              |
|                                                                                              |                                                                                                    | унарный минус (смена знака). |              |
|                                                                                              |                                                                                                    |                              |              |
|                                                                                              |                                                                                                    |                              |              |
|                                                                                              |                                                                                                    |                              |              |
|                                                                                              |                                                                                                    |                              |              |
|                                                                                              |                                                                                                    | число 1 или логическая ЕДИ   |              |
|                                                                                              |                                                                                                    |                              |              |
|                                                                                              |                                                                                                    |                              |              |
| Анализ текста                                                                                |                                                                                                    |                              |              |
| Генерация кода                                                                               |                                                                                                    |                              |              |
| Код управления успешно создан                                                                |                                                                                                    |                              |              |
|                                                                                              | $\overline{7}$                                                                                                    | число 7                      |              |
|                                                                                              | 8                                                                                                    | число 8                      | $\checkmark$ |

рисунок 57

Для исключения ошибки в символах, применяемых для задания команд, используйте словарь терминов. Для этого необходимо в поле "Словарь терминов" ввести обозначение (для ПКЭ) или название искомого элемента и нажать кнопку "Поиск". Искомый элемент выделиться цветом (рисунок 58).

| Словарь терминов: |                         |  |  |  |  |  |  |  |  |  |  |
|-------------------|-------------------------|--|--|--|--|--|--|--|--|--|--|
|                   |                         |  |  |  |  |  |  |  |  |  |  |
| Обозначение       | Наименование            |  |  |  |  |  |  |  |  |  |  |
| ДНИ               | ДНИ                     |  |  |  |  |  |  |  |  |  |  |
| месяцы            | месяцы                  |  |  |  |  |  |  |  |  |  |  |
| годы              | годы                    |  |  |  |  |  |  |  |  |  |  |
| AUb               | отклонение напряжения ф |  |  |  |  |  |  |  |  |  |  |
| dUB               | отклонение напряжения ф |  |  |  |  |  |  |  |  |  |  |
| dUC               | отклонение напряжения ф |  |  |  |  |  |  |  |  |  |  |
| dUAB              | отклонение напряжения ф |  |  |  |  |  |  |  |  |  |  |
| dUBC              | отклонение напряжения ф |  |  |  |  |  |  |  |  |  |  |
| dUCA              | отклонение напряжения ф |  |  |  |  |  |  |  |  |  |  |
| <b>UA</b>         | значение напряжения фаз |  |  |  |  |  |  |  |  |  |  |
| UB                | значение напряжения фаз |  |  |  |  |  |  |  |  |  |  |
| UC                | значение напряжения фаз |  |  |  |  |  |  |  |  |  |  |
| UAB               | значение напряжения фаз |  |  |  |  |  |  |  |  |  |  |
| UBC               | значение напряжения фаз |  |  |  |  |  |  |  |  |  |  |
| <b>UCA</b>        | значение напряжения фаз |  |  |  |  |  |  |  |  |  |  |
| я                 | частота                 |  |  |  |  |  |  |  |  |  |  |
| dF                | отклонение частоты      |  |  |  |  |  |  |  |  |  |  |

рисунок 58

Пример записи управляющих команд приведён в справке. Для вызова справки необходимо щёлкнуть правой кнопкой "мыши" и в контекстном меню (рисунок 45) выбрать пункт "Помощь" или выбрать этот пункт на панели инструментов (рисунок 59).

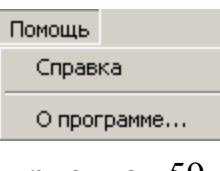

рисунок 59

В открывшемся диалоговом окне (рисунок 60) выбрать ссылку "Импульсные входы/выходы".

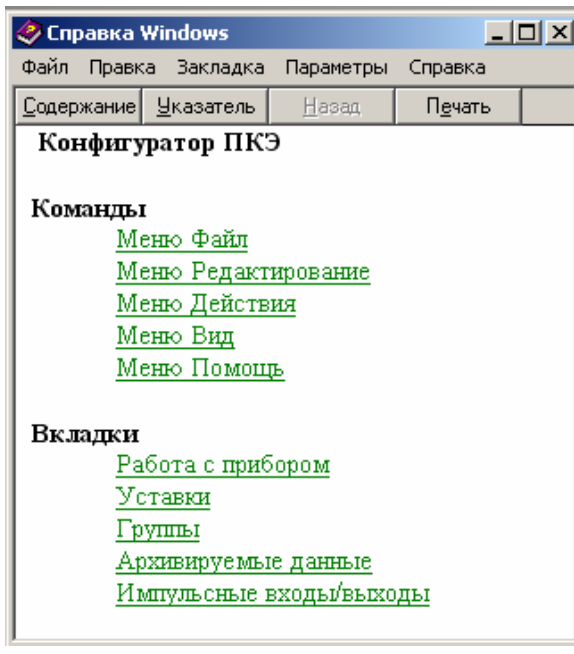

рисунок 60

*Внимание!* Условия записываются без пробелов между словом и символом.

Допускается записывать несколько управляющих команд. В этом случае они отделяются символом точки. Количество и объём символов команд управления ограничен кодом управления прибора. При превышении допустимого количества символов в информационной строке появиться сообщение об ошибке (рисунок 61).

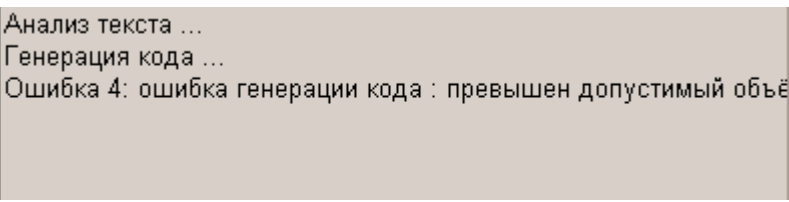

# рисунок 61

Для передачи команд в прибор необходимо нажать кнопку "Запись" на панели инструментов. При правильной записи команд в прибор в информационном поле появиться сообщение об успешном создании кода управления (рисунок 57).

# **4 ТЕХНИЧЕСКОЕ ОБСЛУЖИВАНИЕ**

4.1 Техническое обслуживание прибора заключается в систематическом наблюдении за правильностью работы, регулярном техническом осмотре и устранении возникших неисправностей.

4.2 Один раз в неделю должен производиться контроль работы прибора по индикатору, удаление с корпуса пыли, грязи, влаги

Контроль работы прибора заключается в проверке работы кнопок управления и индикатора, режима работы прибора и коррекции его времени

Контроль работы прибора производится лицами, за которыми закреплено устройство. Крышка клеммных отделений должна быть опломбирована и не должна вскрываться во время эксплуатации.

4.3 Периодическая проверка прибора должна производиться один раз в два года. Проверку совмещать с периодической поверкой. Порядок проведения проверки:

- отключить питающее напряжение,

- произвести наружный осмотр, убедиться в отсутствии механических повреждений.

## **5 ПОВЕРКА ПРИБОРА**

5.1 Поверка прибора должна проводиться в соответствии с документом "Прибор для измерений показателей качества электрической энергии "Ресурс-ПКЭ". Методика поверки", входящем в комплект поставки.

5.2 Межповерочный интервал – два года.

5.3 Поверка осуществляется с помощью калибратора переменного тока "Ресурс-К2"

#### **5 ХРАНЕНИЕ**

5.1 Прибор до введения в эксплуатацию следует хранить на складах в упаковке предприятия-изготовителя при температуре окружающего воздуха от 0 до плюс 40°С и относительной влажности воздуха не более 80 % при температуре плюс 35 °С.

5.2 Хранить приборы без упаковки следует при температуре окружающего воздуха от плюс 10 до плюс 35°С и относительной влажности воздуха 80 % при температуре плюс 25°С. В помещениях для хранения содержание пыли, паров, кислот и щелочей, агрессивных газов и других вредных примесей, вызывающих коррозию, не должно превышать содержание коррозионностойких агентов для атмосферы типа 1 по ГОСТ 15150-99.

# **6 ТРАНСПОРТИРОВАНИЕ**

6.1 Транспортирование и хранение прибора должно производиться в закрытых транспортных средствах любого вида. При транспортировании самолётом прибор должен быть размещён в отапливаемом герметизированном отсеке.

6.2 Условия транспортирования прибора в части климатических воздействий:

- температура окружающего воздуха от минус 50 до плюс 70°С;

- относительная влажность воздуха 95 % при 30°С;

- атмосферное давление от 70,0 до 106,7 кПа (от 537 до 800 мм.рт.ст.).

6.3 Условия транспортирования прибора в части механических воздействий (транспортная тряска):

- число ударов в минуту от 80 до 120;

- максимальное ускорение 30 м/ $c^2$ .

**ПРИЛОЖЕНИЕ А Габаритные и установочные размеры**

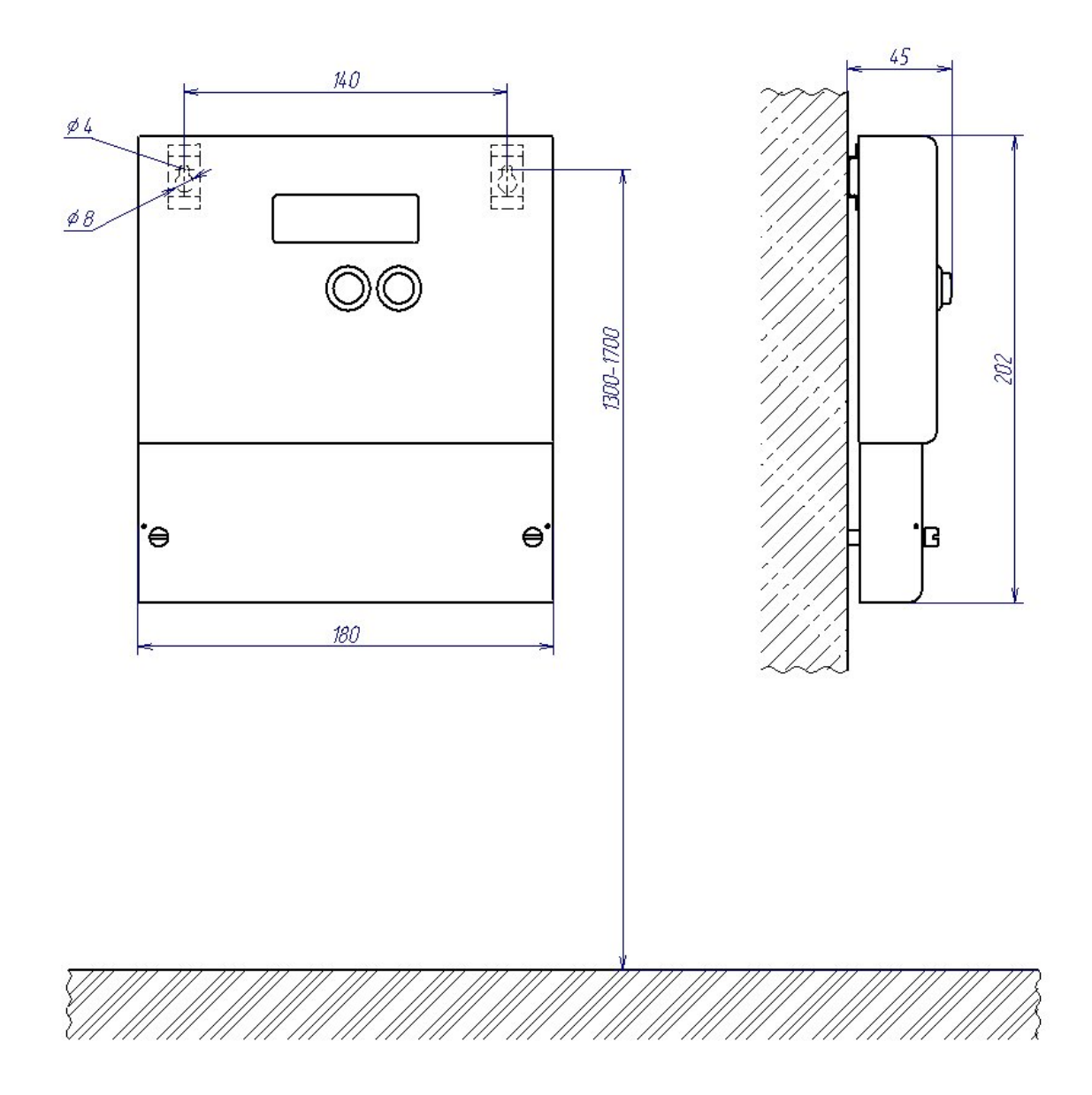

Рисунок А.1 – Габаритные и установочные размеры прибора "Ресурс-ПКЭ-х.х" для навесного монтажа в металлическом корпусе

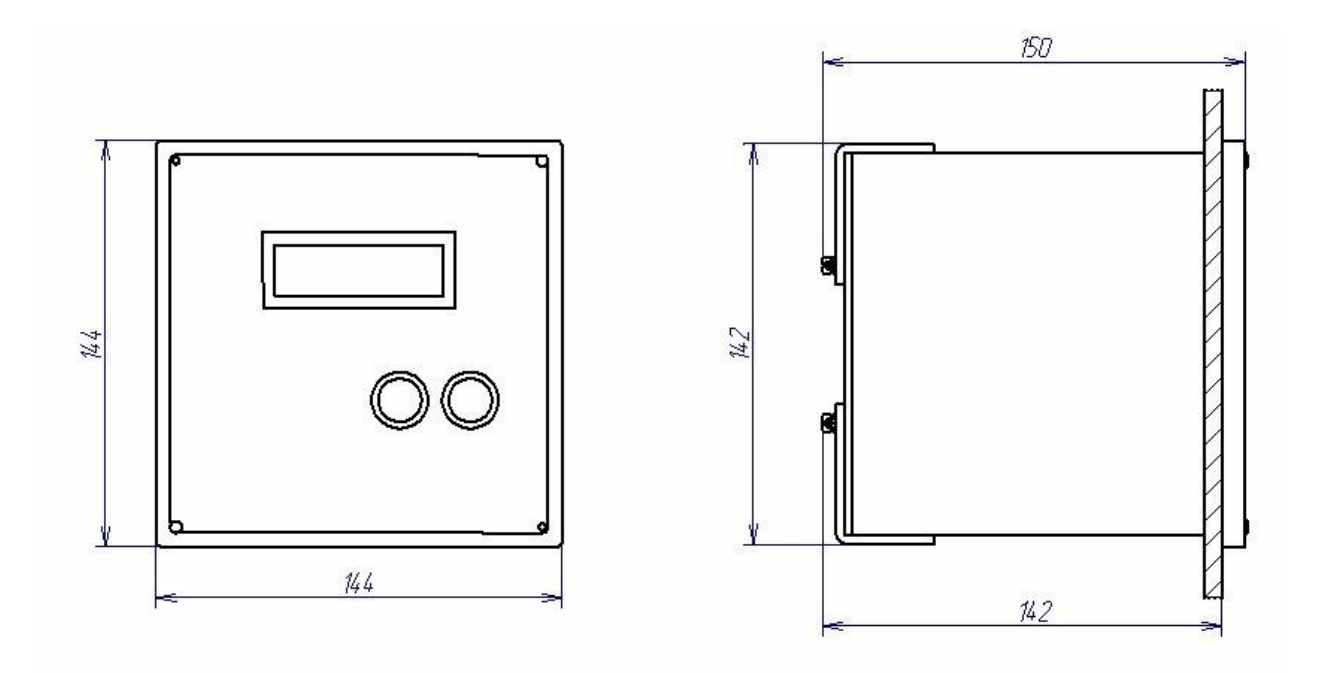

Рисунок А.2 – Габаритные и установочные размеры "Ресурс-ПКЭ-х.х-в"

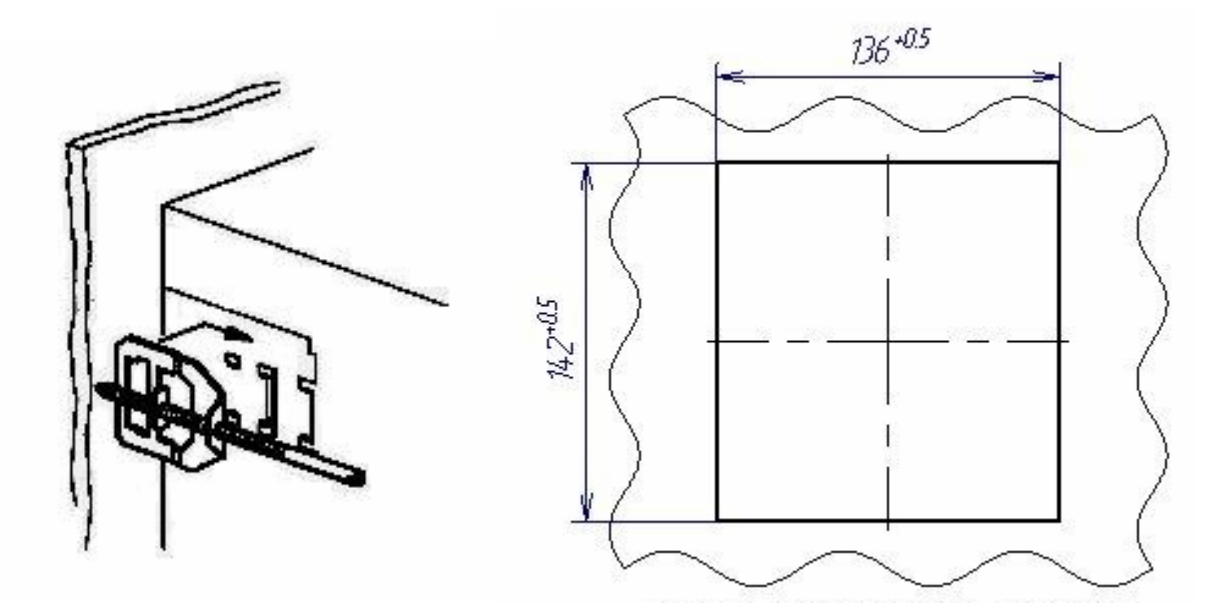

Схема крепления Размеры отверстия для установки

Рисунок А.3 – Схема крепления прибора "Ресурс-ПКЭ-х.х-в" при помощи комплекта креплений, входящих в комплект поставки

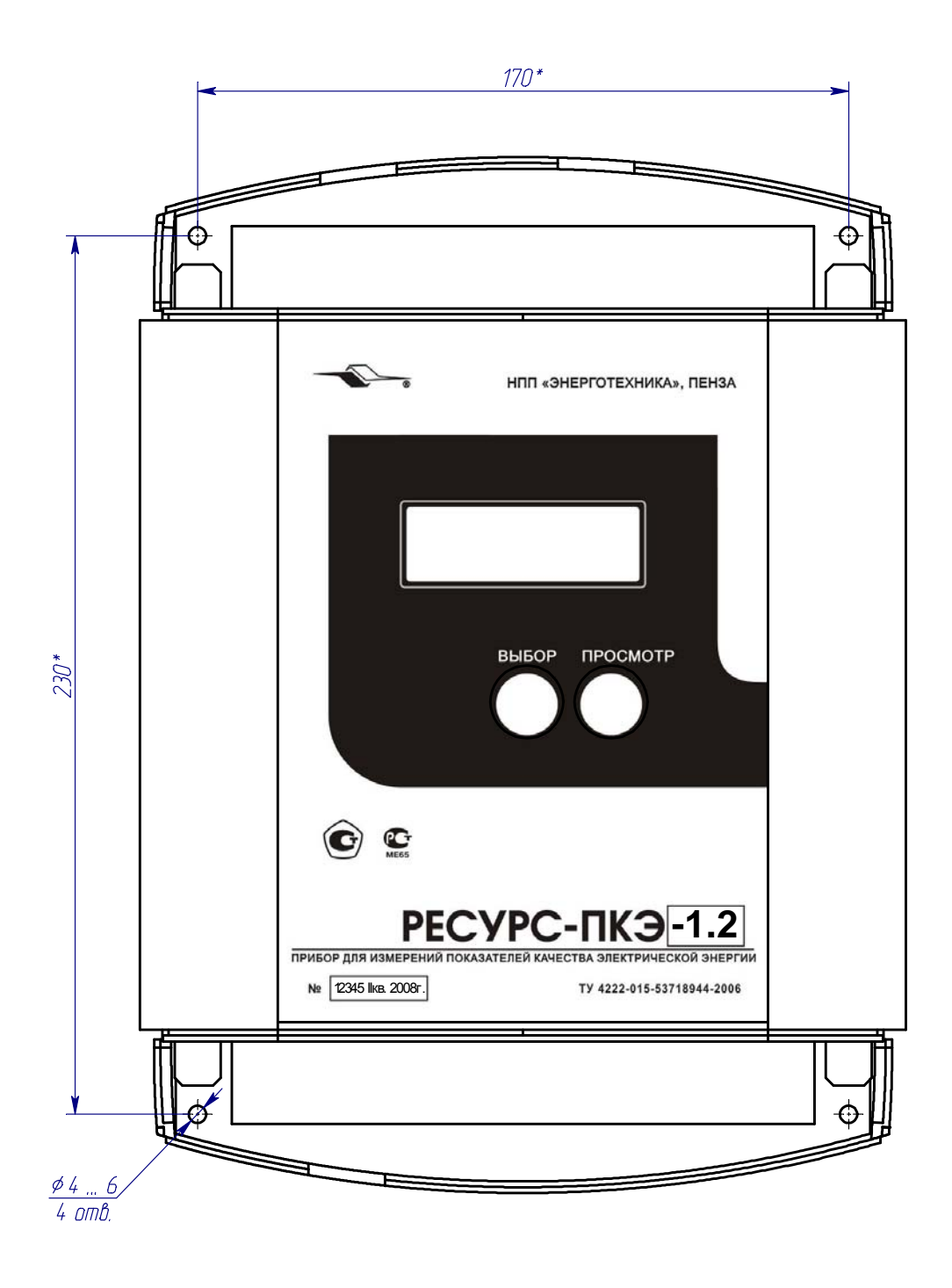

Рисунок А.4 - Габаритные и установочные размеры "Ресурс-ПКЭ-х.х-о"

## **ПРИЛОЖЕНИЕ Б**

#### **Расположение и назначение элементов клеммного отсека**

Б.1 Назначение клеммных соединителей приборов "Ресурс-ПКЭ-1.х" и "Ресурс-П $K$ Э-2.х"

- Х1 винтовые клеммные соединители для подключения измеряемого напряжения
- Х2 разъем для проведения поверки прибора
- Х3, Х4 винтовые клеммные соединители для подключения линий интерфейса RS-485
- Х5 разъём для подключения внешних устройств по интерфейсу RS-232
- Х6, Х7 винтовые клеммные соединители для подключения входов/выходов управления

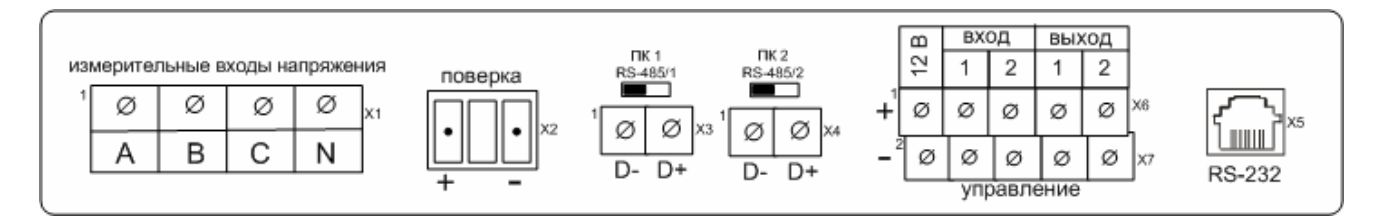

Рисунок Б.1 - Расположение элементов клеммного отсека прибора "Ресурс-П $K$ Э-1.х"

|   | измерительные входы напряжения |   |   |         |   |     |              | ПΚ                                             | <b>TK2</b>          | ≃      | вход |                 | выход |         |                     |
|---|--------------------------------|---|---|---------|---|-----|--------------|------------------------------------------------|---------------------|--------|------|-----------------|-------|---------|---------------------|
|   |                                |   |   |         |   |     | поверка      | RS-485/1                                       | RS-485/2            | $\sim$ |      |                 |       |         |                     |
| K | Ø                              | Ø | ø | Ø       | Ø | ø   |              | Ø                                              |                     |        |      |                 |       | X6<br>Ø | 1 A.D               |
|   | ◡                              | ◡ |   | ▭       |   | . . | 1 X 2<br>DΩ. | $\mathsf{1} \mathsf{X} \mathsf{3}$<br>D+<br>–⊂ | v<br>X4<br>D+<br>D- | Ø      |      |                 |       |         | <b>ULLID</b>        |
|   | канал                          |   |   | канал 2 |   |     | -            |                                                | -                   |        | K    | Ø<br>управление | Ø     | Ø       | X7<br><b>RS-232</b> |

Рисунок Б.2 - Расположение элементов клеммного отсека прибора "Ресурс-П $K$ Э-2.х"

Б.2 Назначение интерфейсных клеммных соединителей приборов "Ресурс-ПКЭ-1.х-в", "Ресурс-ПКЭ-2.х-в", "Ресурс-ПКЭ-2.х-и-в"

- Х1 винтовые клеммные соединители для подключения входов/выходов управления
- Х2 разъём для подключения внешних устройств по интерфейсу RS-232
- Х3, Х4 винтовые клеммные соединители для подключения линий интерфейса RS-485

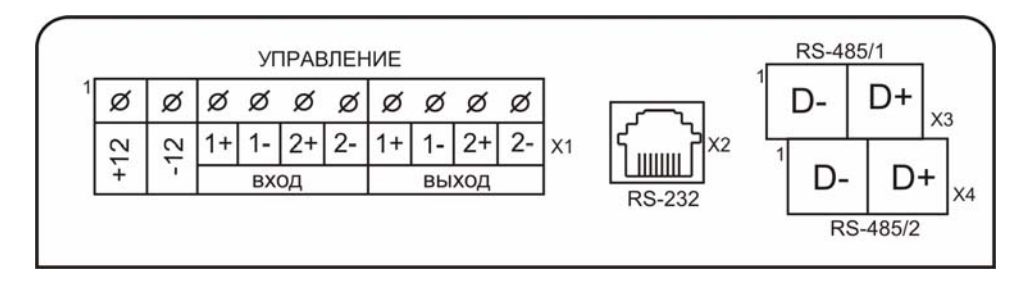

Рисунок Б.3 - Расположение элементов интерфейсного клеммного отсека приборов "Ресурс-ПКЭ-1.х-в", "Ресурс-ПКЭ-2.х-в", "Ресурс-ПКЭ-2.х-и-в"

Б.3 Назначение клеммных соединителей измерительного отсека приборов "Ресурс-ПКЭ-1.х-в", "Ресурс-ПКЭ-2.х-в"

- Х1 винтовые клеммные соединители для подключения измеряемого напряжения
- Х2 разъем для проведения поверки прибора

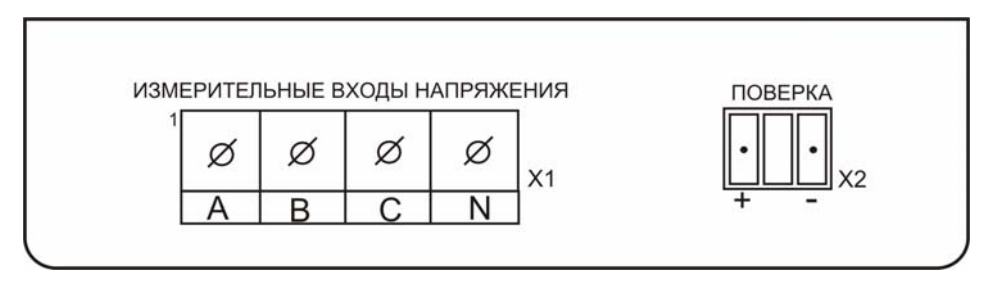

Рисунок Б.4 - Расположение элементов измерительного клеммного отсека приборов "Ресурс-ПКЭ-1.х-в"

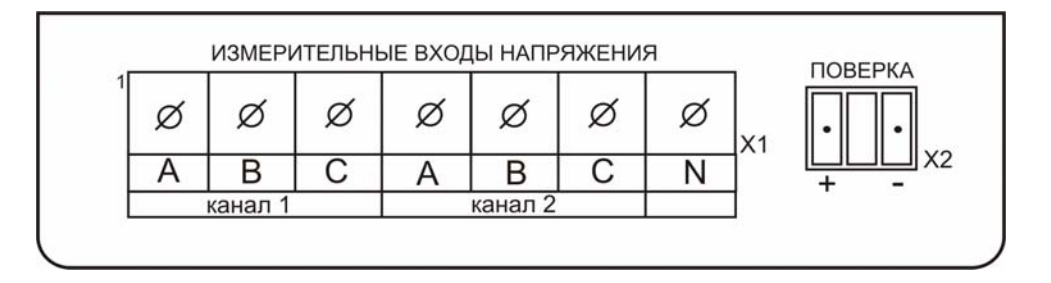

Рисунок Б.5 - Расположение элементов измерительного клеммного отсека приборов "Ресурс-ПКЭ-2.х-в"

Б.4 Назначение клеммных соединителей измерительного отсека приборов "Ресурс-ПКЭ-2.х-в-и"

- Х1 винтовые клеммные соединители для подключения измеряемого напряжения канала 1
- Х2 разъем для проведения поверки канала 1 прибора
- Х3 винтовые клеммные соединители для подключения измеряемого напряжения канала 2
- Х4 разъем для проведения поверки канала 2 прибора

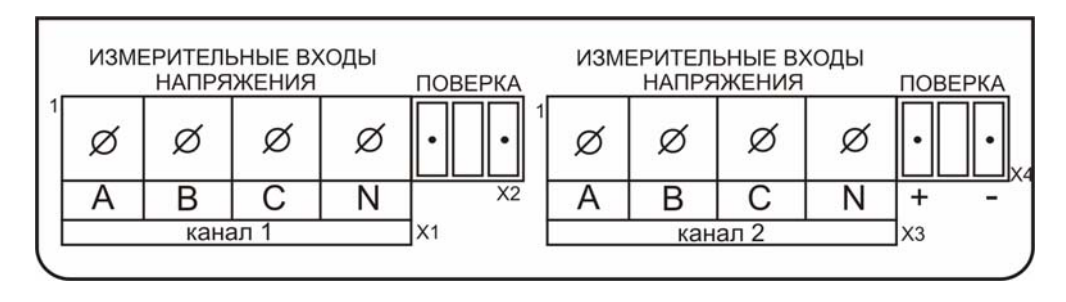

Рисунок Б.6 - Расположение элементов измерительного клеммного отсека приборов "Ресурс-ПКЭ-2.х-в-и"

Б.5 Назначение интерфейсных клеммных соединителей приборов "Ресурс-П $K$ Э-1.х-о"

- Х6 винтовые клеммные соединители для подключения входов/выходов управления
- Х5 разъём для подключения внешних устройств по интерфейсу RS-232
- Х3, Х4 винтовые клеммные соединители для подключения линий интерфейса RS-485

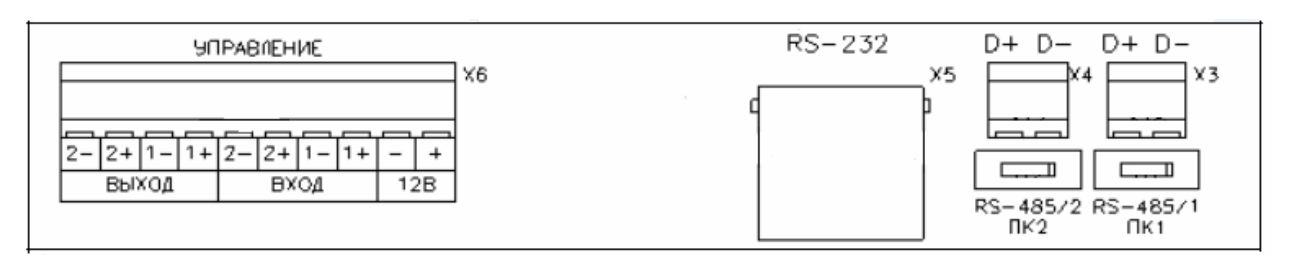

Рисунок Б.7 - Расположение элементов интерфейсного клеммного отсека приборов "Ресурс-ПКЭ-1.х-о"

Б.6 Назначение клеммных соединителей измерительного отсека приборов "Ресурс-ПКЭ-1.х-о"

- Х1 винтовые клеммные соединители для подключения измеряемого напряжения
- Х2 разъем для проведения поверки прибора

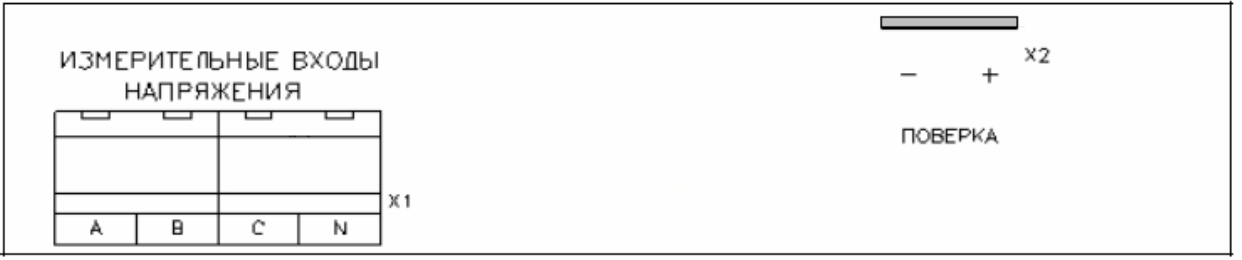

Рисунок Б.8 - Расположение элементов измерительного клеммного отсека приборов "Ресурс-ПКЭ-1.х-о"

# **ПРИЛОЖЕНИЕ В**

#### **Схемы подключений**

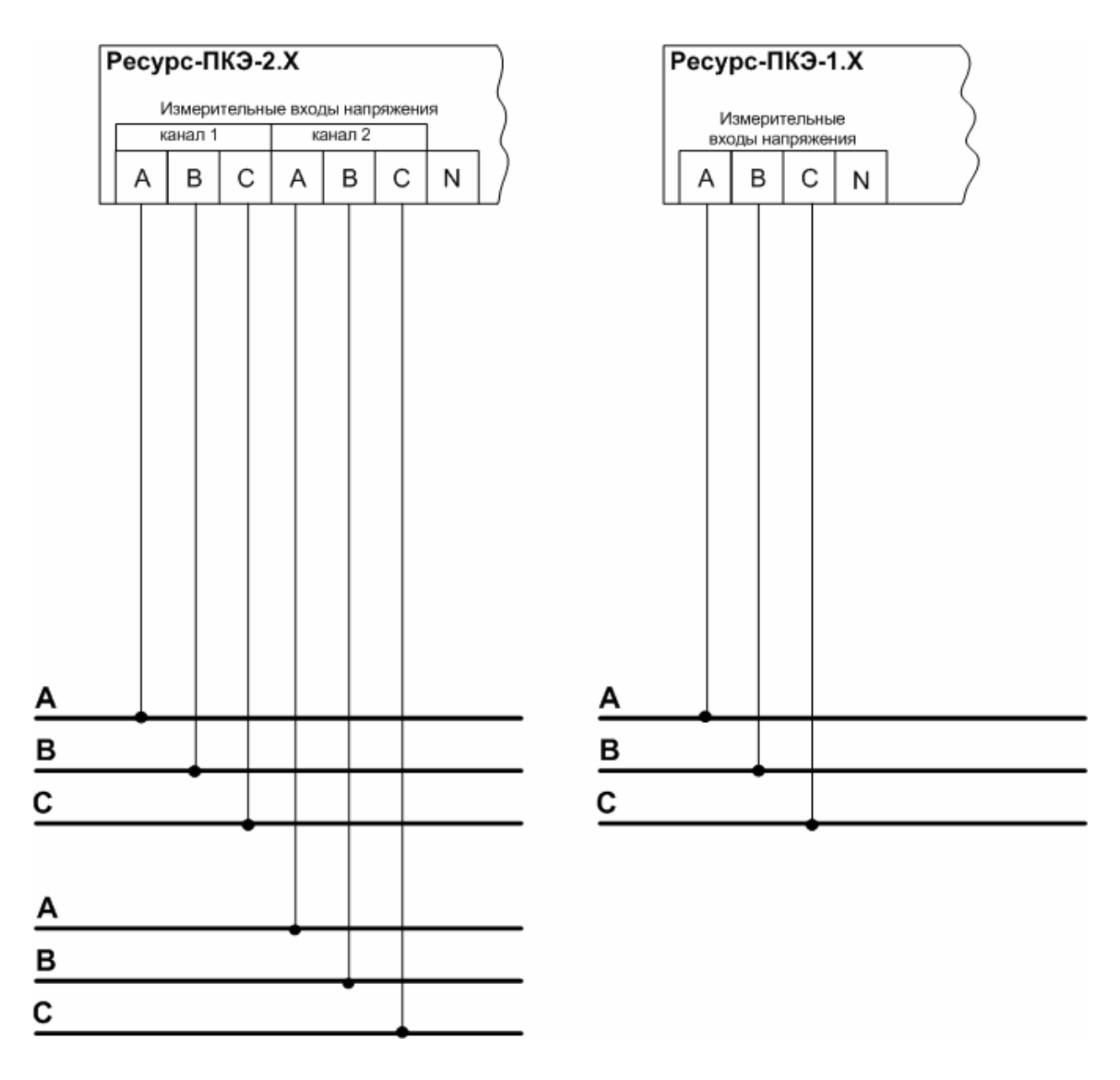

Рисунок В.1 - Трехфазная трехпроводная схема измерения напряжения  $(220/380B).$ 

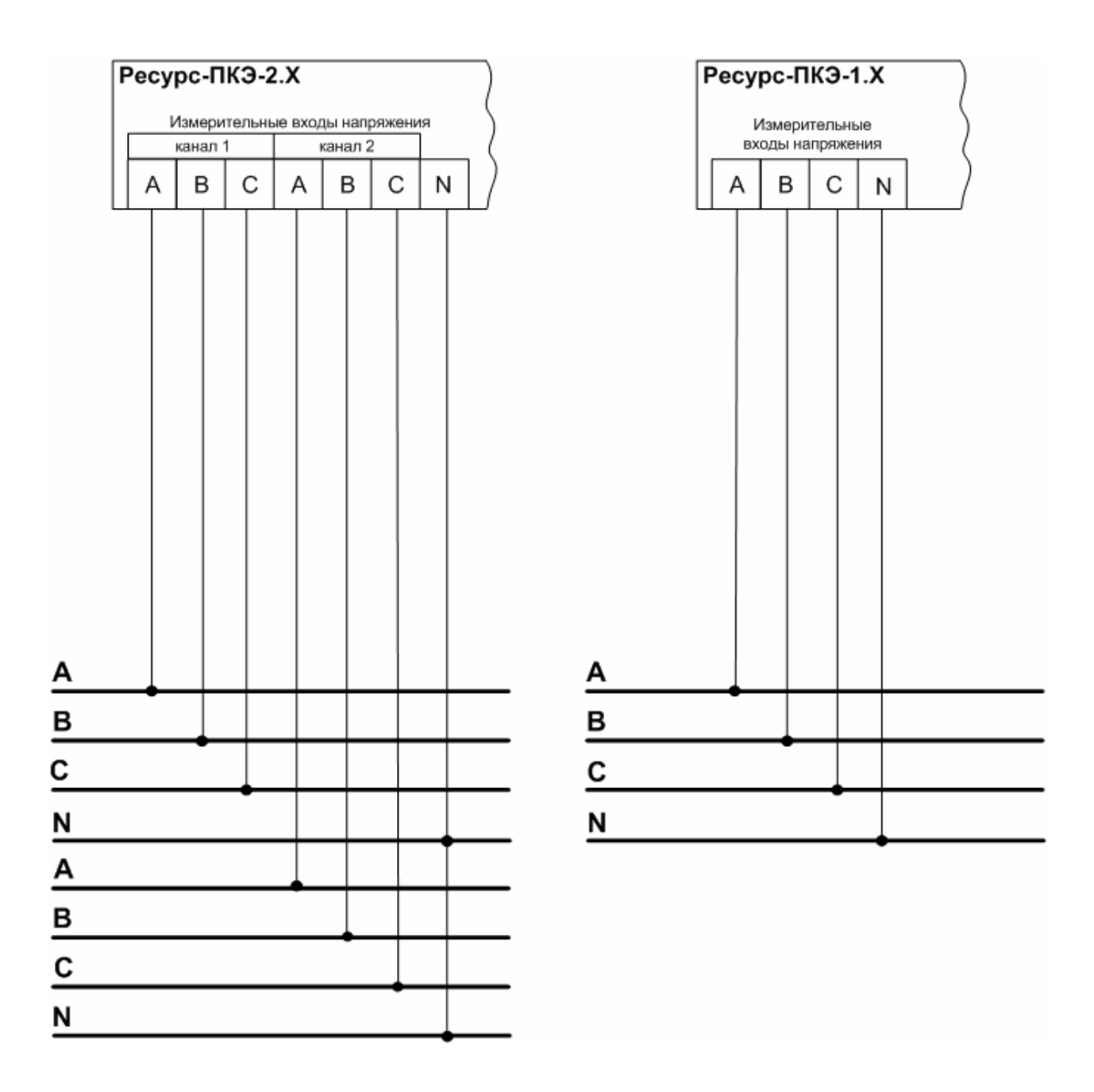

Рисунок В.2 - Трехфазная четырехпроводная схема измерения напряжения (220/380В).

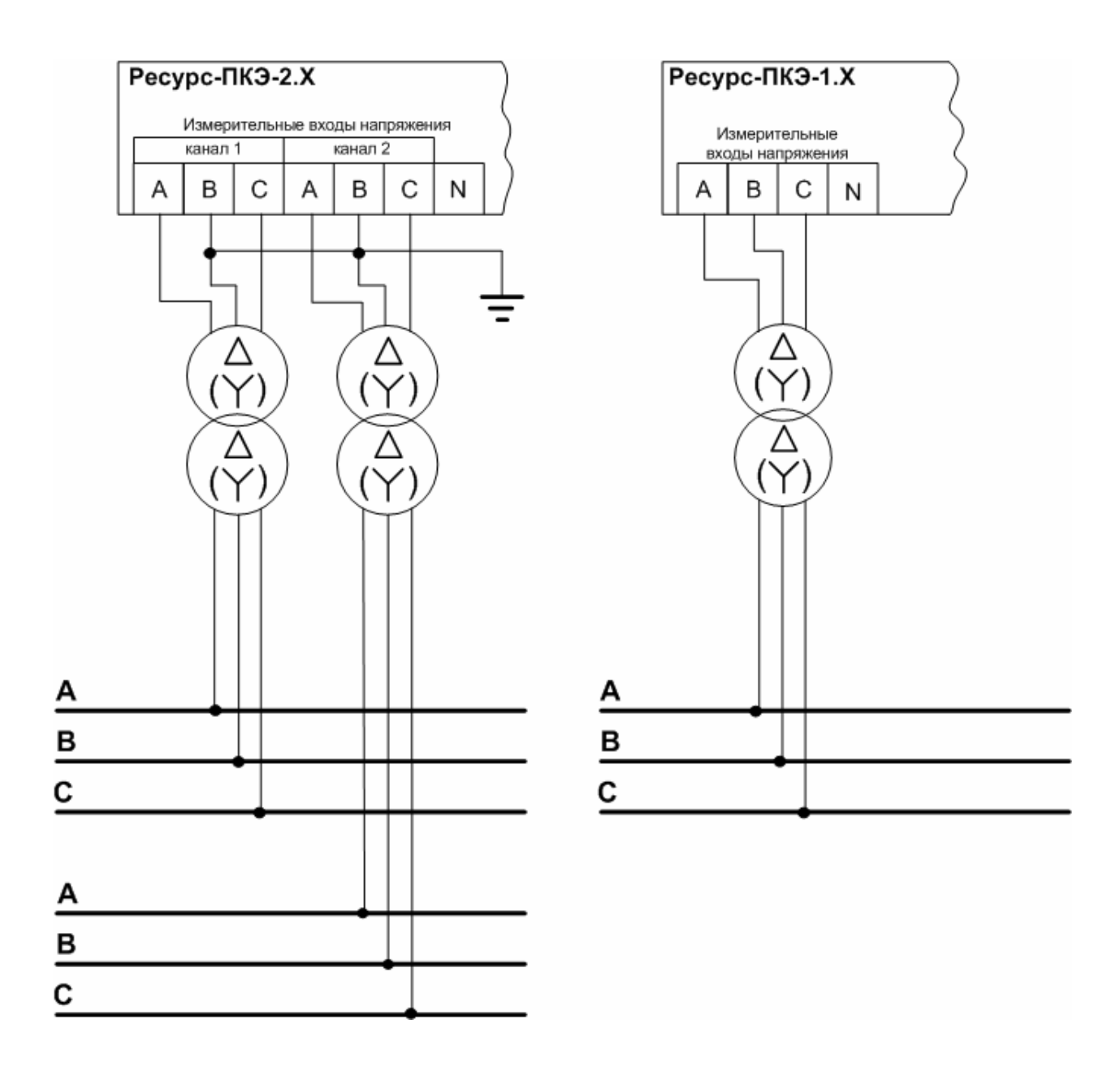

Рисунок В.3 - Трехфазная трехпроводная схема измерения напряжения с двумя трансформаторами напряжения.

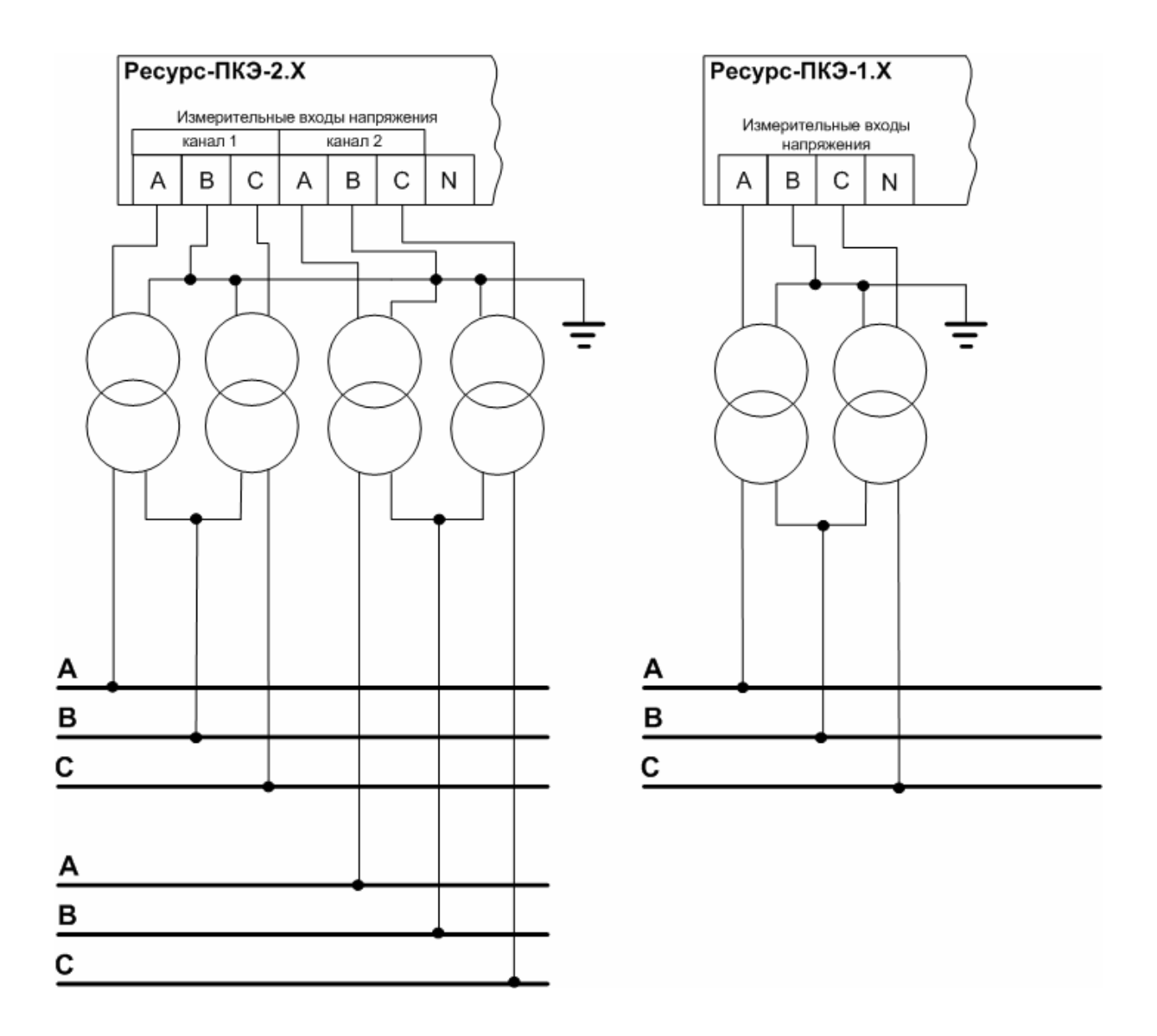

Рисунок В.4 - Трехфазная трехпроводная схема измерения напряжения с двумя трансформаторами напряжения.

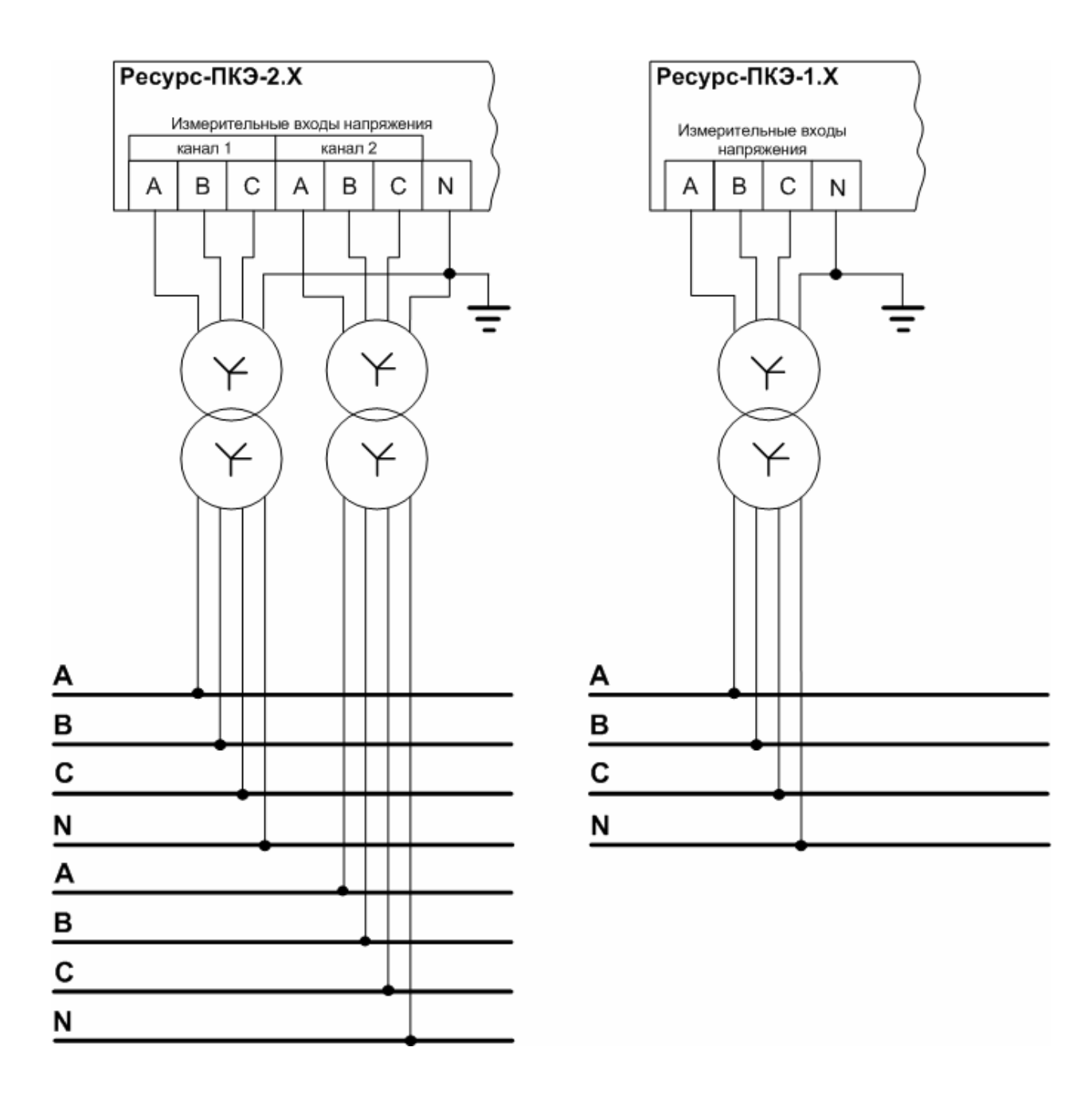

Рисунок В.5 Трехфазная четырёхпроводная схема измерения напряжения с тремя трансформаторами напряжения.

## **ПРИЛОЖЕНИЕ Г**

# **Пиктограммы**

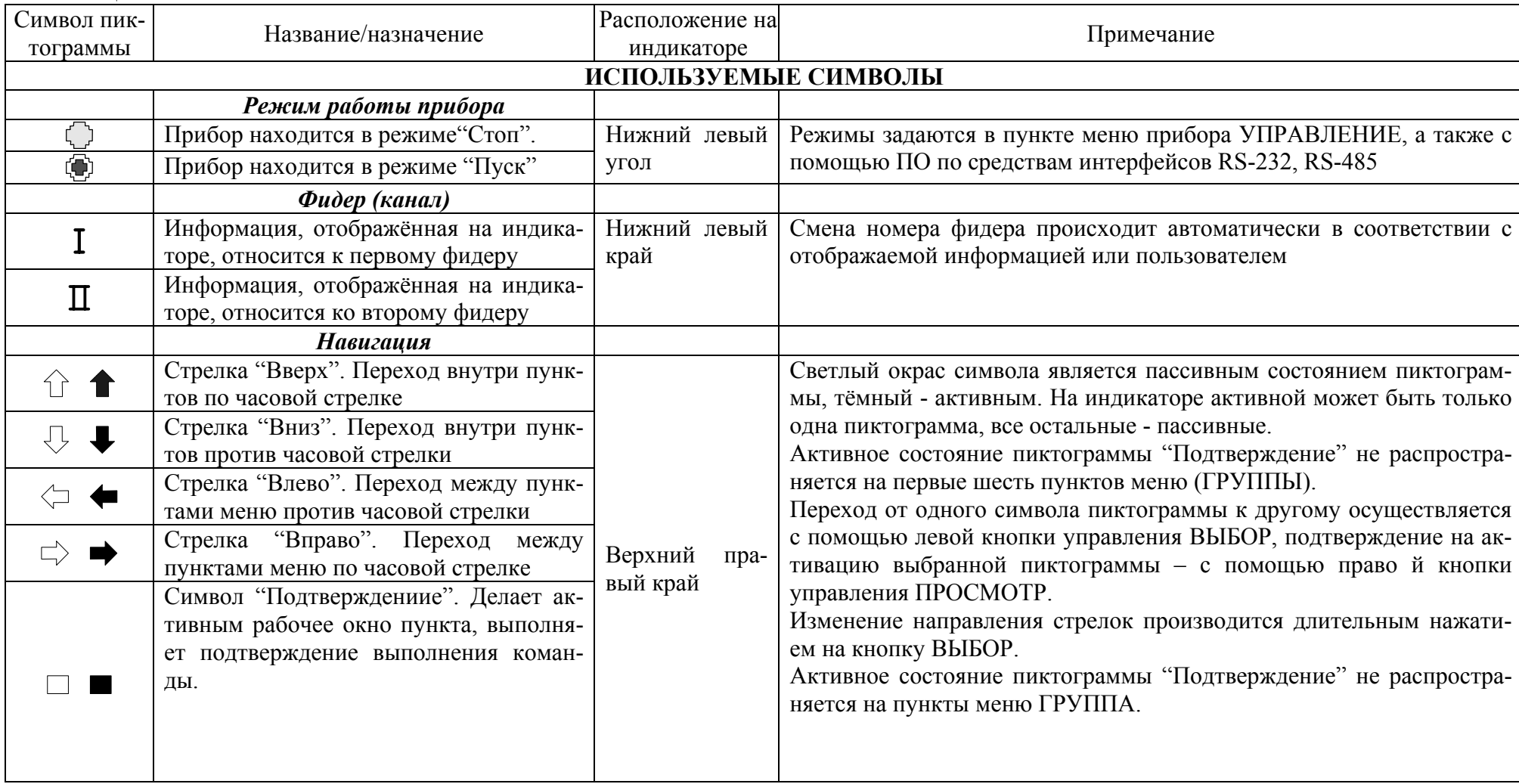

#### Таблица Г.1

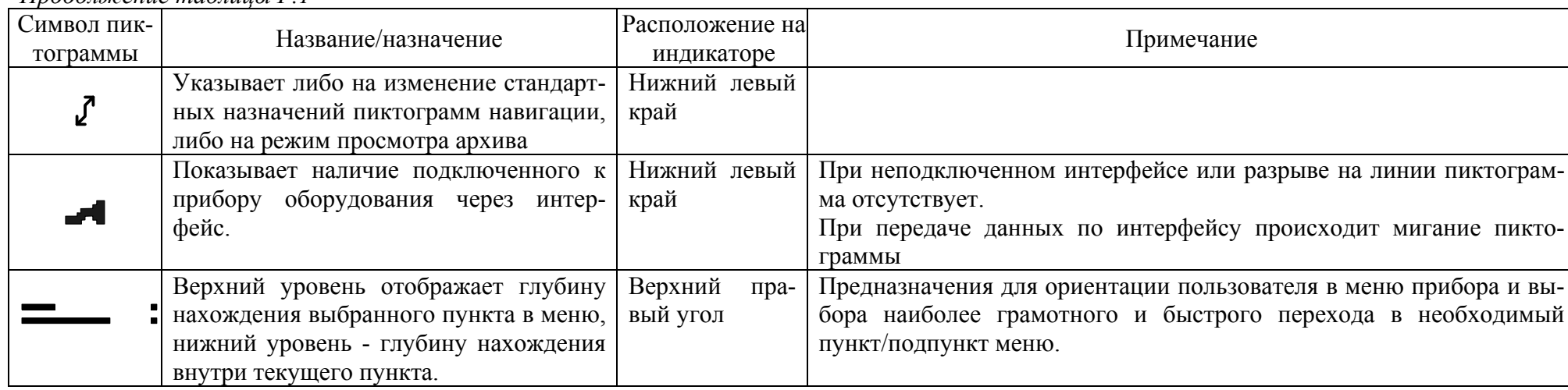

#### *Продолжение таблицы Г.1*

#### **ПРИЛОЖЕНИЕ Д Условные обозначения**

#### Таблица Д.1

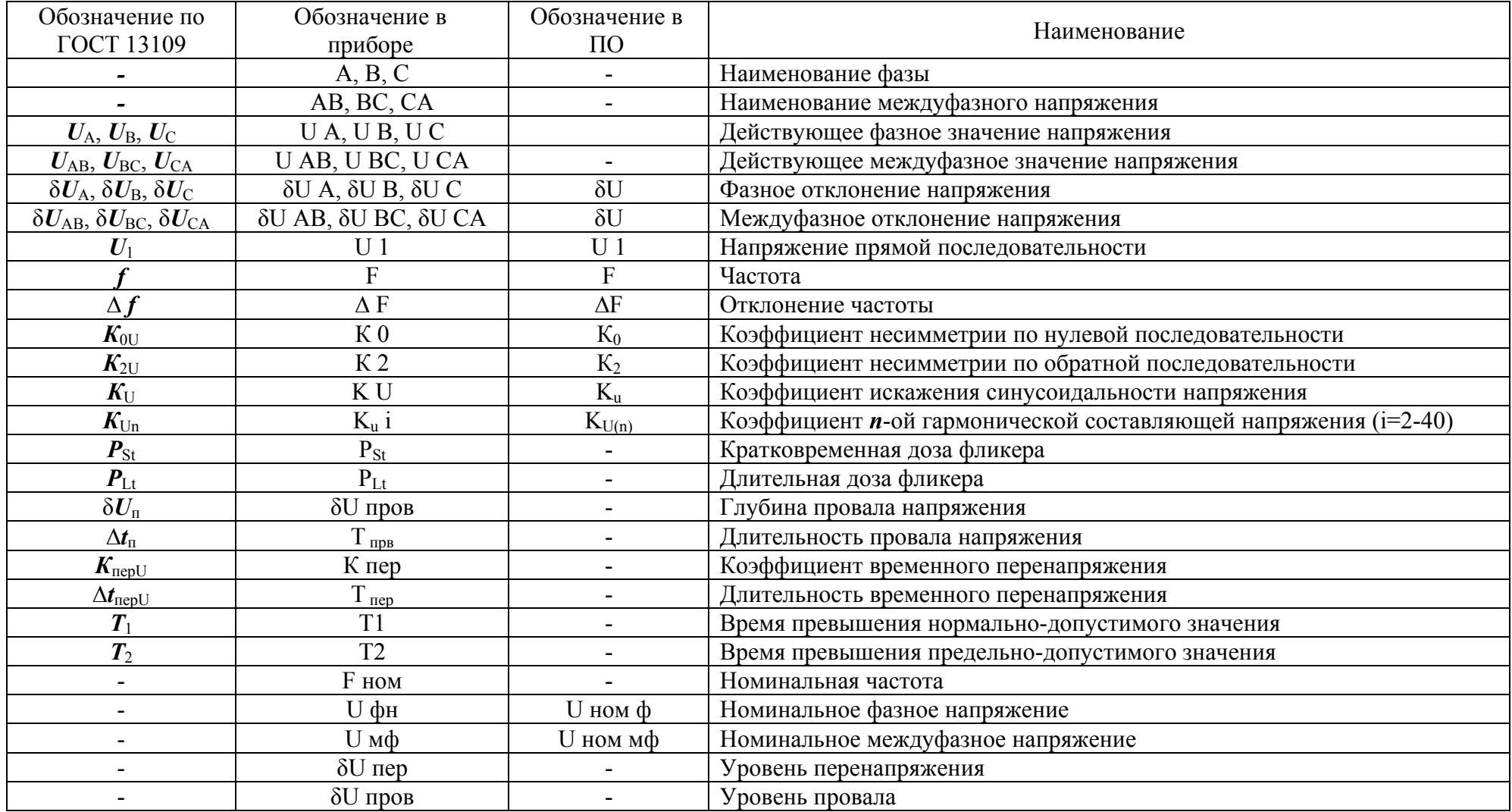
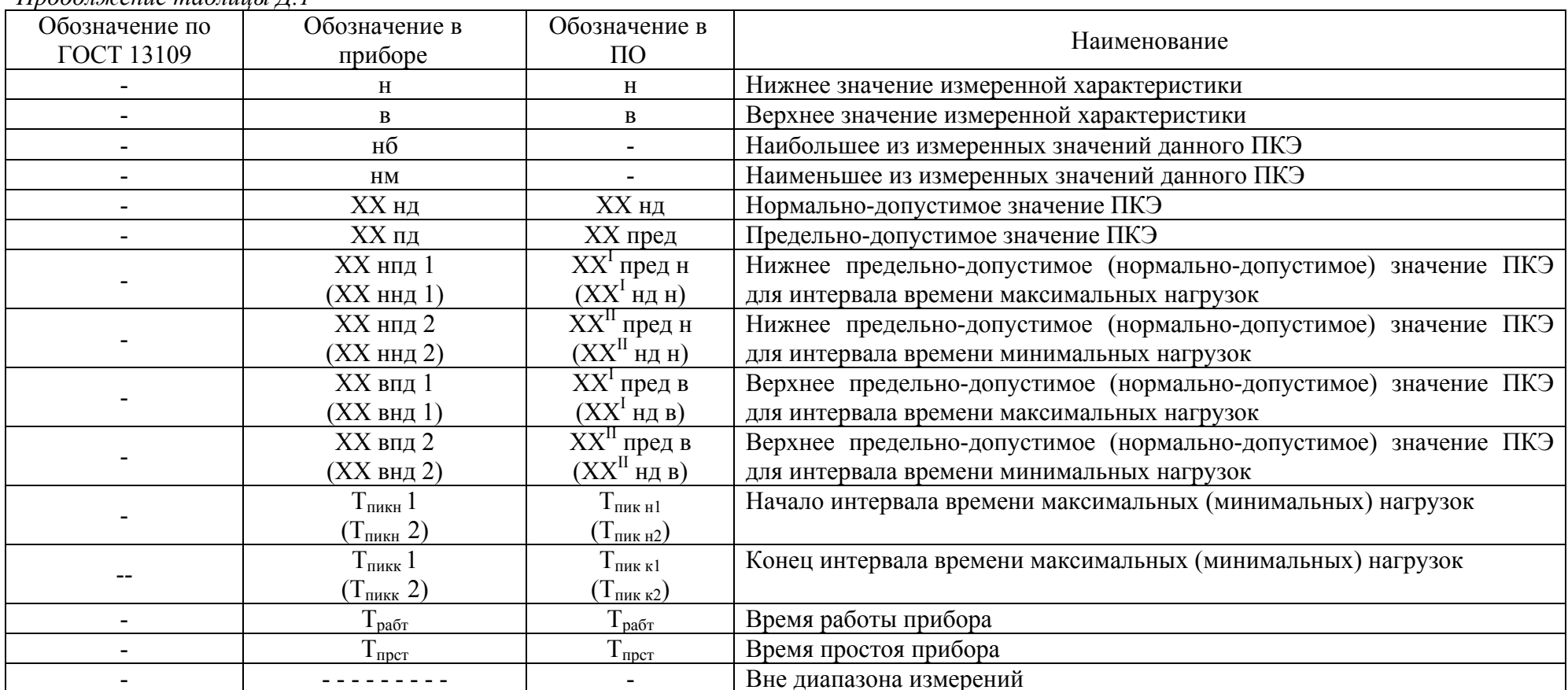

## ПРИЛОЖЕНИЕ Е

## Значения, устанавливаемые по умолчанию

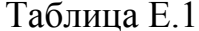

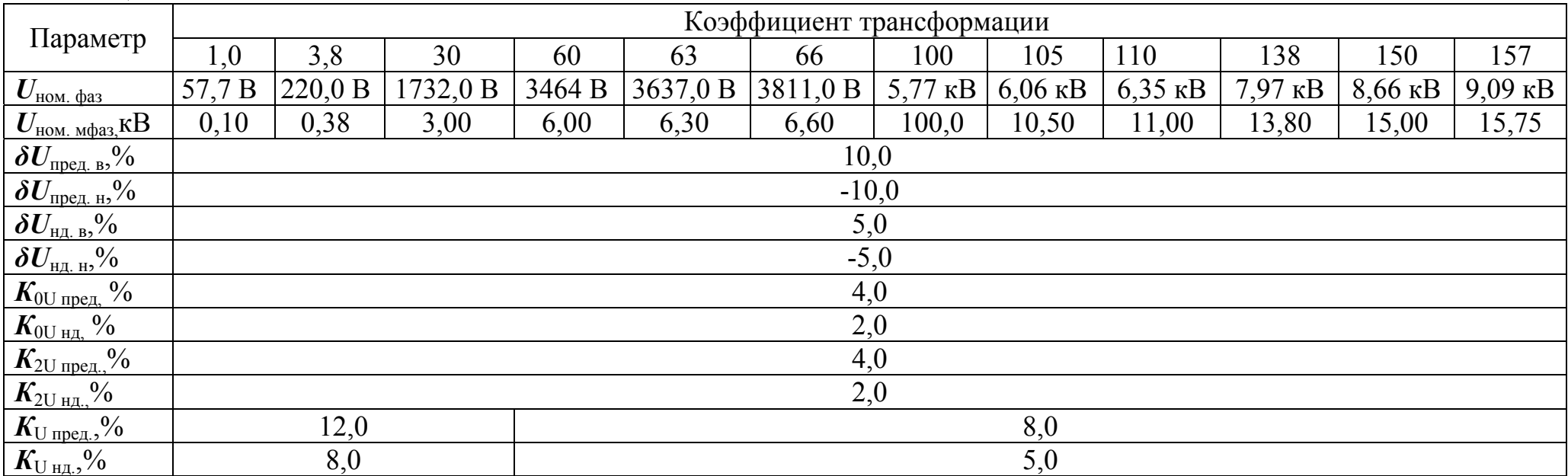

| Параметр                                                                                                    | Коэффициент трансформации |            |       |                    |            |           |           |            |            |          |          |
|----------------------------------------------------------------------------------------------------|---------------------------|------------|-------|--------------------|------------|-----------|-----------|------------|------------|----------|----------|
|                                                                                                    | 180                       | 200        | 240   | 270                | 350        | 1100      | 1500      | 2200       | 3300       | 5000     | 7500     |
| $U_{\text{\tiny{HOM.}}\ \text{\tiny{d}}\text{a}}$                                                             | $10,39$ $\rm kB$          | $11,55$ KB |       | 13,86 кВ  15,59 кВ | $20,21$ KB | $63,5$ KB | $86,6$ KB | $127,0$ KB | $190,5$ KB | 288,7 KB | 433,0 кВ |
| $U_{\text{HOM. M}}$ $\Phi$ a3, KB                                                                             | 18,00                     | 20,00      | 24,00 | 27,00              | 35,00      | 110,00    | 150,00    | 220,00     | 330,00     | 500,00   | 750,00   |
| $\boldsymbol{\delta U_\mathrm{mpe} }_\text{\tiny{n}}$ , в $\%$                                                | 10,0                      |            |       |                    |            |           |           |            |            |          |          |
| $\boldsymbol{\delta U_\text{\tiny{mp}}}_{\text{\tiny{mpc}}\text{\tiny{A.\ H}},}$ %                            | $-10,0$                   |            |       |                    |            |           |           |            |            |          |          |
| $\boldsymbol{\delta U}_{\text{\tiny H},\text{\tiny L}},\text{\tiny B},\!\!\!\!\!\!{}^{\boldsymbol{\gamma}_0}$ | 5,0                       |            |       |                    |            |           |           |            |            |          |          |
| $\boldsymbol{\delta U}_{\text{\tiny HJ. H}},$ %                                                               | $-5,0$                    |            |       |                    |            |           |           |            |            |          |          |
| $K_{\text{OU nepед,}}$ %                                                                                      | 4,0                       |            |       |                    |            |           |           |            |            |          |          |
| $K_{\text{OU hJ,}}$ %                                                                                         | 2,0                       |            |       |                    |            |           |           |            |            |          |          |
| $K_{2U \text{ npea.}}$ %                                                                                      | 4,0                       |            |       |                    |            |           |           |            |            |          |          |
| $K_{2 \text{U HJ.}}\%$                                                                                        | 2,0                       |            |       |                    |            |           |           |            |            |          |          |
| $K_{\text{U nepед.}},\frac{0}{2}$                                                                             | 8,0                       |            |       |                    | 6,0        | 3,0       |           |            |            |          |          |
| $K_{\rm U\,H{\rm Z}}$ ,%                                                                                      |                           | 5,0        |       |                    | 4,0        | 2,0       |           |            |            |          |          |

*Продолжение таблицы Е.1* 

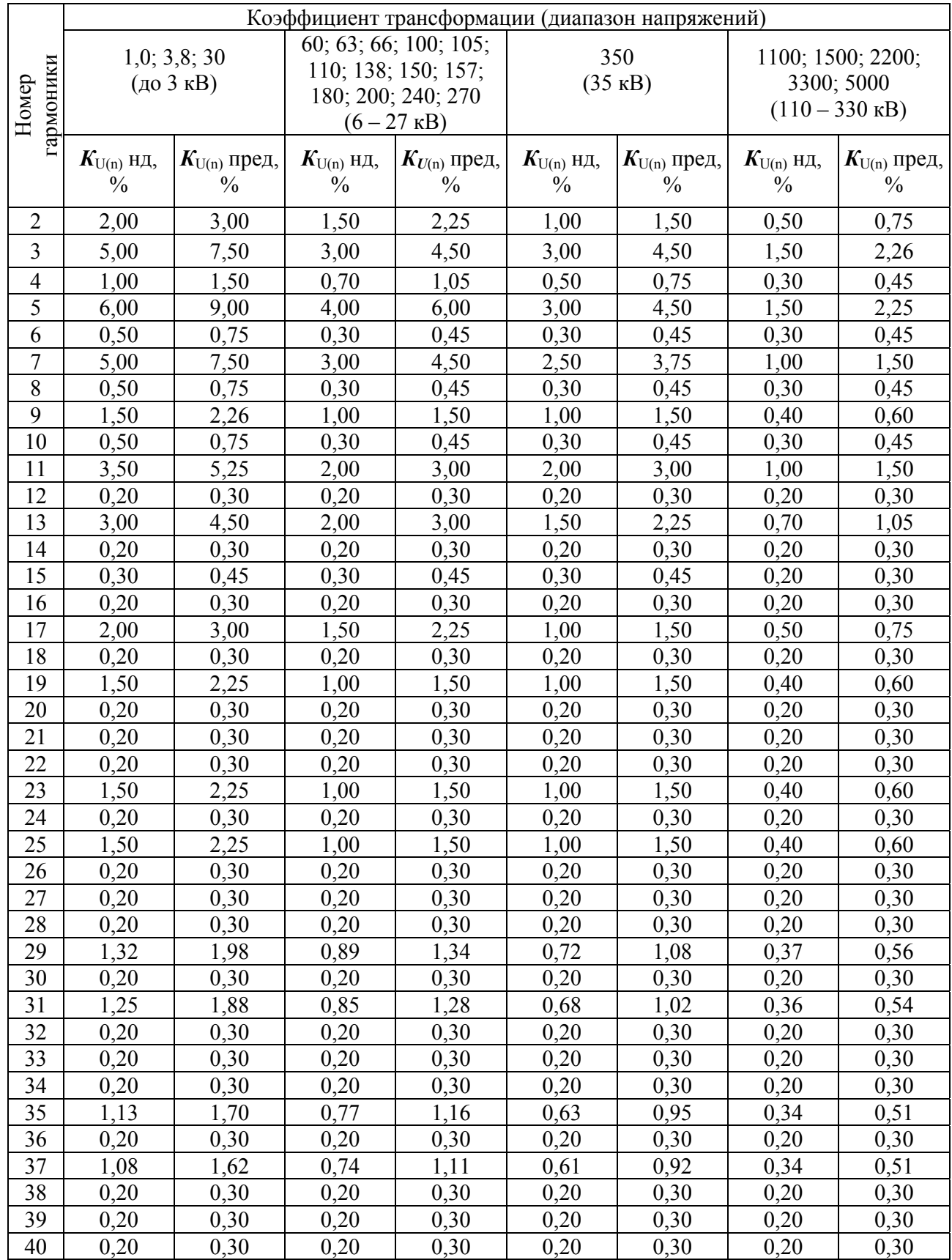

## Таблица Е.2